VACON NXP AC DRIVES

OPTCG

S2 OPTION BOARD SELMA APPLICATION (APFIENO4)

**USER MANUAL** 

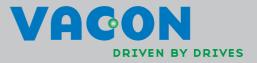

Document code: DPD00894A

## INDEX

|    |            | Date:17                                                                                                    | 7.01.2012 |
|----|------------|----------------------------------------------------------------------------------------------------|-----------|
| 1. |            | GENERAL                                                                                                    | 4         |
| 2. |            | INSTALLATION                                                                                                    | 5         |
| 3. |            | CONNECTIONS                                                                                                    | 7         |
|    | 3.1        | Jumper settings                                                                                                    | 7         |
|    |            | 3.1.1 Jumper settings of <b>4CMO</b> board with OPT-CG:                                                                                      |           |
|    |            | 3.1.2 Jumper settings of <b>4CM</b> board with OPT-CG:                                                                                       |           |
| 4. |            | COMMISSIONING                                                                                                    |           |
|    |            |                                                                                                    |           |
|    | 4.1<br>4.2 | Parameters<br>LED indications                                                                                                    |           |
|    |            |                                                                                                    |           |
| 5. |            | OPT-CG Config tool                                                                                                    |           |
| 6. |            | Selma application (APFIEN04)                                                                                                    |           |
|    | 6.1        | Introduction                                                                                                    |           |
|    | 6.2        | Control I/O                                                                                                    |           |
|    | 6.3        | "Terminal to function" (TTF) programming principle                                                                                           |           |
|    | 0.0        | 6.3.1 Defining an input/output for a certain function on keypad                                                                              |           |
|    |            | 6.3.2 Defining a terminal for a certain function with NCDrive programming tool                                                               |           |
|    | 6.4        |                                                                                                    |           |
|    |            | 6.4.1 M1 > V1.1 Monitor page 1                                                                                                    |           |
|    |            | 6.4.2 M1>V1.2 Monitor Page 2                                                                                                    | 17        |
|    |            | 6.4.3 Basic parameters                                                                                                    |           |
|    |            | 6.4.4 Input signals (Control keypad: Menu M2→ G2.2)                                                                                          |           |
|    |            | 6.4.5 Output signals (Control keypad: Menu M2 $\rightarrow$ G2.3)                                                                            |           |
|    |            | 6.4.6 Reference handling (Control keypad: Menu M2 $\rightarrow$ G2.4)                                                                        |           |
|    |            | 6.4.7 Ramp functions (Control keypad: Menu M2 $\rightarrow$ G2.5)                                                                            |           |
|    |            | 6.4.8 Drive control (Control keypad: Menu M2 $\rightarrow$ G2.6)                                                                             |           |
|    |            | 6.4.9 Motor control (Control keypad: Menu M2 $\rightarrow$ G2.7)                                                                             |           |
|    |            | 6.4.10 Limit settings (Control keypad: Menu M2 $\rightarrow$ G2.8)                                                                           |           |
|    |            | <ul> <li>6.4.11 Speed control (Control keypad: Menu M2 → G2.9)</li> <li>6.4.12 Oscillation damp (Control keypad: Menu M2 → G2.10)</li> </ul> |           |
|    |            | 6.4.13 Brake & fan control (Control keypad: Menu M2 → G2.10)                                                                                 |           |
|    |            | 6.4.14 Master Follower (Control keypad: Menu M2 $\rightarrow$ G2.12)                                                                         |           |
|    |            | 6.4.15 Protections (Control keypad: Menu M2 $\rightarrow$ G2.13)                                                                             |           |
|    |            | 6.4.16 Flux reference handling (Control keypad: Menu M2 $\rightarrow$ G2.14)                                                                 |           |
|    |            | 6.4.17 Startup torque (Control keypad: Menu M2 $\rightarrow$ G2.15)                                                                          |           |
|    |            | 6.4.18 DAC (Control keypad: Menu M2 $\rightarrow$ G2.16)                                                                                     |           |
|    |            | 6.4.19 Data mapping (Control keypad: Menu M2 → G2.17)                                                                                        |           |
|    |            | 6.4.20 Keypad control (Control keypad: Menu M3 → R3.1)                                                                                       |           |
|    |            | 6.4.21 Expander boards (Control keypad: Menu M7)                                                                                             |           |
|    | 6.5        |                                                                                                    |           |
|    |            | 6.5.1 Basic parameters                                                                                                    |           |
|    |            | 6.5.2 Input signals                                                                                                    |           |
|    |            | 6.5.3 Output signals                                                                                                    | 49        |
|    |            |                                                                                                    |           |

|     | 6.5.4  | Reference handling                                         | 50 |
|-----|--------|------------------------------------------------------------|----|
|     | 6.5.5  | Ramp funcions                                              | 52 |
|     | 6.5.6  | Drive control                                              | 53 |
|     | 6.5.7  | Motor control                                              | 57 |
|     | 6.5.8  | PMSM control                                               | 60 |
|     | 6.5.9  | Limit settings                                             | 61 |
|     | 6.5.10 | Speed control                                              | 62 |
|     | 6.5.11 | Oscillation damp                                           | 66 |
|     | 6.5.12 | Brake and fan control                                      | 66 |
|     | 6.5.13 | Master Follower                                            | 67 |
|     | 6.5.14 | Protections                                                | 69 |
|     | 6.5.15 | Flux reference handling                                    | 74 |
|     | 6.5.16 | Startup torque                                             | 75 |
|     | 6.5.17 | Monitor settings                                           | 76 |
|     | 6.5.18 | Data mapping                                               | 76 |
| 6.6 | 5 Fiel | dbus profile                                               | 77 |
|     | 6.6.1  | Process data signals from overriding system to Vacon drive | 77 |
|     | 6.6.2  | Process data signals from Vacon drive to overriding system | 77 |
|     | 6.6.3  | Main control word, par. 2.17.17 (FB Mode) = 1-3            | 78 |
|     | 6.6.4  | Selma Control Word, par. 2.17.17 (FB Mode) = 4             | 78 |
|     | 6.6.5  | Main status word                                           | 79 |
|     | 6.6.6  | Selma Status Word                                          | 79 |
|     | 6.6.7  | Micro Status Word                                          | 80 |
|     | 6.6.8  | Auxiliary control word                                     | 80 |
|     | 6.6.9  | Auxiliary status word                                      | 81 |
|     | 6.6.10 | Fault word 1                                               | 81 |
|     | 6.6.11 | Fault word 2                                               | 82 |
|     | 6.6.12 | Selma fault word 0                                         | 82 |
|     | 6.6.13 | Selma fault word 1                                         | 83 |
|     | 6.6.14 | Selma fault word 2                                         | 83 |
|     | 6.6.15 | Alarm word 1                                               |    |
|     | 6.6.16 | Digital input status word 1                                |    |
|     | 6.6.17 | Digital input status word 2                                |    |
| 6.7 |        | OCK DIAGRAMS                                               | 86 |
| 6.8 | B FAU  | ILT TRACING                                                | 91 |
| 7.  | Appen  | dix 1                                                      | 95 |
| 8.  | Appen  | dix 2                                                      |    |
|     |        |                                                            |    |

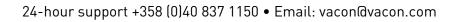

## 1. GENERAL

Vacon NXP frequency converters can be connected to the Selma System (S2) using a fieldbus board. The converter can then be controlled, monitored and programmed from the host system.

If you purchase your S2 option board separately, please note that it shall be installed in **slot E or D** on the control board of the frequency converter.

For retrofit projects where existing software in the Selma System is to be used without changes, APFIEN04 application can be used.

Note! S2 option board can only be used with Vacon NXP frequency converters

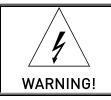

Internal components and circuit boards are at high potential when the frequency converter is connected to the power source. This voltage is extremely dangerous and may cause death or severe injury if you come into contact with it.

# 2. INSTALLATION

| A | Vacon NX frequency converter                                                      |
|---|-----------------------------------------------------------------------------------|
| В | Remove the cable cover.                                                           |
| С | Open the cover of the control unit.                                               |
| D | Install S2 option board in slot E or D on the control board of the frequency con- |
|   | verter. Make sure that the grounding plate (see below) fits tightly in the clamp. |

24-hour support +358 (0)40 837 1150 • Email: vacon@vacon.com

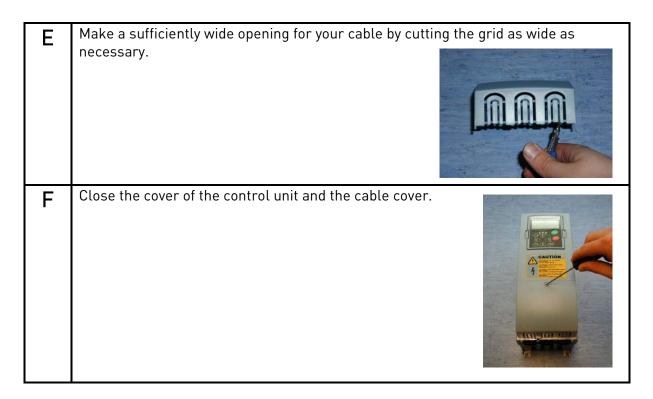

**NOTE!** Ground the OPT-CG cable shield as shown below:

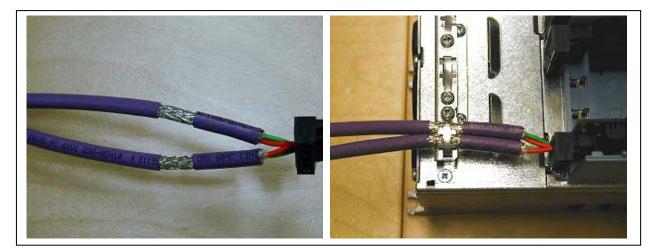

NOTE! Perform this grounding only at Vacon's end!

## 3. CONNECTIONS

Vacon S2 option board is connected to the Selma System through a 4-pin pluggable bus connector. The communication with the control board of the frequency converter takes place through the standard Vacon Interface Board Connector.

|    | Vacon  |      | 4CM/ | 4CM0  |       |
|----|--------|------|------|-------|-------|
|    | OPT-CG | Ch 0 | Ch 1 | Ch 2  | Ch 3  |
| T+ | 1      | 1    | 5    | 9     | 13    |
| T- | 2      | 2/4  | 6/8  | 10/12 | 14/16 |
| R+ | 3      | 17   | 21   | 25    | 29    |
| R- | 4      | 18   | 22   | 26    | 30    |

Table 3-1. Connections

### 3.1 Jumper settings

There are two different I/O terminal boards that OPT-CG can be connected to.

Note! Wrong "jumpering" may damage the boards.

### 3.1.1 Jumper settings of **4CMO** board with OPT-CG:

In this setting, the OPT-CG board is **active** and the 4CMO board is **passive**:

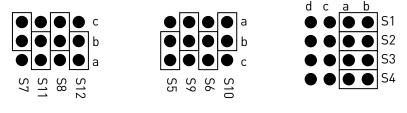

4CMO board

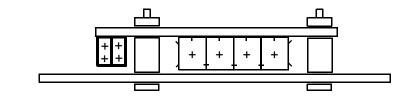

OPT-CG board

## 3.1.2 Jumper settings of 4CM board with OPT-CG:

In this setting, the OPT-CG board is **passive** and the 4CM board is **active**:

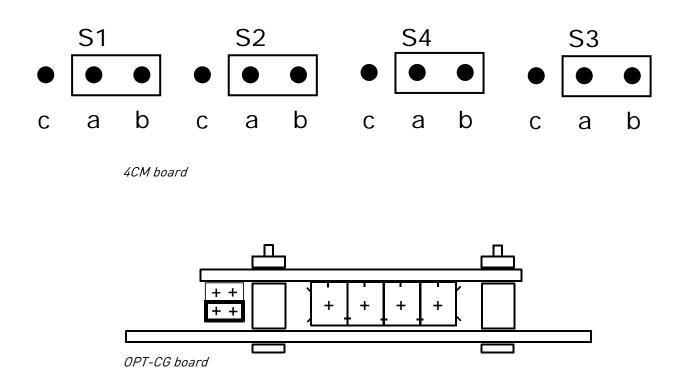

## 4. COMMISSIONING

#### 4.1 Parameters

Parameters are visible in keypad in menu M7/Expander boards in the corresponding slot in which S2 option board is installed (D/E).

| # | Name                     | Default | Range                          | Description         |
|---|--------------------------|---------|--------------------------------|---------------------|
| 1 | BAUD RATE                | 6       | 5 – 4800 baud<br>6 – 9600 baud | Communication speed |
| 2 | COMMUNICATION<br>TIMEOUT | 20      | 1-600 s                        | See below           |

*Table 4-1. The Parameters of S2* 

### Communication timeout

In case S2 option board doesn't receive any messages from Selma System for the time defined by parameter Communication Timeout, Vacon drive will trip on Fieldbus Communication (FB Comm.) fault.

#### 4.2 LED indications

#### Status LED of S2 YELLOW

| LED is:       | Meaning:                                                    |
|---------------|-------------------------------------------------------------|
| OFF           | Option board is not active                                  |
| ON            | Option board is in configuration mode and waiting a permis- |
|               | sion from the frequency converter to move on to the normal  |
|               | operating mode                                              |
| Blinking fast | Option board is in normal operating mode receiving mes-     |
| (once/sec)    | sages from the field (See Parametres and Time-Out)          |
| Blinking      | Option board did not receive any messages during the Time-  |
| slow          | Out and is in the fault mode                                |
| (once/5 secs) |                                                             |

| Status LED of S | 2 GREEN                       |
|-----------------|-------------------------------|
| LED is:         | Meaning:                      |
| OFF             | Option board is in fault mode |
| ON              | Option board is active.       |

## 5. OPT-CG CONFIG TOOL

With the help of OPT-CG Config Tool, signals coming to and from Selma can be connected to any signal or parameter in Vacon drive. This is done by using the address of the signals in Selma System and ID number of signal or parameter in the Vacon drive.

#### Output Board: Signals from Vacon Drive to Selma

Interval:

Update time period for the signal. 1 = 10ms.

Address in PLC:

The address in the overriding system where the signal will be written.

Address in Drive:

The address of a signal to be sent from the drive.

Multipler:

The multiplication factor before the signal is sent to the overriding system (if any).

Divider:

The divider for signal before sent to the overriding system (if any).

**Note**: The signals sent from Vacon drive to Selma addresses can be scaled to any value using Multiplier and divider factors, if required.

#### Input Board: Signals from Selma to Vacon Drive

Address in PLC:

The address of a signal sent from the overriding system.

Drive Item

This has two options:

Process Data: The signal coming from Selma can be written to any of the process data. List of process data is available in the "Address in the drive" field. The process data can be configured to any of the parameter in the application.

Parameter: With this selection, the signal coming from the Selma can be written directly to any of the parameter or signal available in th drive using ID numbers. ID numbers are then selected from the "Address in Drive" field.

### Address in drive:

The received signal will be written to this address in drive. It is same as the ID number of a signal or parameter in the Vacon drive where the value of a signal coming from Selma to be written.

#### Multipler:

The signal value coming from Selma is multiplied by this factor before writing to the ID number in the drive.

#### Divider:

The signal value coming from Selma is divided by this factor before writing to the ID number in the drive.

**Note**: The signals sent from Selma System to Vacon drive can be scaled to any value using multiplier and divider factors, if required.

#### Eeprom Saved

This value can be set TRUE/FALSE. When the signal value received from Selma is written to drive parameter, then it can also be saved to Eeprom, if set TRUE.

#### Save:

The tables can be saved as a text file thru File->Save action.

Open:

The saved configurations can be opened thru File->Open action.

#### Write:

Writes both tables into S2 option board.

Read:

Reads the tables from S2 option board.

HEX/DEC:

Changes the addresses of PLC into hex/dec format.

#### ComPort:

Selects the communication port to be used by the OPT-CG Config tool to communicate between computer and S2 option board. RS232 serial cable received with Vacon drive is connected between this port on a computer and Vacon drive (at the palce of keypad).

| Pro<br>Pro<br>Pro          | ess in Drive<br>ocess Data Out 4<br>Actual Speed<br>ocess Data Out 1<br>ocess Data Out 2<br>ocess Data Out 3 | Multiplier<br>1<br>1<br>1<br>1<br>1<br>1<br>1<br>1<br>1<br>1<br>1 |                            |                                                                                                    |                                                                                                    |  |
|----------------------------|----------------------------------------------------------------------------------------------------|-------------------------------------------------------------------|----------------------------|----------------------------------------------------------------------------------------------------|----------------------------------------------------------------------------------------------------|--|
| Pro<br>Pro<br>Pro          | Actual Speed<br>acess Data Out 1<br>acess Data Out 2                                                         | 1<br>1<br>1<br>1<br>1<br>1                                        | 1<br>1<br>1<br>1<br>1<br>1 |                                                                                                    |                                                                                                    |  |
| Pro                        | ocess Data Out 1<br>ocess Data Out 2                                                                         | 1<br>1<br>1<br>1<br>1                                             | 1<br>1<br>1<br>1           |                                                                                                    |                                                                                                    |  |
| Pro                        | ocess Data Out 2                                                                                             | 1<br>1<br>1<br>1                                                  | 1<br>1<br>1<br>1           |                                                                                                    |                                                                                                    |  |
|                            | ocess Data Out 3                                                                                             | 1                                                                 | 1                          |                                                                                                    |                                                                                                    |  |
| m                          |                                                                                                    | 1                                                                 | 1                          |                                                                                                    |                                                                                                    |  |
| m                          |                                                                                                    |                                                                   |                            |                                                                                                    |                                                                                                    |  |
| m                          |                                                                                                    | 1                                                                 | 1]                         |                                                                                                    |                                                                                                    |  |
| m                          |                                                                                                    |                                                                   |                            |                                                                                                    |                                                                                                    |  |
| a                          |                                                                                                    | ntrol Word                                                        |                            | and the second second s | False                                                                                                    |  |
|                            | Address In D                                                                                                 | Drive                                                             | Multiplier                 | Divider                                                                                                    | Eeprom Saved                                                                                                    |  |
| ocess Data Fixe<br>rameter |                                                                                                    | ntrol Word<br>1521                                                |                            |                                                                                                    |                                                                                                    |  |
|                            | 0.11                                                                                                    | 1                                                                 |                            | False                                                                                                    |                                                                                                    |  |
| a                          | Speed                                                                                                    | Heterence<br>1959                                                 |                            |                                                                                                    | False<br>False                                                                                                    |  |
|                            |                                                                                                    | 1205                                                              |                            |                                                                                                    | raise                                                                                                    |  |
|                            |                                                                                                    |                                                                   |                            |                                                                                                    |                                                                                                    |  |
|                            |                                                                                                    |                                                                   | 1                          | 1                                                                                                    |                                                                                                    |  |
|                            |                                                                                                    |                                                                   | 1                          | 1                                                                                                    |                                                                                                    |  |
|                            |                                                                                                    |                                                                   | 1                          | 1                                                                                                    |                                                                                                    |  |
|                            |                                                                                                    |                                                                   |                            |                                                                                                    |                                                                                                    |  |
|                            |                                                                                                    |                                                                   |                            |                                                                                                    |                                                                                                    |  |
|                            |                                                                                                    |                                                                   |                            |                                                                                                    |                                                                                                    |  |
| -                          |                                                                                                    |                                                                   |                            |                                                                                                    | 8                                                                                                    |  |
|                            |                                                                                                    |                                                                   |                            |                                                                                                    |                                                                                                    |  |
| 15 H00 1 1                 |                                                                                                    |                                                                   |                            |                                                                                                    |                                                                                                    |  |
|                            |                                                                                                    |                                                                   |                            |                                                                                                    |                                                                                                    |  |
|                            |                                                                                                    | a Speed                                                           | a Speed Reference<br>1253  | 1253 1<br>1<br>1<br>1<br>1<br>1                                                                                                    | 1253       1       1         1       1       1       1         1       1       1       1         1       1       1       1         1       1       1       1         1       1       1       1         1       1       1       1         1       1       1       1         1       1       1       1         1       1       1       1         1       1       1       1         1       1       1       1         1       1       1       1         1       1       1       1         1       1       1       1 |  |

Figure 1. OPT-CG configuration tool, default values

Note! These parameters are saved on the OPT-CG board only!

## 6. SELMA APPLICATION (APFIEN04)

### 6.1 Introduction

The Selma Application is typically used in coordinated drives with overriding control system. The recommended interface to control the system is a fieldbus communication though hardwired analogue and digital signals as well as keypad and PC control can be used.

The Selma Application utilises most advanced functions in NXP motor control software and is suitable for demanding drive systems like paper machines and drives in metal industry and processing lines. It can also be used for any other standard applications. Following applications are working with this application.

- Pulp and paper machine drives like dryer, press section, wire section, pope reel, winder and unwinder.
- Drives in metal industry like casting machine, melt shop or preparing line
- Standard drives like pump and fan, lifts, cranes, conveyors, etc.

Additional functions:

- Flexible speed and torque reference chains.
- Advanced drive control profile for fieldbus communication
- Flexible fieldbus data connections.
- Adaptive speed controller.
- Inertia compensation and oscillation damping features.
- System Bus support for master follower applications with speed/torque follower.
- Fast and multi drive monitoring tool (NCDrive) support.
- Programmable U/f curve and flux curve.
- Speed /torque-selector options, window control
- Automatic identification run
- Support to permanent magnet motors and multiple winding motors

### 6.2 Control I/O

| <u> </u>                              | Term    | inal        | Signal                          | Description                                      |
|---------------------------------------|---------|-------------|---------------------------------|--------------------------------------------------|
| \ \                                   | 1       | +10V        | Reference output                | Voltage for potentiometer, etc.                  |
|                                       | 2       | AI1+        | Analogue input, voltage         | Voltage input frequency reference                |
|                                       |         |             | range 0—10V DC                  |                                                  |
| '                                     | 3       | Al1-        | I/O Ground                      | Ground for reference and controls                |
|                                       | 4       | Al2+        | Analogue input, current         | Current input frequency reference                |
|                                       | 5       | AI2-        | range 0—20mA                    |                                                  |
| · · · · · · · · · · · · · · · · · · · | 6       | +24V 🕈      | Control voltage output          | Voltage for switches, etc. max 0.1 A             |
|                                       | 7       | ● GND       | I/O ground                      | Ground for reference and controls                |
| ····                                  | 8       | DIN1        | Start forward                   | Contact closed = start forward                   |
|                                       | 0       |             | (Programmable)                  |                                                  |
|                                       | 9       | DIN2        | Start reverse<br>(Programmable) | Contact closed = start reverse                   |
|                                       | 10      | DIN3        | External fault input            | Contact open = no fault                          |
|                                       |         |             | (programmable)                  | Contact closed = fault                           |
|                                       | 11      | СМА         | Common for DIN 1—<br>DIN 3      | Connect to GND or +24V                           |
|                                       | 12      | +24V 🌢      | Control voltage output          | Voltage for switches (see #6)                    |
|                                       | 13      | 🔶 GND       | I/O ground                      | Ground for reference and controls                |
|                                       | 14      | DIN4        | Run Enable                      | Contact closed = Run Enable                      |
|                                       |         |             |                                 | Contact Open =Run Disable                        |
|                                       | 15      | DIN5        | Main Switch Ack.                | Contact closed = Switch is closed.               |
|                                       |         |             |                                 | Contact Open= Switch is open.                    |
|                                       | 16      | DIN6        | Emergency Stop                  | Contact open= EmstopActive. Con-                 |
|                                       |         |             |                                 | tact Close = Emstop not active.                  |
|                                       | 17      | СМВ         | Common for DIN4—<br>DIN6        | Connect to GND or +24V                           |
|                                       | 18      | A0A1+       | Programmable                    | Programmable                                     |
|                                       | 19      | • A0A1-     |                                 | Range 0—20 mA/R <sub>L</sub> , max. 500 $\Omega$ |
| READY                                 | 20      | DOA1        | Digital output                  | Programmable                                     |
| ×                                     |         |             | READY                           | Open collector, I≤50mA, U≤48 VDC                 |
| i i                                   | 21      | R01         | Relay output 1                  | Programmable                                     |
| RUN                                   | 22      | R01         | RUN                             |                                                  |
| ۰۰۰۰۰ 🛇                               | 23      | R01         |                                 |                                                  |
| <b>`</b>                              | 24      | R02         | Relay output 2                  | Programmable                                     |
| 220                                   | 25      | R02         | DC bus Charging OK              |                                                  |
| VAC                                   | 26      | R02         |                                 |                                                  |
| ~                                     | Table . | 2. Selma Ap | oplication default I/O configu  | uration.                                         |

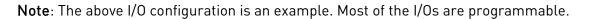

## 6.3 "Terminal to function" (TTF) programming principle

The programming principle of the input and output signals in the **Multipurpose Control Application** as well as in the **Pump and Fan Control Application** (and partly in this application as well) is different compared to the conventional method used in other Vacon NX applications.

In the conventional programming method, *Function to Terminal Programming Method (FTT)*, you have a fixed input or output that you define a certain function for. The applications mentioned above, however, use the *Terminal to Function Programming method (TTF)* in which the programming process is carried out the other way round: Functions appear as parameters which the operator defines a certain input/output for. See *Warning* on page 15.

## *6.3.1 Defining an input/output for a certain function on keypad*

Connecting a certain input or output with a certain function (parameter) is done by giving the parameter an appropriate value. The value is formed of the *Board slot* on the Vacon NX control board (see the product's user's manual) and the *respective signal number*, see below.

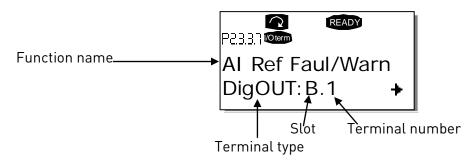

**Example**: You want to connect the digital output function *Reference fault/warning* (parameter 2.3.3.7) to the digital output DO1 on the basic board OPT-A1 (see the product's user's manual).

First find the parameter 2.3.3.7 on the keypad. Press the *Menu button right* once to enter the edit mode. On the *value line*, you will see the terminal type on the left (DigIN, DigOUT, An.IN, An.OUT) and on the right, the present input/output the function is connected to (B.3, A.2 etc.), or if not connected, a value (0.#).

When the value is blinking, hold down the *Browser button up* or *down* to find the desired board slot and signal number. The program will scroll the board slots starting from **0** and proceeding from **A** to **E** and the I/O selection from **1** to **10**.

Once you have set the desired value, press the *Enter button* once to confirm the change.

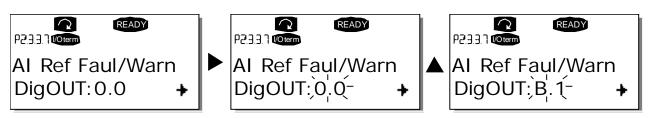

#### 6.3.2 Defining a terminal for a certain function with NCDrive programming tool

If you use the NCDrive Programming Tool for parametrizing you will have to establish the connection between the function and input/output in the same way as with the control panel. Just pick the address code from the drop-down menu in the *Value* column (see the Figure below).

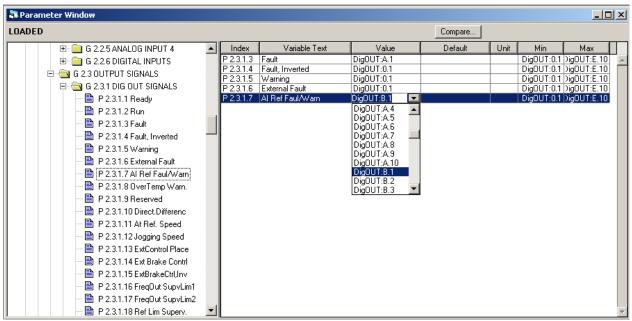

Figure 6-1. Screenshot of NCDrive programming tool; Entering the address code

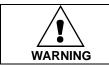

Be ABSOLUTELY sure not to connect two functions to one and same <u>output</u> in order to avoid function overruns and to ensure flawless operation.

Note: The *inputs*, unlike the *outputs*, cannot be changed in RUN state.

### 6.4 Selma Application – Parameter lists

On the next pages you will find the lists of monitoring signals and parameters. The parameter descriptions are given on pages **Error! Bookmark not defined.** to **Error! Bookmark not defined.**.

## Column explanations:

| = Location indication on the keypad; Shows the operator the present parameter num- |
|------------------------------------------------------------------------------------|
| ber                                                                                |
| <ul> <li>Name of parameter</li> </ul>                                              |
| <ul> <li>Minimum value of parameter</li> </ul>                                     |
| <ul> <li>Maximum value of parameter</li> </ul>                                     |
| <ul> <li>Unit of parameter value; given if available</li> </ul>                    |
| <ul> <li>Accuracy of smallest possible change of value</li> </ul>                  |
| <ul> <li>Value preset by factory</li> </ul>                                        |
| ID number of the parameter (used with PC tools)                                    |
|                                                                                    |
|                                                                                    |

## 6.4.1 M1 > V1.1 Monitor page 1

| Code    | Parameter         | Unit | ID   | Description                                                                                                    |
|---------|-------------------|------|------|----------------------------------------------------------------------------------------------------|
| V1.1.1  | Output frequency  | Hz   | 1    | Frequency output from the drive to the motor.                                                                                                    |
| V1.1.2  | Speed             | Rpm  | 2    | Motor speed in rpm. In open loop this is the calculated speed<br>of the motor and in closed loop this is the filtered value of the<br>speed measured from the encoder.         |
| V1.1.3  | Freq. Reference   | Hz   | 25   | Frequency reference to the ramp generator.                                                                                                    |
| V1.1.4  | Current           | Α    | 3    | Filtered motor current.                                                                                                    |
| V1.1.5  | Torque            | %    | 4    | Filtered motor torque in percentage of motor nominal torque.                                                                                                    |
| V1.1.6  | Power             | %    | 5    | Power in percentage of motor nominal power.                                                                                                    |
| V1.1.7  | Motor voltage     | V    | 6    | Motor terminal voltage.                                                                                                    |
| V1.1.8  | DC-link voltage   | V    | 7    | DC link voltage.                                                                                                    |
| V1.1.9  | Unit tempertaure  | °C   | 8    | Heat sink temperature.                                                                                                    |
| V1.1.10 | DIN Status Word1  |      | 15   | See 6.5.10                                                                                                    |
| V1.1.11 | DIN Status Word2  |      | 16   | See 6.5.11                                                                                                    |
| V1.1.12 | MotorTempCalc     | %    | 9    | Calculated motor temperature .<br>100.0% = nominal temperature of the motor.                                                                                                   |
| V1.1.13 | PT100(1) Temp.    | °C   | 50   | Temperature of the PT100 type temperature sensor1 con-<br>nected to Analogue input.                                                                                            |
| V1.1.14 | PT100(2) Temp.    | °C   | 51   | Temperature of the PT100 type temperature sensor2 con-<br>nected to Analogue input.                                                                                            |
| V1.1.15 | PT100(3) Temp.    |      | 52   |                                                                                                    |
| V1.1.16 | Unit nom. voltage | V    | 1117 | Nominal voltage rating of the drive unit.                                                                                                    |
| V1.1.17 | Unit nom. current | А    | 1118 | Nominal current rating of the drive unit. This is same as IL current rating of the unit.                                                                                       |
| V1.1.18 | DC nom. Voltage   | V    | 1120 | Nominal DC link voltage of the drive unit.                                                                                                    |
| V1.1.19 | ID Run status     |      | 49   | Bitwise status of automatic identification after ID run.<br>B0= Stator resistance and U7f curve<br>B1= Reserved<br>B2= Magnetisation current.<br>B3= Flux linearization curve. |
| V1.1.20 | Analogue Input 3  |      | %    |                                                                                                    |
| V1.1.21 | Analogue Input 4  |      | %    |                                                                                                    |

Table 3. Monitoring page 1

# 6.4.2 M1>V1.2 Monitor Page 2

| Code    | Parameter        | Unit | ID   | Description                                                                    |
|---------|------------------|------|------|--------------------------------------------------------------------------------|
| V1.2.1  | Speed Measured   | rpm  | 1124 | Speed measured from the encoder.                                               |
| V1.2.2  | Torque Unfilt.   | %    | 1125 | Unfiltered torque calculated by the drive.100% equals to motor nominal torque. |
| V1.2.3  | Current Unfilt.  | %    | 1113 | Unfiltered Motor current in Amperes.                                           |
| V1.2.4  | Speed Reference1 | rpm  | 1126 | Speed reference selected as per the control place selection.                   |
| V1.2.5  | Speed Reference2 | rpm  | 1127 | Speed reference after speed share logic.                                       |
| V1.2.6  | Speed Reference3 | rpm  | 1128 | Speed reference at the input of the ramp generator.                            |
| V1.2.7  | Speed Ramp Out   | rpm  | 1129 | Final speed reference after Ramp generator                                     |
| V1.2.8  | Speed Reference4 | rpm  | 1130 | Speed reference after the speed correction is added to the Speed Ramp Out. 1)  |
| V1.2.9  | Used Speed Ref   | rpm  | 1131 | Final speed reference after the speed step logic. 1)                           |
| V1.2.10 | Speed Error      | rpm  | 1132 | Speed error=Speed Act -Speed Ref 1)                                            |
| V1.2.11 | SPC OUT          | %    | 1134 | Iq Reference from the speed controller output. 1)                              |
| V1.2.12 | Speed Limit Pos  | rpm  | 1135 | Positive speed limit on the speed reference                                    |
| V1.2.13 | Speed Lim Neg    | rpm  | 1136 | Negative speed limit on the speed reference                                    |
| V1.2.14 | TC Speed Lim Pos | rpm  | 1137 | Positive speed limit when Torque Select is 2/3/4/5 and Motor<br>Ctrl Mode =3.  |
| V1.2.15 | TC Speed Lim Neg | rpm  | 1138 | Negative speed limit when Torque Select is 2/3/4/5 and Motor<br>Ctrl Mode =3.  |
| V1.2.16 | Master TorqueRef | %    | 1139 | Torque reference from Master Drive in case of master Fol-<br>lower comm.       |

24-hour support +358 (0)40 837 1150 • Email: vacon@vacon.com

| Code               | Parameter                        | Unit     | ID           | Description                                                                                            |
|--------------------|----------------------------------|----------|--------------|----------------------------------------------------------------------------------------------------|
|                    |                                  |          |              | -300.0+300.0% of the motor nominal torque                                                              |
| V1.2.17            | FB Torque Ref                    | %        | 1140         | Torque Reference from the Fieldbus.                                                                    |
| V1.2.17            |                                  | 70       | 1140         | -300.0300.0%. of motor nominal torque                                                                  |
| V1.2.18            | I/0 Torque Ref                   | %        | 1141         | Torque Reference from the analogue Input<br>-300.0300.0%. of motor nominal torque                      |
|                    |                                  |          |              | Torque reference after Torque Reference selector (Master,                                              |
| V1.2.19            | Torque Ref1                      | %        | 1142         | Fieldbus, analogue I/P)                                                                                |
| V1.2.20            | Torque Ref2                      | %        | 1143         | Scaled Torque Reference                                                                                |
| V1.2.21            | Torque Ref3                      | %        | 1144         | Torque reference after Load Share logic.                                                               |
| V1.2.22            | Used Torque Ref                  | %        | 1145         | Final, limited torque reference for speed/torque controller                                            |
| V1.2.23            | Acc Comp Out                     | %        | 1146         | Acceleration compensation used in terms of IqRefer-                                                    |
| V1.2.24            | Droop Speed RPM                  |          | 1147         | ence.100.0% equals to motor nominal current. 1) Speed droop used in rpm.                               |
| V1.2.24<br>V1.2.25 | Startup TorqAct                  | rpm<br>A | 1147         | startup torque in use, 100.0 %= motor nominal torque.                                                  |
|                    |                                  |          |              | Final upper IqCurrentLimit 100.0 %= motor nominal current                                              |
| V1.2.26            | lq Current Lim +                 | %        | 1152         | (unsigned)                                                                                             |
| V1.2.27            | lq Current Lim -                 | %        | 1153         | Final lower IqCurrentLimit 100.0 %= motor nominal current                                              |
|                    |                                  |          |              | (unsigned)                                                                                             |
| V1.2.28            | Iq Reference                     | %        | 1154         | Final IqReference, 100.0% = motor nominal current                                                      |
| V1.2.29            | Iq Actual<br>Id Reference        | <u>%</u> | 1155         | Measured Iq 100.0% = motor nominal current                                                             |
| V1.2.30<br>V1.2.31 | Id Reference<br>Id Actual        | %        | 1156<br>1157 | Final IdReference 100.0% = motor nominal current<br>Measured Id 100.0 %= motor nominal current.        |
| V1.2.31<br>V1.2.32 | Flux                             | %        | 1157         | Estimated rotor flux in percentage of the motor nominal flux.                                          |
| V1.2.33            | Rotor Time Const                 | ms       | 1159         | Rotor Time Constant in ms                                                                              |
| V1.2.34            | MainControlWord                  |          | 1160         | See 6.5.3                                                                                              |
| V1.2.35            | AuxControlWord1                  |          | 1161         | See 6.5.8                                                                                              |
| V1.2.36            | MainStatusWord                   |          | 1162         | See 6.5.5                                                                                              |
| V1.2.37            | AuxStatusWord                    |          | 1162         | See 6.5.9                                                                                              |
| V1.2.38            | Fault Word 1                     |          | 1103         | See 6.5.10                                                                                             |
| V1.2.39            | Fault Word 7                     |          |              | See 6.5.11                                                                                             |
| V1.2.39<br>V1.2.40 |                                  |          | 1173         | See 6.5.15                                                                                             |
|                    | Alarm Word 1                     |          | 1174         |                                                                                                    |
| V1.2.41<br>V1.2.42 | Max Brake Ramp<br>Shaft Position |          | 1168<br>1169 | Calculated ramp time in constant power emergency stop.<br>Position of the motor shaft in 0360 Degrees. |
| V1.2.42            | Shaft Rounds                     |          | 1170         | No. of rounds of the motor shaft.                                                                      |
| V1.2.44            | Pole Pair Number                 |          | 58           | Number of pole pairs in the motor estimated from the motor data.                                       |
| V1.2.45            | Selma Status Word                |          | 69           | See 6.5.6                                                                                              |
|                    |                                  | -        |              |                                                                                                    |
| V1.2.46            | Selma Fault Word 0               |          | 1540         | See 6.5.12                                                                                             |
| V1.2.47            | Selma Fault Word 1               |          | 1541         | See 6.5.13                                                                                             |
| V1.2.48            | Selma Fault Word 2               |          | 1542         | See 6.5.14                                                                                             |
| V1.2.49            | Micro Status Word                |          | 1555         | See 6.5.7                                                                                              |
|                    | Selma Control Word               |          | 1000         | See 6.5.4                                                                                              |
| V1.2.50            | Drive output power               |          | 1508         |                                                                                                    |
|                    | Annitoring page 2                |          | 1300         |                                                                                                    |

Table 4. Monitoring page 2

*6.4.3 Basic parameters* 

| Code    | Parameter              | Min                        | Max                             | Unit | Step | Default | ID   | Note                                                                                                    |
|---------|------------------------|----------------------------|---------------------------------|------|------|---------|------|----------------------------------------------------------------------------------------------------|
| P2.1.1  | Supply Voltage         | 0                          | 1000                            | ۷    | 1    | 500     | 1201 | Supply Voltage in Volts. If<br>unknown then parameter<br>should be zero.                                                                                                    |
| P2.1.2  | Motor Nom Volts        | 180                        | 690                             | V    | 1    | 400     | 110  | Nominal Voltage of the<br>Motor in volts as per Rat-<br>ing Plate                                                                                                    |
| P2.1.3  | Motor Nom Freq         | 30.00                      | 320.00                          | Hz   | 0.01 | 50.00   | 111  | Nominal Frequency of the<br>Motor ##. ## Hz as per<br>Rating Plate                                                                                                    |
| P2.1.4  | Motor Nom Cur-<br>rent | Motor_<br>Cur-<br>rent_Min | Motor_<br>Cur-<br>rent_Ma<br>x  | A    | 0.1  |         | 113  | Nominal Current of the<br>Motor. in ####.# A                                                                                                    |
| P2.1.5  | Motor Nom Speed        | 300                        | Motor-<br>Nom-<br>Speed-<br>Max | rpm  | 1    | 1440    | 112  | Nominal Speed of the<br>Motor as per Rating Plate                                                                                                    |
| P2.1.6  | Motor Cos Phi          | 0.30                       | 1.00                            |      | 0.01 | 0.85    | 120  | Rated value of cos phi as<br>per Rating Plate                                                                                                    |
| P2.1.7  | Process Speed          | 0.0                        | 3200.0                          | rpm  | 0.1  | 14400   | 1203 | Process Speed limit in<br>RPM scale                                                                                                    |
| P2.1.8  | Magn. Current          | 0.0                        | Motor<br>Nom<br>Current         | А    | 0.1  | 0.5     | 612  | Nominal magnetizing<br>current of the motor in<br>amps (Current Format)                                                                                                    |
| P2.1.9  | Field Weakng Pnt       | 8.00                       | 320.00                          | Hz   | 0.01 | 50.00   | 602  | Frequency at which Field<br>Weakening should start.<br>Applicable only in Open<br>Loop Control                                                                                                    |
| P2.1.10 | Voltage at FWP         | 5.00                       | 200.00                          | %    | 0.01 | 100.00  | 603  | Motor Voltage Limit in<br>Field weakening. Applica-<br>ble only in Open Loop<br>Control                                                                                                    |
| P2.1.11 | ID Run                 | 0                          | 2                               |      | 1    | 0       | 631  | Automatic Identification<br>run for the motor.<br>0 = None<br>1 = Identification without<br>motor running. Identifies<br>the stator resistance and<br>U/f curve.<br>2 = Identification with<br>motor running. Identifies<br>stator resistance/f curve,<br>magnetising current and<br>flux linearization curve. |
| P2.1.12 | Motor Type             | 0                          | 3                               |      | 1    | 0       | 650  | Motor type<br>0= Induction motor<br>1= Multiple wind induc-<br>tion motor<br>2= Permanent magnet<br>motor<br>3= Multiple wind perma-<br>nent magnet motor.                                                                                                    |

Table 5. Basic parameters G2.1

## 6.4.4 Input signals (Control keypad: Menu M2→ G2.2)

# 6.4.4.1 <u>Digital input (Control keypad: Menu M2 -> G2.2.1)</u>

| Code      | Parameter         | Min | Max                            | Unit | Step | Default | ID   | Note                                                                                                    |
|-----------|-------------------|-----|--------------------------------|------|------|---------|------|----------------------------------------------------------------------------------------------------|
| P2.2.1.1  | Run Forward       | 0   | Max. No<br>of DIN<br>installed |      | 1    | 0       | 1206 | Digital input selection for<br>the Run Forward command<br>when the Control Place=IO<br>control.                                                                                                    |
| P2.2.1.2  | Run Reverse       | 0   | Max. No<br>of DIN<br>installed |      | 1    | 0       | 1207 | Digital input selection for<br>Run Reverse command<br>when the control place=10<br>control                                                                                                    |
| P2.2.1.3  | IO Ctrl           | 0   | Max. No<br>of DIN<br>installed |      | 1    | 0       | 1404 | Digital input selection to activate the IO control.                                                                                                    |
| P2.2.1.4  | Reset             | 0   | Max. No<br>of DIN<br>installed |      | 1    | 0       | 1208 | Digital input Selection for<br>Fault Resetting. The transi-<br>tion from Off to On will Re-<br>set the Fault if the cause of<br>the fault is removed                                                                          |
| P2.2.1.5  | Brake Open        | 0   | Max. No<br>of DIN<br>installed |      | 1    | 0       | 1210 | Input Selection for Acknowl-<br>edgement of Motor Me-<br>chanical Brake. Off=Brake<br>Closed, On=Brake Opened.<br>If the brake does not open<br>after Start Command after<br>Brake Lift Delay then Fault<br>57 ``Mech. Brake] |
| P2.2.1.6  | Brake Open Logic  | 0   | 1                              |      | 1    | 0       | 1379 | The connection type for<br>brake open acknowledge-<br>ment.<br>0= Normally Open.<br>1= Normally closed.                                                                                                    |
| P2.2.1.7  | Motor Fan Ack.    | 0   | Max. No<br>of DIN<br>installed |      | 1    | 0       | 1211 | Input selection for Motor<br>Fan Acknowledgement. If no<br>acknowledgement for 1 Sec<br>after Fan On command then<br>Alarm F56 ``Motor Fan``                                                                                  |
| P2.2.1.8  | Input Switch Ack  | 0   | Max. No<br>of DIN<br>installed |      | 1    | 5       | 1209 | Input selection for input<br>switch acknowledgement.<br>If not acknowledged then<br>Fault 64 "Input Switch<br>Open"                                                                                                    |
| P2.2.1.9  | Run Enable        | 0   | Max. No<br>of DIN<br>installed |      | 1    | 4       | 1212 | Input selection For Run En-<br>able. If input is missing then<br>warning 26 "Run Disable".                                                                                                    |
| P2.2.1.10 | Run Enable Logic  | 0   | 1                              |      | 1    | 0       | 1380 | Connection type for Run<br>Enable.<br>0= Normally Open<br>1= Normally closed.                                                                                                    |
| P2.2.1.11 | Prevent. Of Start | 0   | 1                              |      | 1    | 0       | 1420 | The function is to be en-<br>abled when SPU024 or any<br>external device is used to<br>cut the DC Voltage to gate<br>drive and /or ASIC board.<br>0= Disable, 1= Enable                                                       |
| P2.2.1.12 | Emstop            | 0   | Max. No<br>of DIN<br>installed |      | 1    | 6       | 1213 | Input For Emergency Stop.<br>Low=Emergency stop Active                                                                                                    |

| P2.2.1.13 | External Fault           | 0   | Max. No<br>of DIN<br>installed |     | 1 | 0   | 1214 | Digital input selection for<br>External Fault signal con-<br>nection.                                                                         |
|-----------|--------------------------|-----|--------------------------------|-----|---|-----|------|----------------------------------------------------------------------------------------------------|
| P2.2.1.14 | Ext. Fault Logic         | 0   | 0                              |     | 1 | 0   | 1381 | Connection type for external<br>fault input connection.<br>0= Normally open<br>1= Normally closed.                                            |
| P2.2.1.15 | Motor 1 Or 2 Sel         | 0   | Max. No<br>of DIN<br>installed |     | 1 | 0   | 1215 | Select parameter set for<br>Motor 1 or Motor 2 with the<br>selected digital input.<br>High=Motor2.Low=Motor1                                  |
| P2.2.1.16 | Fault Reset              | 0.1 | D.10                           | TTF | 1 | 0.1 | 414  |                                                                                                    |
| P2.2.1.17 | Micro start com-<br>mand | 0   | D.10                           |     | 1 | 0   | 1550 | Start command for FB Mode<br>5 (= Microstar) Rising edge<br>required after fault or<br>Emergency stop. Use OPT-<br>CG Config tool for this ID |
| P2.2.1.18 | Micro stop com-<br>mand  | 0   | D.10                           |     | 1 | 0   | 1551 | Stop command for FB Mode<br>5 (= Microstar) Rising edge<br>required after fault or<br>Emergency stop. Use OPT-<br>CG Config tool for this ID  |

Table 6. Digital Input parameters, G2.2.1

6.4.4.2 Analogue input [Control keypad: Menu M2→ G2.2.2]

| Code      | Parameter            | Min    | Max   | Unit | Step | Default | ID   | Note                                                                                            |  |  |  |
|-----------|----------------------|--------|-------|------|------|---------|------|-------------------------------------------------------------------------------------------------|--|--|--|
| P2.2.2.1  | I/O SpeedRef Sel     | 0      | 5     |      | 1    | 0       | 1219 | Analogue Input selection<br>for Speed reference when<br>Control Place=1 (IO ctrl)               |  |  |  |
| P2.2.2.2  | I/O TorqRef Sel      | 0      | 3     |      | 1    | 0       | 1220 | Analoguey Input selection<br>for Torque reference<br>when Control Place=1<br>(Local IO Control) |  |  |  |
| P2.2.2.3  | PT100(1) AI Sel      | 0      | 2     |      | 1    | 0       | 1221 | Analogue Input selection<br>for PT100 type tempera-<br>ture sensor 1.                           |  |  |  |
| P2.2.2.4  | PT100 (1) Sel        | 0      | 2     |      | 1    | 0       | 1222 | No of PT100 elements in series.                                                                 |  |  |  |
| P2.2.2.5  | PT100(2) AI Sel      | 0      | 2     |      | 1    | 0       | 1223 | Analogue Input selection<br>for PT100 type tempera-<br>ture sensor 2.                           |  |  |  |
| P2.2.2.6  | PT100 (2) Sel        | 0      | 2     |      | 1    | 0       | 1224 | No of PT100 elements in<br>series. 0=1*PT100,<br>1=2*PT100, 2=3*PT100.                          |  |  |  |
| P2.2.2.7  | AI1 Ref Scale<br>Min | -30000 | 30000 |      | 1    | 0       | 1226 | Min. value of signal se-<br>lected for AI1. This corre-<br>sponds to +0V/0/4mA                  |  |  |  |
| P2.2.2.8  | Al1 RefScale<br>Max  | -30000 | 30000 |      | 1    | 1440    | 1225 | Max. value of signal se-<br>lected for AI1. This corre-<br>sponds to +10V/20mA                  |  |  |  |
| P2.2.2.9  | Al1 Minimum          | 0      | 1     |      | 1    | 0       | 1227 | Minimum voltage or Cur-<br>rent at AI1.0=0V/0mA,<br>1=4mA                                       |  |  |  |
| P2.2.2.10 | AI1 Filter Time      | 0.01   | 10.00 | S    | 0.01 | 1       | 1228 | Filter time for Al1 in ###.<br>## Sec                                                           |  |  |  |
| P2.2.2.11 | AI2 RefScale Min     | -30000 | 30000 |      | 1    | 0       | 1230 | Min. Value of Signal se-<br>lected for AI2.This corre-<br>sponds to +0V/0/4mA                   |  |  |  |
| P2.2.2.12 | Al2 RefScale<br>Max  | -30000 | 30000 |      | 1    | 1000    | 1229 | Max. Value of Signal se-<br>lected for Al2.This corre-<br>sponds to +10V/20mA                   |  |  |  |

24-hour support +358 (0)40 837 1150 • Email: vacon@vacon.com

| P2.2.2.13 | Al2 Minimum               | 0    | 1     |   | 1    | 0  | 1231 | Minimum Voltage or Cur-<br>rent at Al2.0=0V/0mA,<br>1=4mA |
|-----------|---------------------------|------|-------|---|------|----|------|-----------------------------------------------------------|
| P2.2.2.14 | AI2 Filter Time           | 0.01 | 10.00 | S | 0.01 | 1  | 1232 | Filter time for Al2 in ###.<br>## Sec.                    |
| P2.2.2.15 | AI1 signal selec-<br>tion | 0    | D.10  |   | 1    | 10 | 377  | TTF programming. See chapter 6.3                          |
| P2.2.2.16 | AI2 signal selec-<br>tion | 0    | D.10  |   | 1    | 11 |      | TTF programming. See chapter 6.3                          |

Table 7. Analogue Input parameters, G2.2.2

| Code     | Parameter                                 | Min     | Max    | Unit | Default | Cust | ID   | Note                                                                  |
|----------|-------------------------------------------|---------|--------|------|---------|------|------|-----------------------------------------------------------------------|
| P2.2.4.1 | AI3 signal selection                      | 0.1     | E.10   |      | 0.1     |      | 141  | Slot . Board input No.<br>If 0.1 ID61 can be con-<br>trolled from FB  |
| P2.2.4.2 | AI3 filter time                           | 0,000   | 32,000 | S    | 0,000   |      | 142  | <b>0</b> =No filtering                                                |
| P2.2.4.3 | AI3 custom mini-<br>mum setting           | -160,00 | 160,00 | %    | 0,00    |      | 144  | Custom range always active. See ID326                                 |
| P2.2.4.4 | AI3 custom maxi-<br>mum setting           | -160,00 | 160,00 | %    | 100,00  |      | 145  | Custom range always active. See ID327                                 |
| P2.2.4.5 | AI3 signal inversion                      | 0       | 1      |      | 0       |      | 151  | 0=Not inverted<br>1=Inverted                                          |
| P2.2.4.6 | AI3 reference scal-<br>ing, minimum value | -32000  | 32000  |      | 0       |      | 1037 | Selects the value that<br>corresponds to the min.<br>reference signal |
| P2.2.4.7 | AI3 reference scal-<br>ing, maximum value | -32000  | 32000  |      | 0       |      | 1038 | Selects the value that<br>corresponds to the max.<br>reference signal |
| P2.2.4.8 | AI3 Controlled ID                         | 0       | 10000  |      | 0       |      | 1509 | Select parameter that<br>you want to control by ID<br>number.         |

6.4.4.3 Analogue input 3 (Control keypad: Menu M2 → G2.2.4)

Table 4-8. Analogue input 3 parameters, G2.2.4

\*\*Remember to place jumpers of block X2 accordingly. See NX User's Manual, chapter 6.2.2.2

| Code     | Parameter                               | Min     | Max    | Unit | Default | Cust | ID   | Note                                                                 |
|----------|-----------------------------------------|---------|--------|------|---------|------|------|----------------------------------------------------------------------|
| P2.2.5.1 | AI4 signal selection                    | 0.1     | E.10   |      | 0.1     |      | 152  | Slot . Board input No.<br>If 0.1 ID61 can be con-<br>trolled from FB |
| P2.2.5.2 | AI4 filter time                         | 0,000   | 32,000 | S    | 0,000   |      | 153  | <b>0</b> =No filtering                                               |
| P2.2.5.3 | Al4 custom minimum setting              | -160,00 | 160,00 | %    | 0,00    |      | 155  | Custom range always active. See ID326                                |
| P2.2.5.4 | Al4 custom maximum setting              | -160,00 | 160,00 | %    | 100,00  |      | 156  | Custom range always active. See ID327                                |
| P2.2.5.5 | AI4 signal inversion                    | 0       | 1      |      | 0       |      | 162  | <b>0</b> =Not inverted<br><b>1</b> =Inverted                         |
| P2.2.5.6 | AI3 reference scaling,<br>minimum value | -32000  | -32000 |      | 0       |      | 1039 | Selects the value that corresponds to the min. reference signal      |
| P2.2.5.7 | AI3 reference scaling,<br>maximum value | -32000  | 32000  |      | 0       |      | 1040 | Selects the value that corresponds to the max. reference signal      |
| P2.2.5.8 | AI4 Controlled ID                       | 0       | 10000  |      | 0       |      | 1510 | Select parameter that<br>you want to control by<br>ID number.        |

6.4.4.4 Analogue input 4 (Control keypad: Menu M2 -> G2.2.5)

Table 4-9. Analogue input 4 parameters, G2.2.5

## 6.4.5 Output signals (Control keypad: Menu M2 → G2.3)

6.4.5.1 Digital output (Control keypad: Menu M2 -> G2.3.1)

| Code      | Parameter        | Min  | Max     | Unit | Step | Default | ID   | Note                                                                                                    |
|-----------|------------------|------|---------|------|------|---------|------|----------------------------------------------------------------------------------------------------|
| P2.3.1.1  | DO1 (ID.BitNo.)  | 0.00 | 2000.15 |      | 0.01 | 1162.00 | 1216 | Select the signal for con-<br>trolling DO1. The parame-<br>ter is set in a format<br>xxxx.yy where xxxx is the ID<br>number of a signal (in this<br>case 1162 is ID number of<br>Main status word) and yy is<br>the bit no. (in this case bit<br>0). Thus the default value is<br>programmed to ID1162 bit<br>00 means Drive Ready.                         |
| P2.3.1.2  | DO2 (ID.BitNo.)  | 0.00 | 2000.15 |      | 0.01 | 1162.00 | 1217 | Select the signal for con-<br>trolling DO2. The parame-<br>ter is set in a format<br>xxx.yy where xxxx is the ID<br>number of a signal (in this<br>case 1162 is ID number of<br>Main status word) and yy is<br>the bit no. (in this case bit<br>02). Thus the default value<br>is programmed to ID1162<br>bit 02 means Drive Run-<br>ning.                  |
| P2.3.1.3  | DO3 (ID.BitNo.)  | 0.00 | 2000.15 |      | 0.01 | 1163.00 | 1218 | Select the signal for con-<br>trolling D03. The parame-<br>ter is set in a format<br>xxxx.yy where xxxx is the ID<br>number of a signal (in this<br>case 1163 is ID number of<br>auxiliary status word) and<br>yy is the bit no. (in this case<br>bit 03). Thus the default<br>value is programmed to<br>ID1163 bit 03 means DC<br>Bus charging OK (pulse). |
| P2.3.1.4  | DO4 (ID.BitNo.)  | 0.00 | 2000.15 |      | 0.01 | 0000.00 | 1385 | Select the signal for con-<br>trolling DO4.                                                                                                    |
| P2.3.1.5  | D05 (ID.BitNo.)  | 0.00 | 2000.15 |      | 0.01 | 0000.00 | 1386 | Select the signal for con-<br>trolling D05.                                                                                                    |
| P2.3.1.6  | DO6 (ID.BitNo.)  | 0.00 | 2000.15 |      | 0.01 | 0000.00 | 1390 | Select the signal for con-<br>trolling DO6.                                                                                                    |
| P2.3.1.7  | D07 (ID.BitNo.)  | 0.00 | 2000.15 |      | 0.01 | 0000.00 | 1391 | Select the signal for con-<br>trolling D07.                                                                                                    |
| P2.3.1.8  | D08 (ID.BitNo.)  | 0.00 | 2000.15 |      | 0.01 | 0000.00 | 1395 | Select the signal for con-<br>trolling D08.                                                                                                    |
| P2.3.1.9  | D09 (ID.BitNo.)  | 0.00 | 2000.15 |      | 0.01 | 0000.00 | 1396 | Select the signal for con-<br>trolling D09.                                                                                                    |
| P2.3.1.10 | DO10 (ID.BitNo.) | 0.00 | 2000.15 |      | 0.01 | 0000.00 | 1423 | Select the signal for con-<br>trolling D010.                                                                                                    |
| P2.3.1.11 | DO11 (ID.BitNo.) | 0.00 | 2000.15 |      | 0.01 | 0000.00 | 1427 | Select the signal for con-<br>trolling D011.                                                                                                    |
| P2.3.1.12 | D012 (ID.BitNo.) | 0.00 | 2000.15 |      | 0.01 | 0000.00 | 1428 | Select the signal for con-<br>trolling D012.                                                                                                    |
| P2.3.1.13 | D013 (ID.BitNo.) | 0.00 | 2000.15 |      | 0.01 | 0000.00 | 1429 | Select the signal for con-<br>trolling D013.                                                                                                    |

Table 10 Digital Output parameters, G2.3.1

| 6.4.5.2 | <u>Analogue output 1 (</u> | Control keypad: Menu M2 → G2.3.2) |
|---------|----------------------------|-----------------------------------|
|---------|----------------------------|-----------------------------------|

| Code     | Parameter     | Min    | Max   | Unit | Step | Default | ID   | Note                                                                                                    |
|----------|---------------|--------|-------|------|------|---------|------|----------------------------------------------------------------------------------------------------|
| P2.3.2.1 | A01 terminal  | 0      | 59    |      | 1    | 10      | 463  | TTF programming. See chapter 6.3                                                                                              |
| P2.3.2.2 | A01 Signal ID | 0      | 2000  |      | 1    | 0       | 1233 | Set the ID no. Of a signal to be connected to AO1.                                                                            |
| P2.3.2.3 | A01 Offset    | 0      | 1     |      | 1    | 0       | 1234 | Minimum voltage or cur-<br>rent at A01.<br>0= 0V/0mA.<br>1= 2v/4mA                                                            |
| P2.3.2.4 | A01 Filter    | 0.02   | 10.00 | S    | 0.01 | 10.00   | 1235 | Filter time for A01                                                                                                    |
| P2.3.2.5 | A01 Max Value | -30000 | 30000 |      | 1    | 1500    | 1236 | Maximum value of the sig-<br>nal selected for A01. This<br>will correspond to +10V/<br>20mA.                                  |
| P2.3.2.6 | A01 Min Value | -30000 | 30000 |      | 1    | 0       | 1237 | Minimum value of the sig-<br>nal selected for A01. This<br>will correspond to 0V/0mA<br>or 2V/4mA depending on<br>A01 Offset. |

Table 11. Analogue output parameters, G2.3.2

6.4.5.3 Analogue output 2 (Control keypad: Menu M2 → G2.3.3)

| Code     | Parameter     | Min    | Max   | Unit | Step | Default | ID   | Note                                                                                                    |
|----------|---------------|--------|-------|------|------|---------|------|----------------------------------------------------------------------------------------------------|
| P2.3.3.1 | A02 terminal  | 0      | 59    |      | 1    | 10      | 471  | TTF programming. See chapter 6.3                                                                                              |
| P2.3.3.2 | A02 Signal ID | 0      | 2000  |      | 1    | 0       | 1500 | Set the ID no. Of a signal to be connected to AO2.                                                                            |
| P2.3.3.3 | A02 Offset    | 0      | 1     |      | 1    | 0       | 475  | Minimum voltage or cur-<br>rent at AO2.<br>0= OV/0mA.<br>1= 2v/4mA                                                            |
| P2.3.3.4 | A02 Filter    | 0.02   | 10.00 | S    | 0.01 | 10.00   | 472  | Filter time for A02                                                                                                    |
| P2.3.3.5 | AO2 Max Value | -30000 | 30000 |      | 1    | 1500    | 1501 | Maximum value of the sig-<br>nal selected for AO2. This<br>will correspond to +10V/<br>20mA.                                  |
| P2.3.3.6 | AO2 Min Value | -30000 | 30000 |      | 1    | 0       | 1502 | Minimum value of the sig-<br>nal selected for AO2. This<br>will correspond to 0V/0mA<br>or 2V/4mA depending on<br>AO2 Offset. |

Table 12 Analogue output parameters, G2.3.3

| Code     | Parameter     | Min    | Max   | Unit | Step | Default | ID   | Note                                                                                                    |
|----------|---------------|--------|-------|------|------|---------|------|----------------------------------------------------------------------------------------------------|
| P2.3.4.1 | A03 terminal  | 0      | 59    |      | 1    | 10      | 478  | TTF programming. See chapter 6.3                                                                                              |
| P2.3.4.2 | A03 Signal ID | 0      | 2000  |      | 1    | 0       | 1503 | Set the ID no. Of a signal to be connected to AO1.                                                                            |
| P2.3.4.3 | A03 Offset    | 0      | 1     |      | 1    | 0       | 482  | Minimum voltage or cur-<br>rent at AO3.<br>0= OV/0mA.<br>1= 2v/4mA                                                            |
| P2.3.4.4 | A03 Filter    | 0.02   | 10.00 | S    | 0.01 | 10.00   | 480  | Filter time for A03                                                                                                    |
| P2.3.4.5 | AO3 Max Value | -30000 | 30000 |      | 1    | 1500    | 1504 | Maximum value of the sig-<br>nal selected for AO3. This<br>will correspond to +10V/<br>20mA.                                  |
| P2.3.4.6 | A03 Min Value | -30000 | 30000 |      | 1    | 0       | 1505 | Minimum value of the sig-<br>nal selected for A03. This<br>will correspond to 0V/0mA<br>or 2V/4mA depending on<br>A03 Offset. |

# 6.4.5.4 Analogue output 3 (Control keypad: Menu M2 -> G2.3.4)

Table 13 Analogue output parameters, G2.3.4

6.4.6 Reference handling (Control keypad: Menu M2 → G2.4)

| Code    | Parameter         | Min           | Max           | Unit | Step | Default | ID   | Note                                                                                                    |
|---------|-------------------|---------------|---------------|------|------|---------|------|----------------------------------------------------------------------------------------------------|
| P2.4.1  | Spd Ref Filter    | 0             | 5000          | ms   | 1    | 0       | 324  | Filter time for the speed reference in ms                                                                    |
| P2.4.2  | Const Ref 1       | Speed_<br>Min | Speed_<br>Max | rpm  | 1    | 0       | 1239 | Constant speed reference 1.<br>Normally used for forward<br>inching                                          |
| P2.4.3  | Const Ref 2       | Speed_<br>Min | Speed_<br>Max | rpm  | 1    | 0       | 1240 | Constant speed reference 2.<br>Normally used for reverse<br>inching                                          |
| P2.4.4  | CriticalSpeedLow  | 0             | Max_<br>Speed | Rpm  | 1    | 0       | 509  | Low limit for critical speed range                                                                           |
| P2.4.5  | CriticalSpeedHigh | 0             | Max_<br>Speed | Rpm  | 1    | 0       | 510  | High limit for critical speed<br>range                                                                       |
| P2.4.6  | Speed Share       | -300.00       | 300.00        | %    | 0.01 | 100.00  | 1241 | Speed share as percentage<br>of speed reference.                                                             |
| P2.4.7  | FBRef Scale       | 10            | 30000         |      | 1    | 20000   | 1242 | This will correspond to par.<br>G3.1 Process Speed.                                                          |
| P2.4.8  | Tref Source Sel   | 0             | 3             |      | 1    | 0       | 641  | Source for the torque refer-<br>ence.<br>0=None<br>1=Master<br>2=Fieldbus<br>3=Analogue I/P                  |
| P2.4.9  | Tref Filter       | 0             | 5000          | ms   | 1    | 0       | 1244 | Filter time for the torque reference in ms                                                                   |
| P2.4.10 | Tref Hysteresis   | -300.0        | 300.0         | %    | 0.1  | 0.0     | 1245 | Hysteresis for the torque<br>reference in ####.#<br>%.100.0% ~motor nominal<br>torque.                       |
| P2.4.11 | Tref Dead Zone    | -300.0        | 300.0         | %    | 0.1  | 0.0     | 1246 | Dead zone in % where the<br>torque reference will be<br>considered as zero. 100.0%<br>~motor nominal torque. |

| P2.4.12 | TorqueRef Scale | 0      | 1             |     | 1   | 0     | 1247 | The scale for the torque<br>reference chain and all sig-<br>nals related to torque.<br>0= 1000 corresponds to mo-<br>tor nominal torque.<br>1= 10000 corresponds to<br>motor nominal torque |
|---------|-----------------|--------|---------------|-----|-----|-------|------|----------------------------------------------------------------------------------------------------|
| P2.4.13 | Load Share      | 0.0    | 400.0         | %   | 0.1 | 100.0 | 1248 | Load share for the torque<br>reference in %. E.g. 50%<br>means 50% of the given<br>torque reference is used by<br>the torque reference chain.                                               |
| P2.4.14 | Tref Ramp Time  | 0.0    | 30000         | ms  | 1   | 0     | 1249 | The ramp time in ms for<br>nominal torque reference<br>change.                                                                                                    |
| P2.4.15 | Flux Reference  | 10.0   | 150.0         | %   | 0.1 | 100.0 | 1250 | Flux reference in %.100%<br>equals rated flux of the<br>drive.                                                                                                    |
| P2.4.16 | Above Spd Limit | 0      | Speed_<br>Max | rpm | 1   | 0     | 1251 | The speed limit above which<br>bit10 of the status word will<br>be TRUE                                                                                                    |
| P2.4.17 | Speed Step      | -2000  | 2000          |     | 1   | 0     | 1252 | Step speed refer. relative to<br>process speed. 20000 =<br>P2.1.7 Process speed                                                                                                    |
| P2.4.18 | Torque Step     | -300.0 | 300.0         | %   | 0.1 | 0.0   | 1253 | Torque step in % of nom.<br>torque of the motor                                                                                                    |

Table 14 Ref Handling parameters, G2.4

## 6.4.7 Ramp functions (Control keypad: Menu M2 → G2.5)

| Code   | Parameter             | Min  | Max    | Unit | Step | Default | ID   | Note                                                                                                    |
|--------|-----------------------|------|--------|------|------|---------|------|----------------------------------------------------------------------------------------------------|
| P2.5.1 | Accel Time 1          | 0.0  | 3000.0 | S    | 0.1  | 10.0    | 103  | Acceleration Time in sec                                                                                                    |
| P2.5.2 | Decel Time 1          | 0.0  | 3000.0 | S    | 0.1  | 10.0    | 104  | Deceleration Time in sec                                                                                                    |
| P2.5.3 | S Ramp AccDec         | 0    | 100    | %    | 1    | 0       | 500  | Smooth ratio for S curves<br>for Acc Dec Ramp<br>0=Linear Ramps<br>100=Full Acc/Dec inc/dec<br>times.                                                 |
| P2.5.4 | Emstop Ramp           | 0.0  | 3000.0 | S    | 0.1  | 10.0    | 1256 | Deceleration time in<br>Emergency Stop                                                                                                    |
| P2.5.5 | Emstop Delay          | 0.00 | 320.00 | S    | 0.01 | 0       | 1254 | Delay in activation of<br>emergency stop ramp<br>after emergency stop is<br>active                                                                    |
| P2.5.6 | ConstSpd Acc-<br>Time | 0.0  | 3000.0 | S    | 0.1  | 5.0     | 1257 | Acceleration time for<br>Constant Speed 1 and 2                                                                                                    |
| P2.5.7 | ConstSpd Dec-<br>Time | 0.0  | 3000.0 | S    | 0.1  | 5.0     | 1258 | Deceleration time for<br>Constant Speed 1 and 2                                                                                                    |
| P2.5.8 | S Ramp Const Spd      | 0    | 100    | %    | 1    | 0       | 1259 | Smooth ratio for S-curves<br>of Const Speed ramp<br>0=Linear ramps<br>100=Full Acc/Dec inc/dec<br>0=linear ramps<br>100=full acc/dec inc/dec<br>times |

Table 15 Ramp Function parameters, G2.5

| Code   | Parameter        | Min   | Max    | Unit | Step  | Default             | ID   | Note                                                                                                    |
|--------|------------------|-------|--------|------|-------|---------------------|------|----------------------------------------------------------------------------------------------------|
| P2.6.1 | Control Place    | 0     | 2      | 1    | 1     | 2                   | 125  | Place to control the drive<br>operation.<br>0=FieldBus<br>1=IO<br>2=Panel/ PC Tool                                                                                                    |
| P2.6.2 | Brake Chopper    | 0     | 3      |      | 1     | 0                   | 504  |                                                                                                    |
| P2.6.3 | BrkChopper Level | 0     | 1500   | V    | 1     | 1.15*nom<br>DC Volt | 1267 | Brake chopper operation level in volts                                                                                                    |
| P2.6.4 | Brk Res Load Lim | 0.0   | 300.0  | %    | 0.1   | 5.0                 | 1268 | Generator side torque<br>limit to avoid overheating<br>of the brake resistor dur-<br>ing continuous braking.<br>This is active when Brake<br>Chopper is selected and<br>there is no emergency<br>stop active and drive is<br>not decelerating. |
| P2.6.7 | Restart Delay    | 0.000 | 60.000 | S    | 0.001 |                     | 1424 | After coast stop the re-<br>starting of the drive is<br>disabled for this time.                                                                                                    |
| P2.6.8 | PWM Synch        | 0     | 1      |      | 1     | 0                   | 1399 | Enables or disables the<br>PWM synchronisation for<br>multiple winding master<br>follower.                                                                                                    |

## 6.4.8 Drive control (Control keypad: Menu M2 → G2.6)

Table 16 Drive Control parameters, G2.6

# 6.4.8.1 Drive control/Open Loop Ctrl (Control keypad: Menu M2 → G2.6.5)

| Code     | Parameter             | Min  | Max                   | Unit | Step | Default | ID  | Note                                                                                                    |
|----------|-----------------------|------|-----------------------|------|------|---------|-----|----------------------------------------------------------------------------------------------------|
| P2.6.5.1 | U/f Ratio Select      | 0    | 3                     |      | 1    | 0       | 108 | U/F ratio selection.<br>0=Linear<br>1=Squared<br>2=Programmable                                                                                               |
| P2.6.5.2 | U/f Zero Point V      | 0.00 | 105.00                | %    | 0.01 | 0.00    | 606 | Motor voltage (%*Motor<br>Nominal Voltage) at pro-<br>grammable U/F curve zero<br>point 10.0105.00 % *<br>MotorNomVoltage                                     |
| P2.6.5.3 | U/f Mid Point V       | 0.00 | 105.00                | %    | 0.01 | 100.00  | 605 | Motor voltage (%*Motor<br>Nominal Voltage) at pro-<br>grammable U/F curve<br>middle point (100010500)<br>equals (10.0105.00) % *<br>MotorNomVoltage           |
| P2.6.5.4 | U/f Mid Freq          | 0.00 | 320.00                | Hz   | 0.01 | 50.00   | 604 | Programmable U/F curve<br>middle point, f[Hz] = UF-<br>MidPoint/FreqScale<br>Range<br>[0FieldWeakeningPoint]<br>If FreqScale=100 then<br>5000 equals 50.00 Hz |
| P2.6.5.5 | U/f Optimiza-<br>tion | 0    | 1                     |      | 1    | 0       | 109 | U/F optimization control                                                                                                    |
| P2.6.5.6 | DC Brake<br>Speed     | 0    | MotorNom<br>Speed     | rpm  | 1    | 0       | 515 | Below this speed DC brak-<br>ing will be active.                                                                                                    |
| P2.6.5.7 | DC Brake Cur-<br>rent | 0    | Motor Cur-<br>rentMax | А    |      |         | 507 | DC Braking current                                                                                                    |

| P2.6.5.8  | DC Brake Time         | 0     | 20000                 | ms | 1     | 0     | 508  |                                                                                                    |
|-----------|-----------------------|-------|-----------------------|----|-------|-------|------|----------------------------------------------------------------------------------------------------|
| P2.6.5.9  | Flux Brake            | 0     | 1                     |    | 1     | 0     | 520  | Flux braking control<br>0 = Disable<br>1 = Enable                                                                                                |
| P2.6.5.10 | FluxBrakeCur-<br>rent | 0     | Motor Cur-<br>rentMax | А  |       | 0     | 519  | Flux braking current                                                                                                    |
| P2.6.5.11 | TorqStab Kp           | 0     | 1000                  |    | 1     |       | 1412 | Gain for torque stabilator                                                                                                    |
| P2.6.5.12 | TorqStab Damp<br>TC   | 0     | 1000                  |    | 1     |       | 1413 | Damping time constant for<br>torque stabilator                                                                                                   |
| P2.6.5.13 | TorqStab Kp<br>FWP    | 0     | 1000                  |    | 1     |       | 1414 | Gain for torque stabilator<br>at FWP                                                                                                    |
| P2.6.5.14 | Flux Stab Kp          | 0     | 32000                 |    | 1     |       | 1410 | Gain for flux stabilator                                                                                                    |
| P2.6.5.15 | Flux Stab Filt        | 0     | 32000                 |    | 1     |       | 1411 | Filter time constant for flux stabilator                                                                                                    |
| P2.6.5.16 | Make Flux<br>Time     | 0.000 | 60.000                | S  | 0.001 | 0.200 | 660  | Time to magnetise the<br>motor                                                                                                    |
| P2.6.5.17 | MakeFluxVolt-<br>age  | 0.00  | 120.00                | %  | 0.01  | 2.01  | 661  | Magnetising voltage in<br>###.## % of motor nomi-<br>nal voltage.                                                                                |
| P2.6.5.18 | MeasRsVolt<br>Drop    | 0     | 65535                 |    | 1     | 0     | 662  | Measured voltage drop at<br>stator resistance between<br>two phases with nominal<br>current of the motor. This<br>is estimated during ID<br>Run. |

Table 17 Drive Control/Open Loop Ctrl parameters, G2.6.5

| 6.4.8.2 | Drive control/UV/OV ctrl, stab ( | Control keypad: Menu M2 $\rightarrow$ G2.6.6) |
|---------|----------------------------------|-----------------------------------------------|
|---------|----------------------------------|-----------------------------------------------|

| Code     | Parameter        | Min | Max   | Unit | Step | Default | ID   | Note                                                                                                    |
|----------|------------------|-----|-------|------|------|---------|------|----------------------------------------------------------------------------------------------------|
| P2.6.6.1 | Undervolt Ctrl   | 0   | 1     |      | 1    | 0       | 608  | Under voltage controller<br>0=Off, 1=On. Applicable in<br>open loop and closed loop<br>control.                                                                                                    |
| P2.6.6.2 | Uvolt Ref Sel    | 0   | 1     |      | 1    | 1       | 1260 | Selection of under voltage<br>Reference for Under-<br>voltage Controller. 1= Un-<br>derVoltageRef =0.8* Esti-<br>matedDCNomVoltage                                                                                                    |
| P2.6.6.3 | Undervolt Kp     | 0   | 32767 |      | 1    |         | 1415 | Gain for the P term of Un-<br>der voltage controller                                                                                                    |
| P2.6.6.4 | Undervolt Ti     | 0   | 32767 |      | 1    |         | 1416 | Gain for I term of under voltage controller                                                                                                    |
| P2.6.6.5 | Over volt Ctrl   | 0   | 2     |      | 1    | 0       | 607  | Over voltage controller<br>0=Off, 1=On with no Ramp,<br>2=On with ramp. Applica-<br>ble in Open Loop and<br>closed loop Control.                                                                                                    |
| P2.6.6.6 | Overvolt Ref Sel | 0   | 2     |      | 1    | 1       | 1262 | (BrCh=ON <=> Brake-<br>Chopper is in use<br>BrCh=OFF <=> Brake-<br>Chopper is not in use)<br>0 = OverVoltageRef =<br>OverVoltageRefMax, if<br>BrCh=ON<br>= BrakeChopperLevelMax,<br>if BrCh=OFF<br>BrakeChopperRef = Bra-<br>keChopperLevelMax<br>1 = OverVoltageRef =<br>1.25*EstimatedDCNo |

24-hour support +358 (0)40 837 1150 • Email: vacon@vacon.com

| P2.6.6.7  | OverVolt Kp     |  |  | 1468 | Gain for P term of over-<br>voltage controller                     |
|-----------|-----------------|--|--|------|--------------------------------------------------------------------|
| P2.6.6.8  | OverVolt Kp Add |  |  | 1425 | Addition gain for P term of<br>overvoltage controller till<br>FWP. |
| P2.6.6.9  | OverVolt Ti     |  |  | 1409 | Gain for I term of the over-<br>voltage controller.                |
| P2.6.6.10 | VoltStab Kp     |  |  | 1417 | Gain for the voltage stabi-<br>lator                               |
| P2.6.6.11 | VoltStab TC     |  |  | 1418 | Damping rate for the volt-<br>age stabilator.                      |

Table 18. Drive Control/UV/OV Ctrl, Stab Parameters, G2.6.6

| Code    | Parameter        | Min  | Max                     | Unit | Step | Default | ID   | Note                                                                                                    |
|---------|------------------|------|-------------------------|------|------|---------|------|----------------------------------------------------------------------------------------------------|
| P2.7.1  | Start Function   | 0    | 1                       |      | 1    | 0       | 505  | 0=Starts from 0-speed,<br>1=Flying start                                                                                                    |
| P2.7.2  | Stop Function    | 0    | 1                       |      | 1    | 0       | 506  | 0=Coast stop<br>1=Ramp stop                                                                                                    |
| P2.7.3  | Emstop Mode      | 0    | 3                       |      | 1    | 1       | 1276 | Stop function in Emer-<br>gency Stop<br>0=Coast Stop<br>1=Ramp stop<br>2=Torque limit Stop<br>3=Constant Power Stop                                                                   |
| P2.7.4  | Motor Ctrl Mode  | 0    | 5                       |      | 1    | 0       | 600  | 0=Open Loop Freq ctrl,<br>1=Open Loop Speed crtl<br>2=Open Loop Torque crtl<br>3=Closed Loop speed/<br>torque Control as per<br>P2.7.5<br>4=AOL Speed Control<br>5=AOL Torque Control |
| P2.7.5  | Torque Select    | 1    | 5                       |      | 1    | 1       | 1278 | 1=Speed Control<br>2=Torque Control<br>3=Min of torque ref and<br>SPC Out<br>4=Max of torque ref and<br>SPC Out<br>5=Window Control                                                   |
| P2.7.6  | CurrentControlKp | 1    | 10000                   |      | 1    | 4000    | 617  | Current controller p-gain<br>(0 10000)                                                                                                    |
| P2.7.7  | CurrentControlTi | 0.1  | 100.0                   | ms   | 0.1  | 1.5     | 1400 | Current controller inte-<br>grator time constant (0<br>1000) = 0100.0 ms                                                                                                    |
| P2.7.8  | Switching Freq   | 1.0  | Switching<br>FreqMax    | KHz  | 0.1  |         | 601  | Switching frequency.                                                                                                    |
| P2.7.9  | Dynamic Damp Kp  | 0.00 | 100.00                  | %    | 0.01 | 0       | 1406 | Dynamic damping gain<br>when parameter 2.7.5<br>Torque Select is greater<br>than 1. 1.00 means nomi-<br>nal torque for nominal<br>speed difference.                                   |
| P2.7.10 | Dynamic Damp TC  | 0    | 32000                   | ms   | 1    | 0       | 1407 | Bandpass filter time con-<br>stant for dynamic damp-<br>ing. 0 means static damp-<br>ing proportional to fre-<br>quency error.                                                        |
| P2.7.11 | DC Magn Current  | 0.0  | Motor<br>Nom<br>Current | А    |      |         | 627  | Constant DC Magnetiza-<br>tion Current                                                                                                    |

6.4.9 Motor control (Control keypad: Menu M2 → G2.7)

| Code    | Parameter         | Min | Max   | Unit | Step | Default | ID   | Note                                                                                                    |
|---------|-------------------|-----|-------|------|------|---------|------|----------------------------------------------------------------------------------------------------|
| P2.7.12 | DC Magn Time      | 0   | 10000 | ms   | 1    | 0       | 628  | Constant DC magn. time<br>[ms] in ramp start                                                                                                    |
| P2.7.13 | Start 0Speed Time | 0   | 32000 | ms   | 1    | 100     | 615  | Time of zero speed ref at start in ms, (032000)                                                                                                    |
| P2.7.14 | Stop 0SpeedTime   | 0   | 32000 | ms   | 1    | 100     | 616  | Time of zero speed ref at<br>ramp stop in ms, (0<br>32000)                                                                                                  |
| P2.7.15 | Stop State Flux   | 0   | 150.0 | %    | 1    | 100.0   | 1401 | The % of rated flux main-<br>tained after the motor is<br>stopped for the time Flux<br>Off Delay.                                                           |
| P2.7.16 | Flux Off Delay    | -1  | 32000 | S    | 1    | 0       | 1402 | The time in seconds for<br>which the flux will be<br>maintained in the motor.<br>Setting this value to –1<br>will keep the Stop State<br>Flux continuously. |

Table 19. Motor control parameters, G2.7

6.4.9.1 PMSM Control [Control keypad: Menu M2 → G2.7.17]

| Code      | Parameter        | Min  | Max    | Unit | Step | Default | ID  | Note                                                                                                    |
|-----------|------------------|------|--------|------|------|---------|-----|----------------------------------------------------------------------------------------------------|
| P2.7.17.1 | Flux Control Kp  | 0.00 | 320.00 | %    | 0.01 | 5.00    | 651 | Gain for the flux control-<br>ler in %.                                                                                                    |
| P2.7.17.2 | Flux Control Ti  | 0.0  | 100.0  | ms   | 0.1  | 5.0     | 652 | Integral time constant for<br>flux current controller in<br>ms.                                                                                                    |
| P2.7.17.3 | RsIdentification | 0    | 1      |      | 1    | 0       | 654 | Stator resisatnce identifi-<br>cation during every start.<br>0= Disabled<br>1=Enabled.                                                                                                    |
| P2.7.17.4 | Modulation Index | 0    | 200    | %    | 1    | 100     | 655 | Modulation index in % for closed loop operation.                                                                                                    |
| P2.7.17.5 | EncAngleOffset   | 0    | 65535  |      | 1    | 0       | 649 | Low word of (endat) en-<br>coder angle correspond-<br>ing to shaft 0 position.<br>This parameter is only for<br>monitoring and back up<br>purpose. It is used only<br>with absolute encoders. |

Table 20. PMSM control parameters, G2.7.17

| Code    | Parameter        | Min                      | Max               | Unit | Step      | Default | ID   | Note                                                                                                    |
|---------|------------------|--------------------------|-------------------|------|-----------|---------|------|----------------------------------------------------------------------------------------------------|
| P2.8.1  | Zero Speed Level | 0                        | Motor<br>NomSpeed | rpm  | 1         | 15      | 1283 | Speed below which Bit 11<br>of Auxiliary Status Word<br>becomes TRUE                                                        |
| P2.8.2  | Zero Speed Mon   | 0                        | 1                 |      | 1         | 1       | 1284 | Monitoring of Zero speed<br>is based on 0=Speed Ref,<br>1=Speed Actual                                                      |
| P2.8.3  | Speed Maximum    | -10000                   | 10000             | rpm  | 1         | 1440    | 1285 | Maximum limit of the<br>Speed reference                                                                                     |
| P2.8.4  | Speed Minimum    | -10000                   | 10000             | rpm  | 1         | 0       | 1286 | Minimum Limit for the<br>Speed Reference                                                                                    |
| P2.8.5  | Current Limit    | Motor<br>Cur-<br>rentMin | Motor<br>CurrMax  | А    | 0.1       |         | 107  | Maximum Total Current<br>Limit.                                                                                             |
| P2.8.6  | Torque Limit Mot | 0.0                      | 300.0             | %    | 0.1       | 300.0   | 1287 | Torque limit for the mo-<br>toring side.                                                                                    |
| P2.8.7  | Torque Limit Gen | 0.0                      | 300.0             | %    | 0.1       | 300.0   | 1288 | Torque limit for the gen-<br>erator side.                                                                                   |
| P2.8.8  | SPC OUT Limit    | 0.0                      | 300.0             | %    | 0.1       | 300.0   | 1382 | Absolute maximum limit<br>for the speed controller<br>output in closed loop con-<br>trol in % of motor nomi-<br>nal torque. |
| P2.8.9  | Power Limit Mot  | 0.0                      | 300.0             | %    | 0.1       | 300.0   | 1289 | Power limit for motor side                                                                                                  |
| P2.8.10 | Power Limit Gen  | 0.0                      | 300.0             | %    | 0.1       | 300.0   | 1290 | Power limit for generator side                                                                                              |
| P2.8.11 | PullOutTorque    | 0.0                      | 1000.0            | %    | 0.1       | 250.0   | 1291 | Pull Out Torque limit of the motor                                                                                          |
| P2.8.12 | System Inertia   | 0                        | 30000             | kgm² | 1         | 0       | 1292 | Inertia of the system in kgm <sup>2</sup> .                                                                                 |
| P2.8.13 | Max Brake Power  | 0.000                    | 30.000            | kW   | 0.00<br>1 | 0.000   | 1293 | Max Braking Power Limit<br>in Constant Power Emer-<br>gency Stop                                                            |
| P2.8.14 | Max Braking Torq | 1                        | 30000             | Nm   | 1         | 1       | 1294 | Max Braking Torque of<br>the motor in Constant<br>Power Emergency Stop                                                      |

*6.4.10* Limit settings (Control keypad: Menu M2 → G2.8)

Table 21 Limit setting parameters, G2.8

# 6.4.11 Speed control (Control keypad: Menu M2 → G2.9)

| Code    | Parameter          | Min           | Max                           | Unit | Step | Default | ID   | Note                                                                                                    |
|---------|--------------------|---------------|-------------------------------|------|------|---------|------|----------------------------------------------------------------------------------------------------|
| P2.9.1  | SPC Kp             | 1             | 1000                          |      | 1    | 30      | 613  | Speed controller P gain (0<br>1000)                                                                                                    |
| P2.9.2  | SPC Ti             | 0             | 32000                         | ms   | 1    | 300     | 614  | Speed controller integra-<br>tor time constant<br>032000ms                                                                                 |
| P2.9.3  | Kp Min             | 0             | 100                           | %    | 1    | 100     | 1295 | Relative gain (%)of SPC Kp<br>if torque is below G2.9                                                                                      |
| P2.9.4  | Min Point          | 0             | 100.0                         | %    | 0.1  | 0.0     | 1296 | Torque Limit for adaptive<br>SpeedControl_Kp (1000 =<br>nominal)                                                                           |
| P2.9.5  | Min Filt           | 0             | 1000                          | ms   | 1    | 0       | 1297 | Filtering TC for Speed<br>Control_Kp in ms                                                                                                 |
| P2.9.6  | SPC Kp FWP         | 1             | 200                           | %    | 1    | 100     | 1298 | Relative final gain of speed<br>controller at field weaken-<br>ing in % of SPC Kp.<100<br>reduces gain, >100 in-<br>creases gain above FWP |
| P2.9.7  | SPC Kp N0          | 0             | 100                           | %    | 1    | 100     | 1299 | Relative gain (%) below<br>SPC Kp N0 Point Init:=100                                                                                       |
| P2.9.8  | N0 Point           | Speed_<br>Min | Speed_<br>Max                 | rpm  | 1    | 0       | 1300 | Below this speed N0 the<br>speed controller gain will<br>be SPC Kp N0                                                                      |
| P2.9.9  | N1Point            | Speed_<br>Min | Speed_<br>Max                 | rpm  | 1    | 0       | 1301 | Above this speed N1 speed<br>controller gain will be SPC<br>Kp                                                                             |
| P2.9.10 | Mech AccComp<br>TC | 0.00          | 300.00                        | S    | 0.01 | 0.00    | 1302 | Mechanical time constant<br>for acceleration compen-<br>sation in Sec (0300 s)                                                             |
| P2.9.11 | Accel Comp Filt    | 0             | 1000                          | ms   | 1    | 0       | 1303 | Filter time constant for<br>Acceleration compen-<br>sation in ms                                                                           |
| P2.9.12 | LoadDrooping       | 0.00          | 100.00                        | %    | 0.01 | 0.00    | 620  | Load Drooping = 0<br>100.00% of nominal speed<br>at nominal torque                                                                         |
| P2.9.13 | Drooping Time      | 0.00          | 327.67                        | S    | 0.01 | 0.00    | 656  | Load drooping time in ms.<br>Value 0 means static or<br>continuous drooping.                                                               |
| P2.9.14 | Window Pos RPM     | 0             | Motor-<br>NomSpeed            | rpm  | 1    | 0       | 1304 | Window width in RPM for positive direction                                                                                                 |
| P2.9.15 | Window Neg RPM     | 0             | Motor-<br>NomSpeed            | rpm  | 1    | 0       | 1305 | Window width in RPM for<br>negative direction                                                                                              |
| P2.9.16 | Window Off Pos     | 0             | Window_<br>Width_<br>Positive | rpm  | 1    | 0       | 1306 | Window OFF limit in RPM<br>for hysteresis in Window<br>ctrl in positive direction                                                          |
| P2.9.17 | Window Off Neg     | 0             | Window_<br>Width_<br>Negative | rpm  | 1    | 0       | 1307 | Window OFF limit in RPM<br>for hysteresis in Window<br>ctrl in Negative direction                                                          |
| P2.9.18 | Slip Adjust        | 0             | 500                           | %    | 1    | 100     | 619  | Slip adjust 0500%                                                                                                    |
| P2.9.19 | Warm Motor Slip    | 0             | 500                           | %    | 1    | 100     | 1405 | Relative slip adjust for the motor at nominal temp.                                                                                        |
| P2.9.20 | Speed Error Filt   | 0             | 1000                          | ms   | 1    | 0       | 1311 | Filter time for the speed error                                                                                                    |
| P2.9.21 | Speed Act Filter   | 0.0           | 250.0                         | ms   | 0.1  | 0.0     | 1308 | Filter time for the meas-<br>ured speed from the en-<br>coder.                                                                             |

Table 22 Speed control parameters, G2.9

| Code    | Parameter        | Min | Max   | Unit | Step | Default | ID   | Note                                                                                        |
|---------|------------------|-----|-------|------|------|---------|------|---------------------------------------------------------------------------------------------|
| P2.10.1 | Oscill Damp Sel  | 0   | 2     |      | 1    | 0       | 1310 | Resonance damper selec-<br>tor<br>0 = Not in Use<br>1 = BandPass<br>2 = BandStop + BandPass |
| P2.10.2 | Oscill Freq      | 0.0 | 450.0 | Hz   | 0.1  | 0.0     | 1313 | Resonance damper natu-<br>ral frequency 1.0450.0<br>Hz<br>0 = Not in use                    |
| P2.10.3 | Oscill Damp Gain | 0.0 | 100.0 | %    | 0.1  | 0.0     | 1314 | Resonance damper damp-<br>ing gain at notch fre-<br>quency 0 100.0%                         |
| P2.10.4 | Phase Shift      | 0   | 360   | Deg  | 1    | 0       | 1315 | Resonance Damper Phase<br>shift at Notch frequency<br>0360 deg                              |

## 6.4.12 Oscillation damp (Control keypad: Menu M2 → G2.10)

Table 23. Oscillation damping parameters, G2.10

6.4.13 Brake & fan control (Control keypad: Menu M2→ G2.11)

| Code    | Parameter        | Min  | Max    | Unit | Step | Default | ID   | Note                                                                                                    |
|---------|------------------|------|--------|------|------|---------|------|----------------------------------------------------------------------------------------------------|
| P2.11.1 | Brake Lift Delay | 0    | 1000   | ms   | 1    | 100     | 352  | Delay for getting the ac-<br>knowledgement of mech.<br>brake open                                                                                                    |
| P2.11.2 | Brake In Emstop  | 0    | 1      |      | 1    | 0       | 1318 | Selection of mechanical<br>brakes closing on emer-<br>gency stop.<br>0=Brakes applied at zero<br>speed (par. 3.8.1)<br>1=brakes are applied im-<br>mediately on emergency<br>stop |
| P2.11.3 | Brake In Fault   | 0    | 1      |      | 1    | 0       | 1319 | Selection of mechanical<br>brakes closing on fault in<br>drive<br>0=Brakes applied at zero<br>speed (par. 3.8.1)<br>1=brakes are applied im-<br>mediately on Fault                |
| P2.11.4 | Mot Fan OffDelay | 0.00 | 300.00 | S    | 0.01 | 20.00   | 1320 | Motor fan off delay<br>###.## Seconds                                                                                                    |

Table 24. Brake and fan control parameters, G2.11

| 6.4.14 | Master Follower (Control keypad: Menu M2 $\rightarrow$ G2.12) |
|--------|---------------------------------------------------------------|
|--------|---------------------------------------------------------------|

| Code    | Parameter               | Min  | Max    | Unit | Step | Default | ID   | Note                                                                                                    |
|---------|-------------------------|------|--------|------|------|---------|------|----------------------------------------------------------------------------------------------------|
| P2.12.1 | M/F Mode                | 0    | 2      |      | 1    | 0       | 1324 | 0=None<br>1=Master<br>2=Follower (Speed or<br>Torque follower mode can<br>be selected using the pa-<br>rameter P3.7.5 Torque<br>Select).                                                                                                    |
| P2.12.2 | Follower SpRef          | 0    | 2      |      | 1    | 0       | 1327 | Source of speed reference<br>for the drive if Par 3.14.1=2<br>Follower<br>0=Drive's own reference<br>1=Master speed reference<br>before Ramp<br>2=Master speed reference<br>after Ramp.[Follower<br>Drive ramp is bypassed in<br>this case] |
| P2.12.3 | Follower Start<br>Delay | 0.00 | 327.67 | S    | 0.10 | 0.00    | 1398 | Delay in starting the multi-<br>ple wind current follower<br>after the master is started.                                                                                                    |

Table 25 Master Follower parameters, G2.12

# 6.4.15 Protections (Control keypad: Menu M2 → G2.13)

| Code     | Parameter         | Min  | Max              | Unit | Step | Default | ID   | Note                                                                                   |
|----------|-------------------|------|------------------|------|------|---------|------|----------------------------------------------------------------------------------------|
| P2.13.1  | Al <4mA           | 0    | 2                |      | 1    | 0       | 700  | Operation in case of Ana-<br>logue Input less than its<br>Minimum value                |
| P2.13.2  | Panel Commn.      | 1    | 2                |      | 1    | 1       | 1329 | Operation in case Control<br>Place=2 and keypad stops<br>communicating                 |
| P2.13.3  | External Fault    | 0    | 2                |      | 1    | 2       | 701  | Select the action in case of<br>External fault                                         |
| P2.13.4  | Input Ph. Superv  | 0    | 1                |      | 1    | 0       | 730  | Operation in case of Input<br>Phase loss.<br>0 = supervision OFF<br>1 = supervision ON |
| P2.13.5  | Output Ph. Superv | 0    | 2                |      | 1    | 0       | 702  | Operation in case of motor phase loss                                                  |
| P2.13.6  | Earth Fault       | 0    | 1                |      | 1    | 0       | 703  | Operation in case of Earth<br>Fault                                                    |
| P2.13.7  | Earth Fault Curr  | 0.0  | 100.0            | %    | 0.1  | 50.0    | 1333 | Max. level for Earth cur-<br>rent in % of unit current.                                |
| P2.13.8  | Earth Fault Delay | 0    | 5000             | ms   | 1    | 800     | 1334 | Earth fault wait time in ms                                                            |
| P2.13.9  | Motor Stall       | 0    | 2                |      | 1    | 1       | 709  | Operation in case of Motor<br>stall.<br>0=OFF<br>1=Warning<br>2=Trip                   |
| P2.13.10 | Stall Current     | 0.0  | Motor<br>NomCurr | А    | 0.1  | 10.0    | 710  | Current limit of motor stall protection                                                |
| P2.13.11 | Stall Freq Lim    | 0.00 | Motor<br>NomFreq | Hz   | 0.01 | 25.00   | 712  | Max frequency for stall<br>protection, f[Hz] = Stall-<br>Frequency/FreqScale           |
| P2.13.12 | Stall Time Lim    | 1.00 | 120.00           | S    | 0.01 | 15.00   | 711  | Max time for stall protec-<br>tion to operate in seconds                               |

|          |                         |                         |       |     |      |      |      | Actio on thermistor fault                                                                                                    |
|----------|-------------------------|-------------------------|-------|-----|------|------|------|----------------------------------------------------------------------------------------------------|
| P2.13.13 | Thermistor              | 0                       | 2     |     | 1    | 0    | 732  | 0= No Action<br>1= Warnig<br>2= Fault                                                                                                    |
| P2.13.14 | Encoder Fault           | 0                       | 1     |     | 1    | 0    | 1353 | Encoder fault<br>0=Disable<br>1=Enable                                                                                                    |
| P2.13.15 | Mech Brake Fault        | 1                       | 2     |     | 1    | 2    | 1316 | Action on mechanical<br>brake fault. This fault is<br>enabled only if digital input<br>for mechanical brake ac-<br>knowledgement is se-<br>lected.<br>1= Warning<br>2= Fault                                                                                        |
| P2.13.16 | Follower TimeOut        | 0.10                    | 5.00  | S   | 0.01 | 0.10 | 1352 | Delay time for master fol-<br>lower communication<br>Fault.                                                                                                    |
| P2.13.17 | FB WatchdogDe-<br>lay   | 0                       | 2.00  | S   | 0.01 | 0.05 | 1354 | Fieldbus watchdog delay.If set to 0 watchdog function is disabled.                                                                                                    |
| P2.13.18 | PT100 Num In Use        | 0                       | 3     |     | 1    | 0    | 739  | Select the number of<br>PT100 channels used on<br>OPTB8 board. There are<br>three channels.                                                                                                    |
| P2.13.19 | PT100 AlarmLimit        | -30                     | 200   | °C  | 1    | 110  | 1347 | Select the temp. limit for<br>PT100 sensor above which<br>PT100 Temp. alarm is gen-<br>erated.<br>Note that PT100 can be<br>connected through ana-<br>logue input as explained in<br>the manual or through<br>OPTB8 card for PT100. The<br>limit is common for all. |
| P2.13.20 | PT100 Fault Limit       | PT100<br>Alarm<br>Limit | 200   | °C  | 1    | 120  | 1348 | Select the temp. limit for<br>PT100 sensor above which<br>PT100 Temp. fault is gen-<br>erated.<br>Note that PT100 can be<br>connected through ana-<br>logue input as explained in<br>the manual or through<br>OPTB8 card for PT100. The<br>limit is common for all. |
| P2.13.21 | MotTempCompen           | 0                       | 2     |     | 1    | 0    | 1426 | Motor temperature com-<br>pensation.<br>0= Disabled<br>1= From TS1 temp<br>2= From Ts2 temp.                                                                                                    |
| P2.13.22 | Motor CalcTemp-<br>Prot | 0                       | 2     |     | 1    | 0    | 704  | Operation in case of Motor<br>thermal protection                                                                                                    |
| P2.13.23 | ThermalTime<br>Const    | 1                       | 200   | min | 1    | 45   | 707  | Motor Thermal Time Con-<br>stant in minutes, (1 200)                                                                                                    |
| P2.13.24 | Zero Spd Cooling        | 0.0                     | 100.0 | %   | 0.1  | 40.0 | 706  | Motor cooling ability at zero speed unit in %                                                                                                    |
| P2.13.25 | Motor Duty Cycle        | 0                       | 300   | %   | 1    | 100  | 708  | Motor Duty Cycle in %                                                                                                    |
| P2.13.26 | Underload Prot          | 0                       | 2     |     | 1    | 0    | 713  | Operation in case of Un-<br>derload. 0=OFF, 1=warning,<br>2=trip                                                                                                    |
| P2.13.27 | Speed Zero Load         | 0.0                     | 300.0 | %   | 0.1  | 0.0  | 714  | Underload load curve at<br>zero freq,unit                                                                                                    |

| P2.13.28 | Speed Nom Load      | 0.0 | 300.0                     | %   | 0.1 | 0.0  | 1341 | Underload load curve at<br>nominal freq,unit    |
|----------|---------------------|-----|---------------------------|-----|-----|------|------|-------------------------------------------------|
| P2.13.29 | UnderLdSpeed<br>Nom | 0   | Motor<br>Nom-<br>SpeedMax | rpm | 1   | 1440 | 1342 | Speed limit value for Un-<br>derload protection |

Table 26. Protection parameters, G2.13

# 6.4.16 Flux reference handling (Control keypad: Menu M2 → G2.14)

| Code     | Parameter       | Min | Max   | Unit | Step | Default | ID   | Note                        |
|----------|-----------------|-----|-------|------|------|---------|------|-----------------------------|
| P2.14.1  | Flux Curve 10%  | 0.0 | 200.0 | %    | 0.1  | 10.0    | 1355 | Flux linearisation point 1  |
| P2.14.2  | Flux Curve 20%  | 0.0 | 200.0 | %    | 0.1  | 20.0    | 1356 | Flux linearisation point 2  |
| P2.14.3  | Flux Curve 30%  | 0.0 | 200.0 | %    | 0.1  | 30.0    | 1357 | Flux linearisation point 3  |
| P2.14.4  | Flux Curve 40%  | 0.0 | 200.0 | %    | 0.1  | 40.0    | 1358 | Flux linearisation point 4  |
| P2.14.5  | Flux Curve 50%  | 0.0 | 200.0 | %    | 0.1  | 50.0    | 1359 | Flux linearisation point 5  |
| P2.14.6  | Flux Curve 60%  | 0.0 | 200.0 | %    | 0.1  | 60.0    | 1360 | Flux linearisation point 6  |
| P2.14.7  | Flux Curve 70%  | 0.0 | 200.0 | %    | 0.1  | 70.0    | 1361 | Flux linearization point 7  |
| P2.14.8  | Flux Curve 80%  | 0.0 | 200.0 | %    | 0.1  | 80.0    | 1362 | Flux linearization point 8  |
| P2.14.9  | Flux Curve 90%  | 0.0 | 200.0 | %    | 0.1  | 90.0    | 1363 | Flux linearization point 9  |
| P2.14.10 | Flux Curve 100% | 0.0 | 200.0 | %    | 0.1  | 100.0   | 1364 | Flux linearization point 10 |
| P2.14.11 | Flux Curve 110% | 0.0 | 200.0 | %    | 0.1  | 110.0   | 1365 | Flux linearization point 11 |
| P2.14.12 | Flux Curve 120% | 0.0 | 200.0 | %    | 0.1  | 120.0   | 1366 | Flux linearization point 12 |
| P2.14.13 | Flux Curve 130% | 0.0 | 200.0 | %    | 0.1  | 130.0   | 1367 | Flux linearization point 13 |
| P2.14.14 | Flux Curve 140% | 0.0 | 200.0 | %    | 0.1  | 140.0   | 1368 | Flux linearization point 14 |
| P2.14.15 | Flux Curve 150% | 0.0 | 200.0 | %    | 0.1  | 150.0   | 1369 | Flux linearization point 15 |

Table 27. Flux reference handling parameters, G2.14

# 6.4.17 Startup torque (Control keypad: Menu M2 → G2.15)

| Code    | Parameter         | Min    | Max   | Unit | Step | Default | ID   | Note                                                                                                    |
|---------|-------------------|--------|-------|------|------|---------|------|----------------------------------------------------------------------------------------------------|
| P2.15.1 | Startup TorqueSel | 0      | 3     |      | 1    | 0       | 621  | 0 = Not in use<br>1 = Torque Memory,<br>2 = Torque Reference<br>3 = Startup Torque<br>FWD/REV            |
| P2.15.2 | Startup Torq Time | 0      | 10000 | ms   | 1    | 0       | 1371 | Maximum time for startup<br>torque in ms, (010000)                                                       |
| P2.15.3 | Startup Torq FWD  | -300.0 | 300.0 | %    | 0.1  | 0.0     | 633  | StartupTorqueReference<br>to forward direction -300.0<br>300.0% of motor nominal<br>torque               |
| P2.15.4 | Startup Torq REV  | -300.0 | 300.0 | %    | 0.1  | 0.0     | 634  | StartupTorqueReference<br>to reverse direction -300.0<br>300.0%.                                         |
| P2.15.5 | Torq Memory Srce  | 0      | 2     |      | 1    | 1       | 1374 | Source for torque mem-<br>ory. At the next start the<br>same startup torque ref-<br>erence will be used. |
| P2.15.6 | Torq Memory Ref   | -300.0 | 300.0 | %    | 0.1  | 0.0     | 1375 | Fixed reference for the torque memory                                                                    |

Table 28. Start-up Torque parameters, G2.15

| Code    | Parameter        | Min | Max  | Unit | Step | Default | ID   | Note                                                    |
|---------|------------------|-----|------|------|------|---------|------|---------------------------------------------------------|
| P2.16.1 | Speed Mon Filter | 20  | 2000 | ms   | 1    | 20      | 1376 | Filter in ms for monitoring signal V1.1.2 Motor Speed.  |
| P2.16.2 | Curr Mon Filter  | 20  | 2000 | ms   | 1    | 20      | 1377 | Filter in ms for monitoring<br>signal V1.1.4 Motor Curr |
| P2.16.3 | Torq Mon Filter  | 20  | 2000 | ms   | 1    | 20      | 1378 | Filter in ms for monitoring signal V1.1.5 Motor Torque  |

## 6.4.18 DAC (Control keypad: Menu M2 → G2.16)

Table 29 DAC parameters, PG.16

# 6.4.19 Data mapping (Control keypad: Menu M2 → G2.17)

| Code     | Parameter  | Min | Max   | Unit | Step | Default | ID  | Note                                                                                      |
|----------|------------|-----|-------|------|------|---------|-----|-------------------------------------------------------------------------------------------|
| P2.17.1  | PD IN1 ID  | 0   | 65535 |      | 1    | 0       | 876 |                                                                                           |
| P2.17.2  | PD IN2 ID  | 0   | 65535 |      | 1    | 0       | 877 |                                                                                           |
| P2.17.3  | PD IN3 ID  | 0   | 65535 |      | 1    | 0       | 878 |                                                                                           |
| P2.17.4  | PD IN4 ID  | 0   | 65535 |      | 1    | 0       | 879 |                                                                                           |
| P2.17.5  | PD IN5 ID  | 0   | 65535 |      | 1    | 0       | 880 |                                                                                           |
| P2.17.6  | PD IN6 ID  | 0   | 65535 |      | 1    | 0       | 881 |                                                                                           |
| P2.17.7  | PD IN7 ID  | 0   | 65535 |      | 1    | 0       | 882 |                                                                                           |
| P2.17.8  | PD IN8 ID  | 0   | 65535 |      | 1    | 0       | 883 |                                                                                           |
| P2.17.9  | PD OUT1 ID | 0   | 65535 |      | 1    | 4       | 852 | Torque                                                                                    |
| P2.17.10 | PD OUT2 ID | 0   | 65535 |      | 1    | 1163    | 853 | Aux Control Word                                                                          |
| P2.17.11 | PD OUT3 ID | 0   | 65535 |      | 1    | 1172    | 854 | Fault Word 1                                                                              |
| P2.17.12 | PD OUT4 ID | 0   | 65535 |      | 1    | 1173    | 855 | Fault Word 2                                                                              |
| P2.17.13 | PD OUT5 ID | 0   | 65535 |      | 1    | 15      | 856 | DIN Status Word 1                                                                         |
| P2.17.14 | PD OUT6 ID | 0   | 65535 |      | 1    | 1174    | 857 | Alarm Word                                                                                |
| P2.17.15 | PD OUT7 ID | 0   | 65535 |      | 1    | 1170    | 858 | Motor Shaft Rounds                                                                        |
| P2.17.16 | PD OUT8 ID | 0   | 65535 |      | 1    | 1169    | 859 | Motor Shaft Position                                                                      |
| P2.17.17 | FB Mode    | 1   | 5     |      |      | 4       | 896 | 1= Profidrive mode<br>2= Bypass mode<br>3= Not used<br>4= Selma mode<br>5= MicroStar mode |

Table 30. Data mapping parameters, G2.17

## 6.4.20 Keypad control (Control keypad: Menu M3 → R3.1)

The reference from the keypad when control place is selected as keypad is listed below. See the Keypad control menu in the product's User's Manual.

| Code | Parameter        | Min                    | Max                    | Unit | Step | Default | ID | Note                                                             |
|------|------------------|------------------------|------------------------|------|------|---------|----|------------------------------------------------------------------|
| R2.1 | Keypad reference | P2.8.4<br>Speed<br>Min | P2.8.3<br>Speed<br>Max | rpm  | 1    |         |    | Local speed reference in<br>rpm when control place is<br>keypad. |

Table 31. Keypad control parameters, M3

## 6.4.21 Expander boards (Control keypad: Menu M7)

The **M7** menu shows the expander and option boards attached to the control board and board-related information. For more information, see the product's User's Manual.

#### 6.5 Description of parameters

#### 6.5.1 Basic parameters

2.1.1 Supply voltage

Nominal value of the mains incoming voltage in volts.

## 2.1.2 Motor nominal voltage

Nominal value of motor voltage in volts as per the motor nameplate data.

### 2.1.3 Motor nominal frequency

Nominal value of motor frequency in Hz as per the motor nameplate data.

### 2.1.4 Motor nominal current

Nominal value of the motor current in amperes as per the motor nameplate data.

# 2.1.5 Motor nominal speed

Nominal value of the motor speed in rpm as per the motor nameplate data.

### 2.1.6 Motor cos phi

Nominal value of the cos phi as per the motor nameplate data.

#### 2.1.7 Process speed

This parameter is used to scale the speed signal in terms of the process speed. This speed value corresponds to value of the parameter P2.4.5 FBRef Scale for the speed reference written from the fieldbus. For e.g. If P2.4.5 FB Ref Scale =20000 and P2.1.7 Process Speed = 1600 then drive will run with the speed reference of 1600rpm when the speed reference from fieldbus is written as 20000.

### 2.1.8 Magnetising current

Defines the nominal magnetising current for the motor corresponding to 100% flux. The value of the parameter (if not known) can be found out by performing following test on the motor.

Please note that the motor must be decoupled from the gearbox and the load while doing the following test.

- Set all the nameplate parameters of the motor P3.1.2 to P3.1.6.
- Set P3.7.4 Motor Ctrl Mode =0(Open Loop Frequency control)
- Run the motor with no load on the shaft with approx. 0.66\*Rated Frequency. (33Hz for 50Hz motor).
- Wait for 10seconds and then note the value of signal V1.1.5Motor Current.
- Set this value to P2.1.8 Magn. Current.

### 2.1.9 Field weakening point

The field weakening point is the output frequency at which the motor voltage reaches the value of P2.1.10 Voltage at FWP in percentage. This parameter is applicable during open loop control of the motor. Normally this parameter is set equal to motor nominal frequency.

## 2.1.10 Voltage at field weakening point

Percentage value of the motor voltage at the field weakening point defined by P2.1.9. Above the field weakening point frequency the voltage remains to the value set by this parameter. This parameter is applicable during open loop control of the motor. Normally this parameter is set to 100.00% of motor nominal voltage.

## 2.1.11 Identification run

This parameter defines the different modes of the automatic motor identification run. Set the parameter and give the run command within 20 seconds to activate the identification. The result of the identification is seen in V1.1.19 ID Run Status. The parameter is reset to zero (None) after the identification is complete. In case of failure Alarm 57 ID Run Fail is generated.

- 0 None
- 1 Identification without motor running

The identification is performed with motor at standstill. In this mode motor stator resistance and parameters for U/F curve are identified. At the end of the identification the parameter P2.6.5.1 U/f Ratio Select is set equal to 2 (programmable). This identification mode is used when it is not possible to decouple the motor from the gearbox and load. The identification optimises the performance for open loop motor control mode i.e. P2.7.4 = 0/1/2.

After the successful identification B0 of variable ID Run Status is Set.

2 Identification with motor running

The identification is performed with motor running. It is recommended to decouple the motor from the gearbox and the load. In addition to the motor parameters for open loop motor control, magnetising current (P2.1.8) and flux linearization curve (P2.14.1 to P2.14.15) are identified.

After the successful identification B0, B2 and B3 of variable ID Run Status is Set.

- **3** Encoder ID The motor may rotate during the identification. The function is primarily used to identify the shaft zero position for PMSM motor when absolute encoder is used.
- 4 Magnetisation current calculation

In this identification, the magnetisation current of the motor for a given motor data (P2.1.2...P2.1.6) is calculated. **Note:** The motor is not subjected to any voltage or current. Giving a run command.

## 2.1.12 Motor type

This parameter defines the type of the motor connected to the frequency converter. It is possible to connect the following motor types to VACON NXP frequency converters.

- 0 Normal Induction motor
- 1 Multiple winding induction motor
- Motors with multiple and galvanically isolated phase windings.
- 2 Permanent magnet induction motor
- **3** Multiple winding permanent magnet induction motor.

Note: Please consult with Vacon technical support to use options 1...3.

### 6.5.2 Input signals

6.5.2.1 <u>Digital input</u>

#### 2.2.1.1 Run forward

Select the digital input for starting the motor when P3.6.1 Control Place =1 (I/O). Drive starts running when digital is high and it stops when low.

- 0 Not selected
- 1 DIN1
- 2 DIN2
- ·

n = DINn where n is the maximum no. of DINs installed.

#### 2.2.1.2 Run reverse

Select the digital input for reversing the direction of the motor when P3.6.1 Control Place=1 (I/O). The motor runs with positive speed reference when selected digital input is low and with negative reference when high.

- 0 Not selected
- 1 DIN1
- 2 DIN2
- ·

n = DINn where n is the maximum no. of DINs installed.

### 2.2.1.3 IO control

Select the condition to be able to control the drive from IO i.e. P2.6.1 Control Place = 1(I/O).

- 0 Not selected
- 1 DIN1
- **2** DIN2
- ·

n = DINn where n is the maximum no. of DINs installed.

## 2.2.1.4 Reset

Select the digital input for resetting the drive fault. The rising edge of the digital input resets the fault if the cause of the fault is disappeared.

- 0 Not selected
- **1** DIN1
- 2 DIN2
- ·

n = DINn where n is the maximum no. of DINs installed.

#### 2.2.1.5 Brake open

This parameter can be used by the drive to select digital input to acknowledge the status of the motor mechanical brake (if any). The drive can control the brake through relay output (programmable) and external hardware. The status of the brake is wired to digital input selected by above parameter. When run request to the motor is released, drive first opens the brake through the digital output and keeps the reference zero. When the brake open acknowledgement is received then drive releases the reference. When the run request to the motor is removed, drive closes the brakes at zero speed. In case of emergency stop and fault the brakes are closed as per the setting of parameters P2.11.2 and P2.11.3 resp. If the acknowledgement is not received at the digital input within the time set by parameter P2.11.1 after the run request then drive trips on F57 Mech. Brake fault.

- 0 Not selected
- 1 DIN1
- 2 DIN2
- •

n = DINn where n is the maximum no. of DINs installed.

#### 2.2.1.6 Brake open logic

This parameter enables to connect the Brake open acknowledgement wiring in normally open (NO) or normally close type.

- 0 Normally open
- 1 Normally close

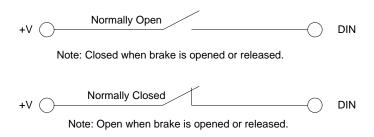

### 2.2.1.7 Motor fan acknowledgement

Select the digital input to acknowledge the status of the motor external fan (if any). The drive can start/stop the motor fan through one of the programmable relay output. The status of the fan (ON/OFF) is wired to the digital input. With run request the motor fan starts and if the acknowledgement is not received within 5 seconds after the run request then drive gives warning **56 Motor Fan**. When run request is removed the fan stops after the delay set by P2.11.4 Mot Fan Off Delay.

- 0 Not selected
- **1** DIN1
- **2** DIN2
- ·

n = DINn where n is the maximum no. of DINs installed.

24-hour support +358 (0)40 837 1150 • Email: vacon@vacon.com

### 2.2.1.8 Input switch acknowledgewment

Select the digital input to acknowledge the status of input switch. The input switch is normally switch fuse unit or main contactor with which the power is fed to the drive. If the input switch acknowledgement is missing, drive trips on "F64 Input Switch open" fault.

- **0** Not selected
- 1 DIN1
- 2 DIN2

•

n = DINn where n is the maximum no. of DINs installed.

#### 2.2.1.9 Run enable

Select the digital input to activate the Run Enable input to the drive. When run Enable is low, the drive coasts to stop with "OFF" indication on the keypad and "F26 Run Disable" warning. Normally the motor load switch or prevention of false start relay status is used as Run Enable.

- 0 Not selected
- 1 DIN1
- 2 DIN2
- •

n = DINn where n is the maximum no. of DINs installed.

#### 2.2.1.10 Run enable logic

This parameter enables to connect the Run Enable wiring in normally open (NO) or normally close type.

- 0 Normally open
- 1 Normally close

| +V )  | Normally Open                                | ——————————————————————————————————————— | DIN |
|-------|----------------------------------------------|-----------------------------------------|-----|
|       | Note: Run Enabled when closed.               |                                         |     |
| +V )— | Normally Closed Note: Run Enabled when Open. | —0                                      | DIN |

#### 2.2.1.11 Prevention of start

This parameter is enabled when external device like SPU-024 is used for cutting the power supply to the gate driver and or ASIC board to activate the prevention of false start circuit. This is a safety function and is used to ensure the safety of personnel working in the process during the maintenance. Please note that during the maintenance of the drive the main power has to be switched off.

- 0 Enable
- 1 Disable

When this function is enabled and Run Enable is low the alarm F26 Prevention of start is activated.

**Note:** The DC bus voltage and Unit temperature measurements are not active during Prevention of start. Also the analogue input measurements are not active.

# 2.2.1.12 Emergency stop

Select the digital input to activate the emergency stop input to the drive. When digital input is low the drive stops as per the parameter definition of P3.7.3 Emergency stop mode.

- 0 Not selected
- 1 DIN1
- 2 DIN2
- •

n = DINn where n is the maximum no. of DINs installed.

#### 2.2.1.13 External fault

Select the digital input to activate the external fault in the drive. When the selected digital input is high the drive trips on F51External fault and coasts to stop.

- 0 Not selected
- 1 DIN1
- 2 DIN2

•

n = DINn where n is the maximum no. of DINs installed.

### 2.2.1.14 External fault logic

This parameter enables to connect the external fault wiring in normally open (NO) or normally close type.

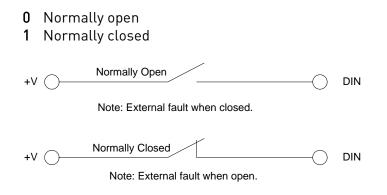

# 2.2.1.15 Motor 1 or 2 selection

Select the digital input to load the parameters from Set1 or Set2.

Low = Set1 High = Set2

0 Not selected

- 1 DIN1
- 2 DIN2

•

n = DINn where n is the maximum no. of DINs installed.

Two sets of parameters can be saved as Set1 and Set2 through system menu S6.3.1 from the keypad. With this feature one drive can be used to run two different motors alternatively.

## 2.2.1.16 Fault reset

### 2.2.1.17 Micro start command

# 2.2.1.18 Micro stop command

See the data for these parameters in Table 7. Digital Input parameters, G2.2.1

# 6.5.2.2 Analogue input

## 2.2.2.1 I/O speed reference selection

Select the analogue input for giving the speed reference to the drive when drive is in I/O control i.e. control place = 2 I/O control.

- 0 Not used
- **1** Al1
- **2** AI2
- 3 All joystick. The internal logic simulates the joystick reference.
- 4 Const Ref 1,2R. Parameter P2.4.2 Const Ref1will be used as speed reference when Run Forward Input is active and P2.4.3 Const Ref2 will be used as speed reference when Run Reverse Input is active.
- 5 Fieldbus. Speed reference coming from fieldbus will is used as the speed reference in I/O control.

## 2.2.2.2 I/O torque reference selection

Selects the analogue input for giving the torque reference to the drive when parameter P3.4.6 Tref Source Sel = 3 (Analogue I/P).

- 0 Not used
- **1** Al1
- 2 AI2
- **3** Fieldbus. Torque reference from fieldbus V1.2.17 FB Torque Ref is used.

# 2.2.2.3 PT100 (1) AI selection

Selects the analogue input to be used for temperature measurement using PT100 sensor 1. Two PT100 sensors can be connected to NXP to analogue inputs AI1 and AI2. They are referred as PT100(1) and PT100(2).

- 0 Not used
- **1** Al1
- **2** AI2

# 2.2.2.4 PT100 (1) selection

Selects the no.of PT100 elements in series for PT100 (1) sensor.

- **0** 1 PT100
- 1 2 PT100
- 2 3 PT100

## 2.2.2.5 PT100 (2) AI selection

Selects the analogue input to be used for temperature measurement using PT100 (2) sensor.

- 0 Not used
- **1** Al1
- **2** AI2

#### 2.2.2.6 PT100 (2) selection

Selects the number of PT100 elements in series for PT100 (2) sensor.

- 0 1 PT100
- 1 2 PT100
- 2 3 PT100

### 2.2.2.7, 2.2.2.11 All reference scale min, Al2 reference scale min

Minimum value of the signal selected for AI1 (or AI2). This value corresponds to the minimum voltage/current (0V/0mA or 2V/4mA) depending on the setting of parameter P2.3.9 AI1 minimum (or P2.3.13 AI2 minimum).

This parameter is not valid if Al1(or Ain2) is used for temperature measurement using PT100 sensor.

### 2.2.2.8, 2.2.2.12 Al1 reference scale max, Al2 reference scale max

Maximum value of the signal selected for AI1 (or AI2). This value corresponds to the maximum voltage/current (10V/20mA) depending on the setting of jumpers on the OPT-A1 board.

This parameter is not valid if Al1 (or Al2) is used for temperature measurement using PT100 sensor.

#### 2.2.2.9, 2.2.2.13 AI1 minimum, AI2 minimum

Minimum voltage/current on the AI1(or AI2) terminal on OPT-A1 board.

- 0 0V/0mA
- 1 2V/4mA

#### 2.2.2.10, 2.2.2.14 All filter time, Al2 filter time

Filter time in seconds for the filtering of signal connected to Al1(or Al2). The range of the time can be selected from 0.01 sec to 10.00 sec.

## 2.2.3.1 DIN Selection

Select digital input that you want to use to control selected parameter.

# 2.2.3.2 ID Selection

Select parameter ID number that is controlled with P2.2.3.1 DIN Selection.

### 2.2.3.3 DIN Low Value

Give value that is written to parameter ID selected by P2.2.3.2 when selected digital input P2.2.3.1 is low.

### 2.2.3.4 DIN High Value

Give value that is written to parameter ID selected by P2.2.3.2 when selected digital input P2.2.3.1 is high.

#### 6.5.3 Output signals

- 6.5.3.1 Digital output
- 2.3.1.1 DO1 (ID BitNo)

Select the signal for controlling the D01. The parameter is to be set in a format xxxx.yy where xxxx is ID number of a signal and yy is bit number. For e.g. Default value for D01 control is 1162.00 where 1162 is the ID number of main status word. So D01 is ON when bit number 00 of main status word (id no. 1162) i.e. Drive ready is high.

## 2.3.1.1... 2.3.1.13 DO2 (ID. BitNo).... DO13 (ID. BitNo)

Same as P2.3.1.1.

6.5.3.2 Analogue output

## 2.3.2.1 AO1 Terminal

This parameter is set according to TTF programming method, see Table 12 and chapter 6.3

#### 2.3.2.2 AO1 signal ID

ID number of a signal to be connected to AO1. Any analogue signal from the application defined with ID no. can be selected.

Please note that if temperature measurement using PT100 sensor is selected with analogue inputs then the A01 is forced internally to generate 10mA and any setting to A01 related parameters is then not valid.

#### 2.3.2.3 AO1 offset

Minimum voltage/current at A01 terminal.

- 0 0V/0mA
- 1 2V/4mA

#### 2.3.2.4 A01 filter

Filter time for the signal connected *to AO1.* The range of the time can be selected from 0.02 to 10.00 seconds.

### 2.3.2.5 A01 max value

Maximum value of the signal connected to AO1. This value corresponds to the maximum voltage/current (10V/4mA).

### 2.3.2.6 AO1 Min value

Minimum value of the signal connected to AO1. This value corresponds to minimum voltage/current on AO1 depending on the setting of parameter P2.3.16. In case of option board supporting to +/-10V at AO1 this value corresponds to -10V.

### 6.5.4 Reference handling

### 2.4.1 Speed reference filter

Filter time for the speed reference in the range of 0 to 5000 ms. This filtered speed reference is V1.2.6 Speed reference 3.

### 2.4.2 Constant reference 1

Constant speed reference in the range of P3.8.4 Speed minimum to P3.8.3 Speed maximum for the inching function. This is used for Inch1 function through fieldbus when V1.2.37 MainControlWord.bit8 is set. The same reference can be used as a fixed speed reference when the drive is in IO control.

### 2.4.3 Constant reference 2

Constant speed reference in the range of P3.8.4 Speed minimum to P3.8.3 Speed maximum for the inching function. This is used for Inch2 function through fieldbus when V1.2.37 MainControlWord.bit 9 is set. The same reference can be used as a fixed speed reference when the drive is in IO control.

### 2.4.4 Critical speed low

Lower limit of critical speed window for speed reference. It is to avoid running the drive in a critical speed window in case of mechanical resonance.

### 2.4.5 Critical speed high

Upper limit of critical speed window for speed reference. It is to avoid running the drive in a critical speed window in case of mechanical resonance.

### 2.4.6 Speed share

Percentage of V1.2.4 Speed reference1 to be taken as the speed reference in the speed reference chain. The selected speed reference is seen as V1.2.5 Speed reference 2. With this the two drives with different gear box ratio can have a common speed reference and the individual scaling of the speed reference can be done using this parameter.

## 2.4.7 Fieldbus reference scale

The speed reference from the fieldbus is in counts ranging from -32767 to 32767. It can be scaled to P3.1.7 Process speed with this parameter. The value of this parameter corresponds to the RPM value in P3.1.7. The default value is 20000. Hence the speed reference of 20000 counts from fieldbus corresponds to P3.1.7 Process speed rpm reference.

## 2.4.8 Torque reference source selection

Select the source of torque reference for the drive with this parameter.

- 0 None
- 1 Master. The torque reference comes from the speed controller output of the Master drive through System Bus. This torque reference is seen as V1.2.16 Master TorqueRef in follower drive.
- 2 Fieldbus
- 3 Analogue I/P

#### 2.4.9 Torque reference filter

Filter time in 0...5000ms for the torque reference.

#### 2.4.10 Torque reference hysteresis

Hysteresis band for the torque reference in percentage of motor nominal current.

### 2.4.11 Torque reference dead zone

Dead zone band for the torque reference on percentage of motor nominal torque. Torque reference below this value in both direction (+ve and –ve) is taken as zero torque reference.

### 2.4.12 Torque reference scale

With this parameter the default resolution of torque reference 1000=motor nominal torque can be changed to 10000= motor nominal torque.

- **0** 1000
- **1** 10000

All the torque related signals and parameters are changed and displayed automatically in same scale.

### 2.4.13 Load share

Shares the percentage of external torque reference to be taken as torque reference to the drive. Normally this parameter is used by follower drive in case of master follower configuration to share the load torque. For example:

100.0% = Torque reference is equal to the external torque reference. 50.0% = Torque reference is 50% of the external torque reference.

#### 2.4.14 Torque reference ramp time

Ramp time in ms for the nominal torque reference change.

### 2.4.15 Flux reference

Flux reference as a percentage of motor nominal flux in closed loop motor control operation.

### 2.4.16 Above speed limit

Speed limit so that when motor speed is above this limit then V1.2.39 MainStatus-Word.Bit10 is set.

#### 2.4.17 Speed step

Step speed reference in counts (0.....P2.4.7 FB ref scale corresponds to 0.....P2.1.7 process speed). This reference is converted to rpm and added to speed reference after the ramp generator V1.2.8 Speed reference 4.

This step reference is normally used to give speed steps during the speed controller tuning in closed loop motor control operation and can also used as fast speed correction from fieldbus.

### 2.4.18 Torque step

Step torque reference in percentage of motor nominal torque. This reference is added to torque reference V1.2.21 Torque reference 3.

This step reference is normally used for the inertia/friction compensation of the drive system through fieldbus in fieldbus control. E.g. the inertia compensation for winder or unwinder roll can be written from fieldbus to this parameter.

### 6.5.5 Ramp funcions

### 2.5.1 Acceleration time

Acceleration ramp time for the speed ramp generator. The drive accelerates in this time from 0 to maximum speed.

## 2.5.2 Deceleration time

Deceleration time for the speed ramp generator. The drive decelerates in this time from maximum speed to zero.

### 2.5.3 S ramp acceleration/deceleration

The S-curve ratio to smoothen the speed reference during acceleration and deceleration.

### 2.5.4 Emergency stop ramp

Deceleration ramp time in case of emergency stop. The drive decelerates from maximum speed to zero speed if P2.7.3 Emergency stop mode = 1 Ramp stop.

## 2.5.5 Emergency stop delay

Delay time in seconds to activate the emergency stop action in the drive after the emergency stop is active from DIN6. If the drive is in fieldbus control, it monitors the speed reference from the fieldbus. If the speed reference does not start decelerate within 500ms after the emergency stop is active then drive stops with its own EmStop sequence defined by P2.5.4 Emergency stop ramp and P2.7.3 Emergency stop mode. If the drive is not stopped within Emergency stop delay time then drive stops with its own Emergency stop sequence.

### 2.5.6 Constant speed acceleration time

Acceleration ramp time for the speed ramp generator. This acceleration time is used when inching function is used from fieldbus or constant speed operation is used in I/O control. The drive accelerates in this time from 0 to maximum speed.

#### 2.5.7 Constant speed deceleration time

Deceleration time for the speed ramp generator. This deceleration time is used when inching function is used from the fieldbus or constant speed operation is used in I/O control. The drive decelerates in this time from maximum speed to zero speed.

# 2.5.8 S ramp constant speed

S-curve ratio to smoothen the speed reference during acceleration deceleration. This parameter is used when inching function is used from the fieldbus or constant speed operation is used in I/O control.

### 6.5.6 Drive control

#### 2.6.1 Control place

Select the control place to control the drive.

- **0** Fieldbus
- **1** I/O
- 2 Local (keypad)

The drive can also be controlled from PC tool through NCDrive when PC control box is checked in the operating window. The drive has to be in Keypad control i.e. control place = Local to be able to control the drive from the PC tool.

### 2.6.2 Brake chopper

Selects the mode of brake chopper operation. This parameter is to be set only if internal brake chopper is used.

- 0 Not used
- 1 On. Internal brake chopper is enabled.

### 2.6.3 Brake chopper level

Brake chopper control activation level in volts. For 400V Supply: 400\*1.35\*1.18 = 638V For 500V Supply: 500\*1.35\*1.18 = 808V For 690V Supply: 690\*1.35\*1.18 = 1100V.

Please note that when brake chopper is used the over voltage controller can be switched OFF or the over voltage reference level can be set above the brake chopper level.

#### 2.6.4 Brake resistor load limit

It is same as generator side torque limit to avoid the overheating of brake resistor during continuous braking. This is active only when P2.6.2 Brake chopper is selected and emergency stop is not active and drive is not decelerating. Braking during normal deceleration or emergency stop is done with P2.8.7 Torque limit generator. This parameter is used only in closed motor control operation.

## 2.6.7 Restart delay

Delay time within which the drive cannot be restarted after the coast stop. The time can be set up to 60.000 seconds.

## 2.6.8 PWM synchronisation

This parameter enables or disables the PWM synchronisation for multiple winding current follower system. The parameter is visible on keypad only if motor type is multiple winding.

## 6.5.6.1 <u>Open loop control</u>

### 2.6.5.1 U/f ratio selection

Select the U/f ratio in case of open loop control operation.

- 0 Linear
- 1 Squared
- 2 Programmable. Parameters P2.6.5.2 U/f zero point voltage, P2.6.5.3 U/f mid point voltage, P2.6.5.4 U/f mid point frequency are required to be adjusted in this selection. If the ID run is successfully done then it optimises these parameters and set P2.6.5.1 U/f ratio selection equal to 2 = Programmable.

# 2.6.5.2 U/f zero point voltage

Motor voltage as a percentage of motor nominal voltage at zero frequency reference. This can be set to produce motor current equal to 80...100% of nominal magnetising current at zero frequency reference.

### 2.6.5.3 U/f mid point voltage

Motor voltage as a percentage of motor nominal voltage at frequency reference equal to P2.6.5.4 U/f mid point frequency. This can be set as 1.41\* P2.6.5.2 U/f zero point voltage.

### 2.6.5.4 U/f mid point frequency

Mid point frequency reference in case of programmable U/f curve. This can be set as (P2.6.5.2 U/f zero point voltage \* P2.1.3 Motor nominal frequency) /100.

## 2.6.5.5 U/f optimisation

Auto torque boost in case of open loop control operation can be enabled with parameter.

0 None

1 Auto torque boost (Auto torque boost is enabled).

It is recommended to enable auto torque boost only if successful ID run is performed during the commissioning.

## 2.6.5.6 DC brake speed

Speed limit below which the DC braking is activated in open loop motor control operation.

### 2.6.5.7 DC brake current

The amount of current that will be injected in the motor when DC raking is active.

#### 2.6.5.8 DC brake time

Time in ms for which the DC braking will be active when the speed is below P2.6.5.6 DC brake speed.

# 2.6.5.9 Flux brake

The flux braking can be activated by this parameter.

- 0 Disabled
- 1 Enabled

#### 2.6.5.10 Flux brake current

Amount of flux braking current when the flux braking is active.

### 2.6.5.11 Torque stabilator Kp

Gain for the torque stabilator in open loop motor control operation. The range for the gain value is 0...1000.

### 2.6.5.12 Torque stabilator damp TC

Damping rate for the torque stabilator in open loop motor control operation. The range is 0...1000.

#### 2.6.5.13 Torque stab Kp field weakening point

Gain of the torque stabilator at field weakening point in open loop motor control operation. The range is 0...1000.

# 2.6.5.14 Flux stabilator Kp

Gain of the flux stabilator in open loop motor control operation. The range is 0...32000.

### 2.6.5.15 Flux stabilator filter time

Filter time in ms for flux stabilator in open loop control operation. The range is 0...32000.

### 2.6.5.16 Make flux time

Set the time to magnetise the motor so that enough flux is available while starting to run the motor.

### 2.6.5.17 Make flux voltage

Magnetising voltage in percentage of motor nominal voltage.

## 2.6.5.18 Measured resistance voltage drop

Measured voltage at stator resistance between two phases at nominal motor current value. This is measured by injecting current into the motor at standstill during ID Run.

6.5.6.2 Undervoltage / overvoltage control, stabilator

#### 2.6.6.1 Undervoltage control

Undervoltage controller can be activated with this parameter.

- **0** Off
- 1 On

The drive corrects the frequency reference internally when the DC link voltage falls below the Undervoltage reference level selected by parameter P2.6.6.2 Undervoltage reference selection. The correction in the frequency reference can be seen in V1.1.1 Output frequency when under voltage controller is active and the DC link voltage is below the undervoltage reference.

## 2.6.6.2 Undervoltage reference selection

24-hour support +358 (0)40 837 1150 • Email: vacon@vacon.com

Selects the undervoltage reference for the undervoltage controller.

- **0** Undervoltage reference min. Minimum undervoltage reference calculated internally by the drive is used as undervoltage reference.
- 1 0.8 estimated DC nom. 80% of estimated DC nominal voltage is used as undervoltage reference for the undervoltage controller.

# 2.6.6.3 Undervoltage Kp

Gain for the P-term of the PI type undervoltage controller.

## 2.6.6.4 Undervoltage Ti

Gain for the I-term of the PI type undervoltage controller.

## 2.6.6.5 Overvoltage control

Overvoltage controller can be activated with this parameter.

- **0** Off
- 1 On, no ramp. (Overvoltage controller is P type controller)
- 2 On with ramp. (Overvoltage controller is PI type controller).

The drive corrects the frequency reference internally when the DC link voltage rises above the overvoltage reference level selected by parameter P2.6.6.6 Overvoltage reference selection. The correction in the frequency reference can be seen in V1.1.1 Output frequency when over voltage controller is active and the DC link voltage is above the overvoltage reference.

## 2.6.6.6 Overvoltage reference selection

Overvoltage reference level depending on the status of the brake chopper.

| P2.6.6.6 Overvoltage reference selection | Brake chopper in use                                                     | Brake chopper is not is use                                            |
|------------------------------------------|--------------------------------------------------------------------------|------------------------------------------------------------------------|
| 0                                        | Overvoltage reference<br>maximum calculated inter-<br>nally by the drive | Brake chopper level maxi-<br>mum calculated internally<br>by the drive |
| 1                                        | 1.25*Estimated DC nominal voltage                                        | 1.18*Estimated DC nominal voltage                                      |
| 2                                        | 1.07*brake chopper level                                                 | Brake chopper level                                                    |

Table 32. Overvoltage reference handling

# 2.6.6.7 Overvoltage Kp

Gain of the P-term of the PI type overvoltage controller. The range is 0...32767.

## 2.6.6.8 Overvoltage Kp additional gain

Additional gain of the P-term of the PI type overvoltage controller at field weakening point.

## 2.6.6.9 Overvoltage Ti

Gain for the I-term of the PI type overvoltage controller.

## 2.6.6.10 Voltage stabilator Kp

Gain for the voltage stabilator. The range is 0...1000.

The function of the voltage stabilator is to stabilise the variations in the DC link voltage caused due to load or incoming supply variations.

#### 2.6.6.11 Voltage stabilator TC

Damping rate for the voltage stabilator. The range is 0...1000.

#### 6.5.7 Motor control

#### 2.7.1 Start function

Selects the mode of starting of the motor.

- **0** Normal ramp. The drive is started from zero reference with the acceleration ramp times.
- 1 Flying start. The drive finds the motor speed either from encoder speed in closed loop or by performing a fast test and internal calculation in open loop motor control operation.

During normal running P2.5.1 Acceleration time 1 is used and in constant speed /inching operation P2.5.6 Constant speed acceleration time is used.

Please note that in closed loop motor control operation the starting of the motor is always like a flying start independent of the parameter settings.

### 2.7.2 Stop function

Selects the mode of stopping the motor except in case of emergency stop.

- **0** Coast stop. The motor is allowed to stop on its own inertia. The drive control is stopped and the drive current is zero as soon as the runrequest is removed.
- 1 Ramp stop. The motor is stopped by the deceleration ramp time selected.

During normal running P2.5.2 Deceleration time 1 is used and in constant speed / inching operation P2.5.7 Constant speed deceleration time is used.

# 2.7.3 Emergency stop mode

Selects the mode of stopping the drive when emergency stop is active.

- 0 Coast stop. The motor is allowed to stop on its own inertia.
- 1 Ramp stop. The motor is stopped by the deceleration ramp time selected by P2.5.4 Emergency stop ramp.
- 2 Torque limit stop. The speed ramp generator output is forced to zero and the drive is allowed to stop against its torque limits.
- 3 Constant power stop. The deceleration ramp time is internally updated so that the drive stops at constant power if the parameters P2.8.13 System inertia in Kg.m<sup>2</sup>, P2.8.14 Max brake power in kW and P2.8.14 Max braking torque in Nm is set correctly for the system. This stop mode is used to be able to stop the drive as fast as possible in case of emergency stop when braking is done using limited braking power. It can also be used for coordinated emergency stop for common DC bus drives.

## 2.7.4 Motor control mode

Selects the motor control mode.

**0** OL frequency. This is normal U/f control mode without encoder.

24-hour support +358 (0)40 837 1150 • Email: vacon@vacon.com

- 1 OL speed. This is normal U/f control mode without encoder with slip compensation based on the calculated torque of the motor V1.1.5 Torque.
- 2 OL torque. This is current vector control with U and f references without encoder.
- **3** CL speed/torque. This is rotor flux vector control mode and it needs digital encoder connected to the motor shaft.

## 2.7.5 Torque selection

Selects the different configurations possible for speed and torque control when P2.7.4 Motor control mode = 3.

- **0** None. This can be used for closed loop speed control.
- 1 Speed. Closed loop speed control. The inertia/friction compensation can be given to P2.4.19 Torque step. The P2.4.8 Torque reference source selection is internally set to zero (None) to avoid any external torque reference.
- 2 Torque. This is the closed loop torque control. P2.4.8 Torque reference source selection selects the torque reference source. The torque reference can be V1.2.16 Master torque reference from the master drive in case of master follower application, V1.2.17 Fieldbus torque reference from fieldbus or V1.2.18 I/O torque reference from analogue input.
- 3 Min. In this mode minimum of speed controller output V1.2.11 SPC OUT and external torque reference is selected as final torque reference V1.2.22 Used torque reference. This is typically used in winder control applications. External torque reference is calculated from the required tension and system parameters like roll diameter, gearbox ratio, web width and motor data. The overspend reference is added to the normal web speed reference.
- 4 Max. In this mode maximum of speed controller output V1.2.11 SPC OUT and external torque reference is selected as final torque reference V1.2.22 Used torque reference. This is typically used in unwinder control applications. External torque reference is calculated from the required tension and system parameters like roll diameter, gearbox ratio, web width and motor data. The under speed reference is added to the normal web speed reference.
- 5 Window. The drive is allowed to run in torque control as long as the speed is within the speed window around the speed reference. The speed window is denied by parameters P2.9.13 Window positive RPM and P2.9.14 Window negative RPM. When the speed is out of window the drive is switch to speed control to correct the error between V1.2.9 Used speed reference and V1.2.1 Speed measured. The drive remains in the speed control till the speed measured falls in a window around the speed reference. The hysteresis for the window is defined by P2.9.15 Window off positive and P2.9.16 Window off negative.

## 2.7.6 Current control Kp

Gain for the current controller in closed loop motor control operation. Range 1...10000. Please note that in normal cases the default value is sufficient and there is no need to change this parameter.

## 2.7.7 Current control Ti

Integral time constant for the current controller in closed loop motor control operations. Range 0....100.0 ms. Please note that in normal cases the default value is sufficient and there is no need to change this parameter.

### 2.7.8 Switching frequency

Switching frequency in KHz for the IGBTs for the motor control. Please note that the default value is decided by the drive depending on the power size of the drive. For all the drives with 690V supply voltage the maximum switching frequency is 1.5KHz. The switching frequency can be reduced in case of long motor cables (100m for <1.5kW and 300m for >1.5kW) or very small motors.

### 2.7.9 Dynamic damp Kp

Dynamic damping gain when P2.7.5 Torque select is either Torque/Min/Max/Window. The value 1.00 means nominal torque for nominal speed difference. Dynamic damping is intended to reduce mechanical resonance by adding damping torque proportional to speed error.

### 2.7.10 Dynamic damp TC

Decaying time for damping torque in ms. 0= Static damping.

## 2.7.11 DC magnetisation current

This parameter can be set to quickly magnetise the motor during starting. DC current of the amount set by this parameter is injected into the motor windings.

#### 2.7.12 DC magnetisation time

The DC magnetisation current set by P2.7.11 DC magnetisation current is injected in the motor for this time. The speed reference to the ramp generator is then released.

### 2.7.13 Start 0 speed time

The time delay to release the speed reference to the ramp generator after the run request is given to the drive.

### 2.7.14 Stop 0 speed time

Time for which the zero speed reference is applied to the drive after ramp stop.

### 2.7.15 Stop state flux

The amount of flux as a percentage of motor nominal flux maintained in the motor after the drive is stopped. The flux is maintained for the time set by P2.7.16 Flux off delay. This parameter can be used only in closed loop motor control operation.

#### 2.7.16 Flux off delay

The flux defined by P2.7.15 Stop state flux is maintained in the motor for the set time after the drive is stopped.

**0** No flux after the motor is topped. Normal stop.

>0 The flux off delay in seconds.

<0 The flux is maintained in the motor after stop till the next run request is given to the drive. After the run request the flux is equal to the P2.4.16 Flux reference.

#### 6.5.8 PMSM control

#### The parameters in this group can be adjusted only when permenant magnet motor is used.

#### 2.7.17.1 Flux control Kp

Gain for the flux current controller in %. It can be adjusted if instability near or in the field weakening area is observed.

### 2.7.17.2 Flux control Ti

Integral time constant for flux current controller in ms.

### 2.7.17.3 Resistance identification

Stator resistance identification can be done during every start by enabling this parameter.

## 2.7.17.4 Modulation index

Modulation index in % for closed loop operation. Higher values of motor terminal voltage can be achieved by increasing this value.

### 2.7.17.5 Encoder angle offset

Low word of absolute encoder angle corresponding to shaft zero position is indicated in this parameter. This parameter is identified during ID Run =3 when absolute encoder is used with PMSM motor. This parameter is only for monitoring and back up purposes and should not be changed manually.

#### *6.5.9 Limit settings*

#### 2.8.1 Zero speed level

Absolute speed below which the bit 11 of the auxiliary status word is set.

### 2.8.2 Zero speed monitoring

Zero speed can be monitored either from V1.2.7 Speed ramp out or from V1.1.2 Speed.

- 0 Speed ramp out
- 1 Speed Act. In case of open loop motor control operation it is calculated motor speed and in case of closed loop motor control operation it is speed measured from the encoder.

### 2.8.3 Speed maximum

Maximum speed limit for the drive.

### 2.8.4 Speed minimum

Minimum speed limit for the drive.

#### 2.8.5 Current limit

The current limit to the drive. The default value of this parameter depends on the power size of the drive.

## 2.8.6 Motoring torque limit

Motoring side torque limit for the drive as a percentage of the motor nominal torque.

### 2.8.7 Generator torque limit

Generator side torque limit of the drive as a percentage of the motor nominal torque.

### 2.8.8 Speed controller out max

Maximum torque limit for the speed controller output as a percentage of the motor nominal torque.

#### 2.8.9 Speed controller out min

Minimum torque limit for the speed controller output as a percentage of the motor nominal torque.

## 2.8.10 Motoring power limit

Power limit for the motor side operation as a percentage of nominal power of the motor.

#### 2.8.11 Generator power limit

Power limit for the generator side operation as a percentage of nominal power of the motor.

### 2.8.12 Pullout torque

Amount of maximum torque (breakaway torque) the motor can produce. It can be set as a percentage of motor nominal torque.

24-hour support +358 (0)40 837 1150 • Email: vacon@vacon.com

## 2.8.13 System inertia

Inertia of the complete drive system in Kg.m<sup>2</sup> including inertia of motor, gearbox and fixed load. This parameter is set when P2.7.3 Emergency stop mode = 3 Constant power stop.

# 2.8.14 Max brake power

Maximum braking power limit in KW in case of emergency stop when P2.7.3 Emergency stop mode = 3 Constant power stop

# 2.8.15 Max braking torque

Maximum braking torque in case of emergency stop when P2.7.3 Emergency stop mode =3 Constant power stop.

## 6.5.10 Speed control

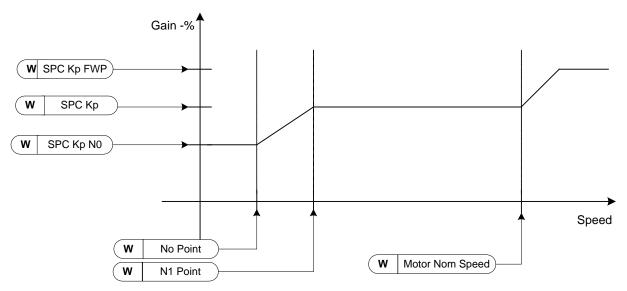

Figure 2. Speed controller adaptive gain

The transfer function for the speed controller is as given below. SPC OUT(k) = SPC OUT(k-1) + SPc Kp\*[Speed Error(k) – Speed Error(k-1)] + Ki\*Speed error(k). Where Ki = SPC Kp\*Ts/SPC Ti.

# 2.9.1 Speed controller Kp

Gain for the speed controller in closed loop motor control operation. Gain value 100 means nominal torque reference is produced at the speed controller output for the frequency error of 1Hz.

# 2.9.2 Speed controller Ti

Integral time constant in ms for the speed controller in closed loop motor control operation.

6

## 2.9.3 Kp Min

Relative gain as a percentage of P2.9.1 SPC Kp of the speed controller when torque reference or speed control output V1.2.11 SPC out is less than P2.9.4 Min point. This parameter is normally used to stabilise the speed controller for a drive system with gear backlash.

## 2.9.4 Min point

Level of torque reference or speed controller output V1.2.11 SPC out below which the speed controller gain is changed to P2.9.3 Kp Min through a filter set by P2.9.5 Min filter time. This is in percentage of motor nominal torque.

# 2.9.5 Min filter time

Filter time in ms used when the speed controller gain is changed from P2.9.1 SPC Kp to P2.9.3 Kp Min.

## 2.9.6 Speed controller Kp field weakening point

Relative gain of the speed controller in field weakening area as a percentage of P2.9.1 SPC Kp.

# 2.9.7 Speed controller Kp N0

Relative gain of the speed controller as a percentage of P2.9.1 SPC Kp when the speed is below the level defined by P2.9.8 N0 Point.

# 2.9.8 NO point

The speed level in rpm below which the speed controller gain is P2.9.8 SPC Kp N0.

## 2.9.9 N1 point

The speed level in rpm above which the speed controller gain is P2.9.1 SPC Kp. From speed defined by P2.9.8 N0 point to speed defined by P2.9.9 N1 Point the speed controller gain changes linearly from P2.9.7 SPC Kp N0 to P2.9.1 SPC Kp and vice a versa.

## 2.9.10 Mech acceleration compensation TC

Time constant for the acceleration compensation of the fixed inertia of the drive system in closed loop motor control operation. It can be calculated as follows.

AccelCompensationTC = 
$$J \cdot \frac{2\pi \cdot f_{\text{nom}}}{T_{\text{nom}}} = J \cdot \frac{(2\pi \cdot f_{\text{nom}})^2}{P_{\text{nom}}}$$

where

J = total system inertia in kg\*m^2

 $f_{nom}$  = motor nominal frequency in Hz

T<sub>nom</sub> = motor nominal torque.

 $P_{nom}$  = motor nominal power in kW.

The final Iq reference is added with additional Iq reference V1.2.23 Acceleration compensation Out proportional to inertia torque during acceleration deceleration.

Please note that fixed inertia like  $\sum$ (motor inertia, gear box inertia, basic roll inertia) only can be compensated with this parameter. Variable load inertia like inertia of winder or unwinder can be compensated by the overriding system through fieldbus.

### 2.9.11 Acceleration compensation filter time

Filter time constant in ms for the mechanical inertia compensation.

### 2.9.12 Load drooping

Load drooping as a percentage of nominal speed at nominal torque. Load drooping allows the static speed error as a function of a load torque. For e.g. If Load drooping is set as 10% then for 100% motor torque the drive will allow actual speed less than 10% Nominal speed of themotor. It can be used to smoothen out the load torque variation or also to share the load torque between the two drive systems when the coupling between the drive systems is not rigid.

### 2.9.13 Drooping time

Load drooping time in ms. When the time is set to zero, the drooping is used as static or continuous drooping. Any non zero value activates the dynamic drooping and is active for the time specified.

#### 2.9.14 Window positive RPM

This parameter is required to be set when P2.7.5 Torque select = 5. It defines the window area above the speed reference in rpm. The drive remains in torque control as long as speed is within the window area. For the speed out of the window area the drive is switched to speed control to correct the error between speed reference and speed measured.

### 2.9.15 Window negative RPM

This parameter is required to be set when P2.7.5 Torque select = **5**. It defines the window area below the speed reference in rpm. The drive remains in torque control as long as speed is within the window area. For the speed out of the window area the drive is switched to speed control to correct the error between speed reference and speed measured.

## 2.9.16 Window off positive

This parameter is required to be set when P2.7.5 Torque select = **5**. It defines the upper half hysteresis for the window defined by P2.9.13 Window positive RPM.

### 2.9.17 Window off negative

This parameter is required to be set when P2.7.5 Torque select = **5**. It defines the lower half hysteresis for the window defined by P2.9.14 Window negative RPM.

### 2.9.18 Slip adjust

This parameter can be tuned to compensate for inaccuracies in the motor nominal speed data on the motor nameplate. Also the V1.2.36 Rotor time constant estimated by the motor model can be adjusted with this parameter. The rotor time constant varies with the motor temperature. The compensation for the rotor time constant as a function of measured motor temperature using either TS1or TS2 (PT100 temperature sensor) can be given by setting P2.13.29 Motor temperature compensation. The P2.9.17 Slip adjust is then internally modified as a function of measured motor temperature.

### 2.9.19 Warm motor slip

Relative slip as a percentage of P2.9.17 Slip adjust for the warm motor. This is set when internal thermal model for motor temperature calculation is used. The calculated motor temperature is seen as V1.1.21 Motor temperature calculation as a percentage of motor nominal temperature.

# 2.9.20 Speed error filter time

Filter time in ms for the speed error between V1.2.9 Used speed reference and V1.2.1 Speed measured. The filtered error is then fed to the speed controller.

### 2.9.21 Actual speed filter time

Filter time in ms for speed measured from the encoder. The filtered speed is used to calculate V1.2.10 Speed error, which is fed to speed controller.

#### 6.5.11 Oscillation damp

### 2.10.1 Oscillation damp selection

Oscillation damping feature of the drive can be enabled using this parameter. This feature can be used to dampen the constant frequency torque oscillations in the drive system.

- 0 Not in use
- 1 Band pass. Oscillation damping with band pass filter.
- 2 BandStop+BandPass. Oscillation damping with band stop and band pass filter.

## 2.10.2 Oscillation frequency

Frequency of torque oscillations to be damped in Hz.

## 2.10.3 Oscillation damp gain

The gain for the oscillation damping. This changes the amplitude of compensating signal used for oscillation damping.

# 2.10.4 Phase shift

The compensating signal used for oscillation damping can be phase shifted 0 to 360 degrees using this parameter.

#### 6.5.12 Brake and fan control

#### 2.11.1 Brake lift delay

Delay in receiving the feedback from the mechanical brake after giving a brake open request from the digital/relay output. The speed reference is not released till the brake lift is acknowledged.

If the brake lift acknowledgement does not come within the Brake lift delay time then the drive trips on F57 Mechanical brake.

## 2.11.2 Brake in emergency stop

Defines the action of the mechanical brakes controlled through drive in case of emergency stop.

- **0** At zero speed. The mechanical brake is closed at zero speed after the emergency stop is active.
- 1 Immediate. The brake is closed immediately after the emergency stop is active.

### P2.11.3 Brake in fault

Defines the action of the mechanical brakes controlled through drive in case of fault in the drive.

- **0** At zero speed. The mechanical brake is closed at zero speed after the fault in the drive.
- 1 Immediate. The brake is closed immediately after the fault in the drive.

# 2.11.4 Motor fan off delay

The external fan can be controlled by setting digital/relay output parameters. The fan is started with the run request and stopped when the motor is stopped and the Motor fan off delay time is elapsed.

### 6.5.13 Master Follower

The master follower in VACON NXP drives is implemented by adding an OPT-D1/OPT-D2 board in slot D or slot E. The master and follower drives are then connected using optic fibre cable network. The OPT-D2 card with optic fibre link in NXP uses Vacon system bus for fast drive-to-drive communication.

### 2.12.1 M/F mode

When drive is required to be configured in master follower application this parameter can be set.

- **0** None. Drive runs as individual drive.
- 1 Master. Drive runs as a master.
- 2 Follower. Drive runs as follower and share either speed or torque from the follower drive or both. When the drive is controlled from fieldbus P2.6.1 Control place = 0 then V1.2.37 Main control word from the fieldbus is used for controlling the drive. When P2.6.1 Control place is 1 = I/O or 2 = Local (Keypad) or 3 = PC Control, then follower drive is controlled by the internal control word from the master drive on the system bus. The follower drive then starts running with the master drive.

### 2.12.2 Follower speed reference

Sets the source of speed reference for the follower drive. This parameter is to be set only in the follower drive.

- **0** Follower. Speed reference is generated in the follower drive itself depending on active control place as per P2.6.1 Control place.
- 1 Master reference. Speed reference is taken form master drive V1.2.4 Speed ref. 1.
- 2 Master ramp. Speed reference is taken from master drive V1.2.9 Used speed reference. The ramp generator of the follower drive is then bypassed internally.

The parameter settings for master and follower drives are to be done as per the table below.

### 2.12.3 Follower start delay

The delay time in starting multiple wind follower after the master is started. As the name suggests, the parameter is valid only if the drive is defined as follower.

| Parameter                 | Master          | Follower   | Remarks                       |
|---------------------------|-----------------|------------|-------------------------------|
| P2.12.1 M/F Mode          | 1 Master        | 2 Follower | Sets the master follower      |
|                           |                 |            | mode                          |
| P2.7.4 Motor Control mode | = 0 OL Freq     |            | If set = 0/1 then only speed  |
|                           | = 1 OL Speed    |            | follower is possible.         |
|                           | = 3 CL Speed/To | rq         |                               |
| P2.7.5 Torque Select      | 0= None         |            | To be set as per the applica- |
|                           | 1= Speed        |            | tion requirement.             |
|                           | 2 = Torque      |            |                               |
|                           | 3 = Min         |            |                               |
|                           | 4 = Max         |            |                               |
|                           | 5 = Window      |            |                               |

| P2.4.8 TRef Source Sel                                                                                                    |                                       | 0 = None                                               | External torque reference is                                                                                                    |
|----------------------------------------------------------------------------------------------------|---------------------------------------|--------------------------------------------------------|----------------------------------------------------------------------------------------------------|
|                                                                                                    |                                       |                                                        | not used.                                                                                                    |
|                                                                                                    |                                       | 1 = Master                                             | Torque reference from the                                                                                                    |
|                                                                                                    |                                       |                                                        | master drive.                                                                                                    |
|                                                                                                    |                                       | 2 = Fieldbus                                           | Torque reference from the                                                                                                    |
|                                                                                                    |                                       |                                                        | fieldbus.                                                                                                    |
|                                                                                                    |                                       | 3 = Analogue I/P                                       | Torque reference from the                                                                                                    |
|                                                                                                    |                                       |                                                        | analogue I/P 1 or 2.                                                                                                    |
| P2.12.4 Follower SpRef                                                                                                    |                                       |                                                        | This parameter is to be set                                                                                                    |
|                                                                                                    |                                       |                                                        | only in follower drive.                                                                                                    |
|                                                                                                    |                                       | 0 = Follower                                           | Speed reference is generated                                                                                                    |
|                                                                                                    |                                       |                                                        | in the follower drive itself de-                                                                                                    |
|                                                                                                    |                                       |                                                        | pending on active control                                                                                                    |
|                                                                                                    |                                       |                                                        | place as per P2.6.1 Control                                                                                                    |
|                                                                                                    |                                       |                                                        | Place.                                                                                                    |
|                                                                                                    |                                       | 1 = Master Ref                                         | Speed reference is taken form                                                                                                    |
|                                                                                                    |                                       |                                                        | master drive V1.2.4 Speed                                                                                                    |
|                                                                                                    |                                       |                                                        | Reference 1.                                                                                                    |
|                                                                                                    |                                       | 2= Master Ramp                                         | Speed reference is taken from                                                                                                    |
|                                                                                                    |                                       |                                                        | master drive V1.2.9 Used                                                                                                    |
|                                                                                                    |                                       |                                                        | Speed Ref. The ramp genera-                                                                                                    |
|                                                                                                    |                                       |                                                        | tor of the follower drive is                                                                                                    |
| If Constants a official                                                                                                    |                                       |                                                        | then bypassed internally.                                                                                                    |
| lf System software<br><nxp00002v134< td=""><td>lf system software<br/>&gt;= NXP00002V134</td><td>For system software less than</td><td>System software less than NXP00002V134 do not show</td></nxp00002v134<> | lf system software<br>>= NXP00002V134 | For system software less than                          | System software less than NXP00002V134 do not show                                                                                                    |
| <1124                                                                                                    | >= NXP00002V134                       | NXP00002V134 the speed is al-                          |                                                                                                    |
|                                                                                                    |                                       | ways selected as 12Mbps.                               | the parameters for NXOPTD2                                                                                                    |
|                                                                                                    |                                       | For system software greater than equal to NXP00002V134 | card in M7 Expander Boards menu.                                                                                                    |
|                                                                                                    |                                       | 0 =                                                    | menu.                                                                                                    |
|                                                                                                    |                                       | 0 =<br>1 =                                             |                                                                                                    |
|                                                                                                    |                                       | 1 =<br>2 =                                             |                                                                                                    |
|                                                                                                    |                                       | 2 =<br>3 =                                             |                                                                                                    |
|                                                                                                    |                                       | 5 =<br>4 =                                             |                                                                                                    |
|                                                                                                    |                                       | 4 =<br>5 =                                             |                                                                                                    |
|                                                                                                    |                                       | 6 =                                                    |                                                                                                    |
| P2.12.2 SB Node ID                                                                                                    | P7.4.1.2.3 System bus Id              | <u> </u>                                               | Node ID no. for the master                                                                                                    |
| 1 2.12.2 JD 11000 ID                                                                                                    | 17.4.1.2.5 System bus lu              |                                                        |                                                                                                    |
|                                                                                                    |                                       |                                                        | drive Possible values are                                                                                                    |
|                                                                                                    |                                       |                                                        | drive. Possible values are                                                                                                    |
| P2 12 3 SB Next Node ID                                                                                                    | P7 4 1 2 4 System hus                 |                                                        | 163.                                                                                                    |
| P2.12.3 SB Next Node ID                                                                                                    | P7.4.1.2.4 System bus                 |                                                        | 163.<br>Node ID for the next drive in                                                                                                    |
| P2.12.3 SB Next Node ID                                                                                                    | P7.4.1.2.4 System bus<br>Nextld       |                                                        | 163.<br>Node ID for the next drive in<br>the master follower commu-                                                                                                    |
| P2.12.3 SB Next Node ID                                                                                                    |                                       |                                                        | 163.<br>Node ID for the next drive in<br>the master follower commu-<br>nication. Possible values are                                                                                                   |
| P2.12.3 SB Next Node ID                                                                                                    | NextId                                |                                                        | 163.<br>Node ID for the next drive in<br>the master follower commu-<br>nication. Possible values are<br>163.                                                                                           |
| P2.12.3 SB Next Node ID                                                                                                    | NextId<br>P7.4.1.2.1 System bus in    |                                                        | 163.Node ID for the next drive in<br>the master follower commu-<br>nication. Possible values are<br>163.For system software less than                                                                  |
| P2.12.3 SB Next Node ID                                                                                                    | NextId                                |                                                        | 163.Node ID for the next drive in<br>the master follower commu-<br>nication. Possible values are<br>163.For system software less than<br>NXP00002V134 this signal is                                   |
| P2.12.3 SB Next Node ID                                                                                                    | NextId<br>P7.4.1.2.1 System bus in    |                                                        | 163.Node ID for the next drive in<br>the master follower commu-<br>nication. Possible values are<br>163.For system software less than<br>NXP00002V134 this signal is<br>internally set to 1 if P2.12.2 |
| P2.12.3 SB Next Node ID                                                                                                    | NextId<br>P7.4.1.2.1 System bus in    |                                                        | 163.Node ID for the next drive in<br>the master follower commu-<br>nication. Possible values are<br>163.For system software less than<br>NXP00002V134 this signal is                                   |

Table 33. Master Follower parameters

#### 6.5.14 Protections

### 2.13.1 Al<4mA

Action in case of Analogue input fault. If the voltage or current at the analogue input terminal is less than a minimum value specified by P2.3.9 Al1 Minimum and P2.3 13 Al2 Minimum then analogue input fault is triggered.

- 0 No action.
- 1 Warning. Drive operation continues with F50 Anlg Lin<4mA. V1.2.44 Alarm word 1.Bit9 is set.
- 2 Fault. Drive trips on fault F50 Anlg Lin<4mA and V1.2.42 Fault Word 1 .Bit15 is set.

### 2.13.2 Panel communication

Action in case of loss off communication between drive control unit and keypad.

- 1 Warning. Drive operation continues with F52 Keypad communication warning and V1.2.44 Alarm word 1 .Bit15 is set.
- 2 Fault. The drive trips if P2.6.1 Control Place = 2 (Local) i.e. if the drive is running from keypad and V1.2.42 Fault Word 1.Bit11 is set.

### 2.13.3 External fault

Action when external fault is activated by digital input.

- **1** Warning. Drive operation continues with F51 External fault warning.
- **2** Fault. The drive trips on F51 External fault with fault word 2. Bit6 is set.

### 2.13.4 Input phase supervision

Action in case of loss of one or more input phase supply to the frequency converter. The parameter is to be set to zero for inverter.

- **0** No action. Drive operation continues with no warning or fault indication.
- 1 Fault. Drive trips with F10 Input phase fault and V1.2.42 Fault word 1. Bit8 is set.

### 2.13.5 Output phase supervision

Action in case of loss of one or more output phases connected between drive output and motor.

- 0 No action.
- 1 Warning. Drive operation continues with warning F11 Output phase and V1.2.44 Alarm word 1. Bit4 is set.
- 2 Fault. Drive trips on F11 Output phase and V1.2.43 Fault word 2. Bit0 is set.

Please note that this protection cannot find the loss of motor connection in case of multimotor connection to one drive output.

#### 2.13.6 Earth fault

Action in case of Earth fault in the motor or motor cables.

- 0 No action
- 1 Fault. Drive trips on F3 Earth fault and V1.2.42.Bit4 is set.

### 2.13.7 Earth fault current

If the sum of the motor phase currents is higher than the level set by this parameter then earth fault is triggered and the action is taken as per the setting of P2.13.5 Earth fault and P2.13.7 Earth fault delay. The typical value for earth fault current monitoring is 5% of drive nominal current V1.1.17 Unit nominal current.

## 2.13.8 Earth fault delay

Earth fault is triggered if the sum of motor phase currents remains higher than the level set by P2.13.6 Earth fault current for the time set by this parameter.

#### 2.13.9 Motor stall

Action in case of motor stall condition. Motor is said to be in stall condition if the motor current is higher than the P2.13.9 Stall current and output frequency is less than P2.13.10 Stall frequency limit and motor remains in this condition for a time higher than P.13.11 Stall time limit in seconds.

- **0** No action. Drive continues operation with no warning or fault indication.
- 1 Warning. The drive continues operation with F15 Motor stall warning and V1.2.44 Alarm word 1.Bit0 is set.
- 2 Fault. The drive trips on F15 Motor stall and V1.2.42. Bit3 is set.

### 2.13.10 Stall current

The current level in amperes for monitoring stall condition of the motor.

### 2.13.11 Stall frequency limit

The output frequency level below which monitoring of motor stall condition is active.

#### 2.13.12 Stall time limit

If the motor remains in stall condition defined by P2.13.9 Stall current and P2.13.10 Stall frequency limit for a time higher than the time set by this parameter then motor stall fault is triggered.

## 2.13.13 Thermistor

If the drive is installed with OPT-A3 board in slot B then one thermistor can be connected to the drive through it for motor over temperature indication to the drive. This parameter sets the action by the drive in case of motor over temperature through thermistor.

- 0 No action
- 1 Warning. The drive continues its operation with warning F61 Thermistor and V1.2.44 Alarm word 1. Bit1 is set.
- 2 Fault. Drive trips on fault F61 Thermistor and V1.2.42 Fault word 1. Bit7 is set.

### 2.13.14 Encoder fault

The action in case of loss of encoder signal when drive is running in closed loop control. The drive generates fault or alarm F43 Encoder and V1.2.43 fault word 2. Bit2 is set if the encoder connected to OPT-A5 in slot C is faulty or wrongly connected.

- 0 No action
- 1 Warning
- 2 Fault

Following are the sub codes generated with the fault in different fault conditions.

Sub code 1. Channel A is missing Sub code 2. Channel B is missing Sub code 3. Both channel are missing Sub code 4. Encoder reversed Sub code 5. Card is missing

### 2.13.15 Mechanical brake fault

Mechanical brake fault monitoring is automatically enabled if P2.2.6 Mechanical brake acknowledgement is (non zero) set to 1....8. i.e. either if DIN1...4 or inverted DIN1...4 is selected to acknowledge the brake status.

The brakes are lifted through the digital/relay output when run request is given and 70% of motor flux is generated (only in closed loop motor control operation). If the brake lift acknowledgement does not arrive at selected digital input with time specified by P2.11.1 Brake lift delay then the mechanical brake fault is triggered and drive takes action as per the setting of this parameter.

- 1 Warning. Drive continues operation with warning F57 Mech. brake and V1.2.44 Alarm word 1. Bit14 is set.
- 2 Fault. Drive trips on F57 Mechanical brake and V1.2.43 Fault word 2. Bit10 is set.

#### 2.13.16 Follower timeout

This parameter is to be set in case of master follower application. The parameter is to be set only in follower drives. The master drive sends a watchdog (1 second ON/OFF square wave) to the follower drive. If the follower drive does not receive the watchdog signal for a time higher than that defined by this parameter then drive trips on fault F55 Follower communication and V1.2.42 Fault word 1. Bit13 is set. This indicates that the follower drive has lost the communication with master drive.

Please note that this fault is detected only in follower drive.

# 2.13.17 Fieldbus watchdog delay

Delay time to indicate loss of data on fieldbus from overriding system. The overriding system sends the watchdog signal (square wave of 1 second time period) at V1.2.37 Main control word. Bit11. If the drive does not receive this signal for a time higher than the time defined by this parameter then the drive trips on fault F53 Fieldbus communication and V1.2.42 Fault word 1. Bit12 is set. The fault occurs only if P2.6.1 Control place = 0 Fieldbus i.e. the drive is controlled from fieldbus.

The same watchdog signal is sent back to the overriding system at V1.2.39 Main status word. Bit15.

Setting this parameter to zero will disable this watchdog monitoring function. In addition to this the fieldbus option card monitors the communication with fieldbus master and is

24-hour support +358 (0)40 837 1150 • Email: vacon@vacon.com

always active. In case of loss of communication with the master, the drive trips on F53 Fieldbus communication fault.

### 2.13.18 PT100 number in use

PT100 sensors can be connected to Vacon drive for temperature measurement using the OPT-B8 card. Totally three channels are available for connection. With this parameter, select the number of inputs channels used to connect the PT100 sensors.

#### 2.13.19 PT100 alarm limit

Two PT100 temperature sensors can be connected to the drive using two analogue inputs Al1 and Al2 and A01 (10mA). These two sensors are referred as PT100 (1) and PT100 (2). Or PT100 sensors can be connected using OPT-B8 card.

This parameter sets the temperature level in celsius above which the drive generates the warning F56 PT100 temperature. The drive continues its operation and V1.2.44 Alarm word 1. Bit1 is set. Note that the alarm limit is common for all PT100 sensors connected to the system.

#### 2.13.20 PT100 fault limit

This parameter sets the temperature level in celcius above which the drive trips on fault F56 PT100 temperature and V1.2.42 Fault word 1. Bit7 is set.

### 2.13.21 Motor temperature compensation

Two PT100 temperature sensors can be connected using analogue inputs AI1 and AI2 and AO1 (10mA) and they are referred as PT100 (1) and PT100 (2). One of the sensors is used normally to measure the motor winding temperature. This measured temperature can be used to compensate the slip adjust P2.9.17 Slip adjust internally. This is needed to adjust the motor model for the variation in rotor time constant as a function of temperature to acquire better torque accuracy.

This parameter selects the temperature sensor to be used for compensation.

- **0** Compensation to slip adjust is not used.
- 1 Motor temperature for the slip adjust compensation is read from PT100 (1) sensor.
- **2** Motor temperature for the slip adjust compensation is read from PT100 (2) sensor.

### The function work as follows.

For e.g. If P2.9.17 Slip adjust is set to 100% and P2.13.29 Motor temperature compensation = 1 (Compensation from PT100(1)sensor).

Internal slip adjust = [(PT100 (1) Temp. in celsius \* 40)/100+60] \* P2.9.17 Slip adjust/100. For temperature varying from 25 to 100 degrees celsius the slip adjust will vary internally from 70 to 100 %.

### 2.13.22 Motor calculated temperature protection

Drive has internal temperature calculation for the motor based on motor data and setting of P2.13.17 Thermal time constant, P2.13.18 Zero speed cooling and P2.13.19 Motor duty cycle. The calculated motor temperature can be seen as V1.1.21 Motor temperature calculation as a percentage of motor nominal temperature. The overheating of the motor is monitored by this function. This parameter sets the action in case of motor overheating triggered by calculated motor temperature.

### 0 No action

- 1 Warning. The drive continues operation with warning F16 Motor overtemperature and V1.2.44 Alarm word1. Bit1 is set.
- 2 Fault. Drive trips on F16 Motor overtemperature and V1.2.42 Fault word 1. Bit7 is set.

## 2.13.23 Thermal time constant

Thermal time constant of the motor in minutes for the internal motor temperature calculation.

## 2.13.24 Zero speed cooling

Motor cooling ability at zero speed as a percentage of that at full speed or its nominal cooling ability. This parameter is used in internal motor temperature calculation.

## 2.13.25 Motor duty cycle

Motor duty cycle for internal motor temperature calculation.

## 2.13.26 Underload protection

Action in case of underload condition. The drive is in underload condition if the load is less than the minimum load defined by the underload curve by P2.13.13 Speed zero load, P2.13.14 Speed nominal load and P2.13.15 Underload speed nominal.

- 0 No action
- 1 Warning. Drive continues operation with F17 Motor underload warning and V1.2.44 Alarm word1. Bit2 is set.
- 2 Fault. Drive trips on F17 Motor underload fault and V1.2.42 Fault word 1. Bit5 is set.

## 2.13.27 Speed zero load

Load level for underload monitoring at zero speed as a percentage of motor nominal torque.

### 2.13.28 Speed nominal load

Load level for underload monitoring for speed up to nominal speed defined by P2.13.15 Underload speed nominal.

### 2.13.29 Underload speed nominal

Speed limit below which the underload function is activated.

## 6.5.15 Flux reference handling

This parameter group is used in closed loop motor control operation to set the flux linearization curve of the motor. With parameter P2.1.11 ID Run =2 With motor run, the parameters in this group are automatically set. These parameters can also be set when flux linearization curve for the motor is done manually as explained below.

Note: There should not be any load connected to the drive including gearbox while doing this test.

Set **P2.7.5 Torque selection** = 1 i.e. Speed control.

Set **P2.4.16 Flux reference** =100.0%.

Monitor the signals V1.1.4 Current , V1.1.7 Motor voltage and V1.1.1 Output frequency. Run the motor with 50% of the nominal motor speed.

Note the value of the V1.1.7 Motor voltage (V100).

While keeping the speed reference constant change P2.4.16 Flux reference to 90.0% and note the value of V1.1.7 Motor voltage (V90). Set P2.14.9 Flux curve 9 = (V90/V100)\*100. Reduce the P2.4.16 Flux reference in steps of 10% as 80%, 70%,....,30 and note the value of V1.1.7 Motor voltage as V80,V70, ...,V30 respectively. Set the values of P2.14.8 Flux curve 8, P2.14.7 Flux curve 7,..., P2.14.3 Flux curve 3 calculating the same way as in step f.

Repeat this step by changing P2.4.16 Flux reference to 110%,120%,130% and note down V1.1.7 Motor voltage V110,V120,and V130 respectively. Set P2.14.11 Flux curve 11, P2.14.12 Flux curve 12, P2.14.13 Flux curve 13 calculating the same way as in step f. Interpolate values for 140% - 150% to set parameters P2.14.14, P2.14.15.

## 2.14.1- 1.14.15 Flux curve 10%, ......, Flux curve 150%

Motor voltage corresponding to 10%....150%c of flux as a percentage of Nominal flux voltage.

#### *6.5.16 Startup torque*

The parameters in this group can be used in closed loop motor control operation. It enables the drive to produce programmable startup torque as soon as run request is given to the drive.

## 2.15.1 Startup torque selection

Select the source for producing the startup torque.

**0** None. Programmable startup torque is not used.

- 1 Torque Memory. The drive memorises V1.1.5 Torque at the time previous stop and the same torque is produced with the run request is given.
- 2 Torque reference. The torque reference for the startup torque is derived from external torque reference selected by P2.4.8 Torque reference source selection.
- **3** FWD/REV. The torque reference for the startup torque is derived from P2.15.3 Startup torque FWD in forward or positive direction of speed reference and P2.15.4 Startup torque REV in reverse or negative direction of speed reference.

#### 2.15.2 Startup torque time

The startup torque is maintained after the run request for the time defined by this parameter in 0.....10000 ms.

## 2.15.3 Startup torque FWD

Amount of startup torque to be produced with the run request as a percentage of motor nominal torque when the drive is run in forward or positive direction of speed reference. This parameter is applicable only if P2.15.1 Startup torque selection = 3 FWD/REV.

### 2.15.4 Startup torq REV

Amount of startup torque to be produced with the run request as a percentage of motor nominal torque when the drive is run in reverse or negative direction of speed reference. This parameter is applicable only if P2.15.1 Startup torque selection = 3 FWD/REV.

### 2.15.5 Torque memory source

When P2.15.1 Startup torque selection = 1 (Torque memory), then this parameter selects the source for memorising the torque to be produced at next run request.

- **0** Actual torque. V1.1.5 Torque is used as memory source for startup torque reference at next start.
- 1 Torque reference. This is reserved for future development and is not used in the present application.
- 2 External torque reference. The value defined by parameter P2.15.6 Torque memory reference is used as memory source for startup torque reference at next start.

## 2.15.6 Torque memory reference

When P2.15.5 Torque memory source = 2 then this parameter defines the amount of torque as a percentage of motor nominal torque used as memory source for startup torque reference at next start.

#### *6.5.17 Monitor settings*

The parameters in this group are used for testing of the drives. These parameters are for factory use only and are not required to be changed on site.

## 2.16.1 Speed monitoring filter

Filter in ms for signal V1.1.2 Speed.

## 2.16.2 Current monitoring filter

Filter in ms for signal V1.1.4 Current.

## 2.16.3 Torque monitoring filter

Filter in ms for signal V1.2.5 Torque.

## 6.5.18 Data mapping

The parameters in this group are use when the drive has a communication with overriding system. The parameters or signals with ID nos. defined in this application can be connected to the signals to and from the overriding system for reading and writing purpose respectively.

### 2.17.1- 2.17.8 PD IN1 ID, ....., PD IN8 ID

ID no. of any signal or parameter defined in the application. The parameter or signal of this ID number is then connected to process data IN 1....IN10, written from overriding system to the drive.

## 2.17.9-2.17.16 PD OUT1 ID, ....., PD OUT8 ID

ID no. of any signal or parameter defined in the application. The parameter or signal of this ID number is then connected to process data OUT1....OUT10, read by the overriding system from the drive.

#### 2.17.17 FB Mode

Defines, which mode is used in fieldbus control

- 1 ProfiDrive mode. Sets also ProfiBus board mode to ProfiDrive. Powers off the drive after change
- 2 Bypass mode. Sets also ProfiBus board mode to ProfiDrive. Powers off the drive after change.
- 3 Not used
- 4 Selma mode
- 5 MicroStar mode

## 6.6 Fieldbus profile

**Note:** Please note that the process data can be freely configured to any parameter or signal defined in the application using ID nos. The process data configuration shown below is just for example.

|                    |               |        |       |      | FB    |                                    |
|--------------------|---------------|--------|-------|------|-------|------------------------------------|
| Profibus data name | Signal name   | Min    | Max   | Def  | scale | Scaling description                |
|                    | Main Control  |        |       |      |       | See bitwise description below      |
| Main Control Word  | Word          |        |       |      |       | '                                  |
|                    | Speed Refer-  |        |       |      |       | 20000 corresponds to speed defined |
| Speed Reference    | ence          | -32000 | 32000 | 0    |       | By param. Process speed            |
|                    | Torque Ref-   |        |       |      |       | 100% equals Motor                  |
| Process Data IN1   | erence        | -3000  | 3000  | 0    | 10=1% | Nominal Torque                     |
|                    | Aux. Control  |        |       |      |       | See bitwise description below      |
| Process Data IN2   | Word 1        |        |       |      |       | See bitwise description below      |
|                    | Aux. Control  |        |       |      |       | See bitwise description below      |
| Process Data IN3   | Word 2        |        |       |      |       | See bitwise description below      |
|                    | Load Share    |        |       |      |       | This scales the % of Torque        |
| Process Data IN4   | Luau Share    | -4000  | 4000  | 1000 | 10=1% | Reference to Follower              |
|                    | Tangua Chan   |        |       |      |       | 100% equals Motor Nominal          |
| Process Data IN5   | Torque Step   | -3000  | 3000  | 0    | 10=1% | Torque                             |
|                    | Tangua Calaat |        |       |      |       | 0=none,1=speed,2=torque,           |
| Process Data IN6   | Torque Select | 0      | 5     | 0    |       | 3=min,4=max,5=win                  |
|                    |               |        |       |      |       | Positioning will be added          |
| Process Data IN7   |               |        |       |      |       | In future releases                 |
|                    | Master Fol-   |        |       |      |       | 0-papa 1-master 2-slave            |
| Process Data IN8   | lower Mode    | 0      | 2     | 0    |       | 0=none,1=master,2=slave            |

*6.6.1 Process data signals from overriding system to Vacon drive.* 

Table 34.

*6.6.2 Process data signals from Vacon drive to overriding system.* 

|                    |                      |        |       | FB    |                                 |
|--------------------|----------------------|--------|-------|-------|---------------------------------|
| Profibus data name | Signal name          | Min    | Max   | scale | Scaling description             |
| Main Status Word   | Main Status Word     |        |       |       | See bitwise description below   |
|                    |                      |        |       |       | 20000 correspond to speed de-   |
| Motor Speed        | Motor Speed          |        |       |       | fined by P2.1.7 Process Speed   |
|                    | Motor                |        |       |       | 100% equals Motor Nominal       |
| ProcessDat Out1    | Torque               |        |       | 10=1% | Torque                          |
|                    | Aux.                 |        |       |       |                                 |
|                    | Status               |        |       |       |                                 |
| ProcessDataOut2    | Word                 |        |       |       | See bit words below             |
|                    | Fault                |        |       |       |                                 |
| ProcessDataOut3    | Word1                |        |       |       | See bit words below             |
|                    | Fault                |        |       |       |                                 |
| ProcessDataOut4    | Word2                |        |       |       | See bit words below             |
|                    | Digital              |        |       |       |                                 |
| ProcessDataOut5    | Input Status Word    |        |       |       | See bit words below             |
| ProcessDataOut6    | Alarm Word           |        |       |       | See bit words below             |
|                    |                      |        |       |       | No of Rounds of the motor Shaft |
| ProcessDataOut7    | Motor Shaft Rounds   | -32768 | 32767 |       | after Pos reset is done         |
|                    |                      |        |       |       | Position of the motor shaft in  |
| ProcessDataOut8    | Motor Shaft Position | 0      | 360   |       | degrees                         |

Table 35.

| 6.6.3 Main control word, par. 2 | 2.17.17 (FB Mode) = 1-3 |
|---------------------------------|-------------------------|
|---------------------------------|-------------------------|

| Dive   |                         | 0>1 will reset the Switch On Inhibit state and bring the drive to Rdy Run.  |  |
|--------|-------------------------|-----------------------------------------------------------------------------|--|
| Bit 0  | On                      | Should be reset after fault and EmStop .                                    |  |
|        |                         | 0=Coast stop Active                                                         |  |
| Bit 1  | Coast Stop              | 1=Coast Stop not Active                                                     |  |
|        |                         | 0=Emergency stop active                                                     |  |
|        |                         | 1=Emergency stop not active                                                 |  |
| Bit 2  | Emergency Stop          | EmStop Mode is selected by P2.7.3                                           |  |
|        |                         | 0= stops the drive as per Stop Mode P2.7.2                                  |  |
| Bit 3  | Run                     | 1= Run                                                                      |  |
|        |                         | 0=Ramp Output forced to 0.                                                  |  |
| Bit 4  | Ramp Out Zero           | 1=Ramp Output is released                                                   |  |
|        |                         | 0=Ramp is hold                                                              |  |
| Bit 5  | Ramp Hold               | 1=ramp release                                                              |  |
|        |                         | 0=Ramp input forced to 0.Stop by Ramp                                       |  |
| Bit 6  | Ramp input Zero         | 1=Ramp input is released                                                    |  |
| Bit 7  | Reset                   | 0>1 Reset fault.                                                            |  |
|        |                         | 0=No Action                                                                 |  |
| Bit 8  | Inching 1               | 1=Run forward with Constant Speed set by P2.4.2                             |  |
|        |                         | 0=No Action                                                                 |  |
| Bit 9  | Inching 2               | 1=Run backward with Constant Speed set by P2.4.3                            |  |
|        |                         | 0=No control from Fieldbus possible                                         |  |
| Bit 10 | Fieldbus Control Enable | 1=Drive control from profibus if P2.6.1 =0 Fieldbus                         |  |
|        |                         | 0>1>0>11 sec square wave clock. This is used to check data communica-       |  |
|        |                         | tion between profibus master and the drive. Used to generate FB Commu-      |  |
|        |                         | nication. Fault. This monitoring can be switched off by setting P2.14.26 PB |  |
|        |                         | Watchdog Delay =0.Drive 's internal communication monitoring is still ac-   |  |
| Bit 11 | Watchdog                | tive at this time.                                                          |  |
| Bit 12 | Low                     | not used                                                                    |  |
| Bit 13 | Low                     | not used                                                                    |  |
| Bit 14 | Low                     | not used                                                                    |  |
| Bit 15 | Low                     | not used                                                                    |  |

Table 36.

# 6.6.4 Selma Control Word, par. 2.17.17 (FB Mode) = 4

| Bit 0  | Ramp stop      | 0 = Stop by Ramp Not active 1 = Stop by Ramp active |  |
|--------|----------------|-----------------------------------------------------|--|
|        |                | 0 = Emergency stop Not active                       |  |
|        |                | 1 = Emergency stop active                           |  |
| Bit 1  | Emergency stop | Note! EmStop Mode is selected by P2.7.3             |  |
|        |                | 0 = Run Enable Not active                           |  |
| Bit 2  | Run Enable     | 1 = Run Enable active and Drive stop by Coast       |  |
| Bit 3  | Reserved       | Not used                                            |  |
| Bit 4  | Reserved       | Not used                                            |  |
| Bit 5  | Reserved       | Not used                                            |  |
| Bit 6  | Run            | 0 = Stops the drive as per Stop mode P2.7.2 1 = Run |  |
|        |                | 0=No Action                                         |  |
| Bit 7  | Inching 1      | 1=Run forward with Constant Speed set by P2.4.2     |  |
|        |                | 0=No Action                                         |  |
| Bit 8  | Inching 2      | 1=Run backward with Constant Speed set by P2.4.3    |  |
| Bit 9  | Reserved       | Not used                                            |  |
| Bit 10 | Reserved       | Not used                                            |  |
| Bit 11 | Reserved       | Not used                                            |  |
| Bit 12 | Reserved       | Not used                                            |  |
| Bit 13 | Reserved       | Not used                                            |  |
| Bit 14 | Reserved       | Not used                                            |  |
| Bit 15 | Reserved       | Not used                                            |  |

Table 37

## 6.6.5 Main status word

|        |                              | 0=Drive not ready to switch on                         |
|--------|------------------------------|--------------------------------------------------------|
| Bit 0  | Rdy On                       | 1=Drive ready to switch on                             |
|        |                              | 0=Drive not ready to run                               |
| Bit 1  | Rdy Run                      | 1=Drive ready to run                                   |
|        |                              | 0=Drive not running                                    |
| Bit 2  | Rdy Ref                      | 1=Drive running and ready to release the reference     |
|        |                              | 0=No active fault                                      |
| Bit 3  | Fault                        | 1=Fault is active                                      |
|        |                              | 0=Coast Stop Active                                    |
| Bit 4  | Off2 Status                  | 1=Coast stop not active                                |
|        |                              | 0=Emergency Stop active                                |
| Bit 5  | Off3 Status                  | 1=Emergency stop not active                            |
|        |                              | 0=No inhibit                                           |
|        |                              | 1=drive is out of fault or EmStop state. The ON bit in |
| Bit 6  | Drive Not Ready to Switch On | the main control word is then has to be reset.         |
|        |                              | 0=No alarm                                             |
| Bit 7  | Alarm                        | 1=Alarm active                                         |
| Bit 8  | At Set point                 | 0= Speed Ref and Speed Actual are not same             |
|        |                              | 0=Fieldbus control not active                          |
|        |                              | 1=Fieldbus control active .P2.6.1 Control Place=0      |
| Bit 9  | Fieldbus Control Active      | Fieldbus and bit 10 of the Main control word is set.   |
|        |                              | 0= Speed is below the limit specified by P2.4.14       |
|        |                              | 1=The speed actual of the drive is above the set speed |
| Bit 10 | Above Limit                  | limit set by P2.4.14 Above Speed Limit.                |
| Bit 11 | Reserved                     |                                                        |
| Bit 12 | Reserved                     |                                                        |
| Bit 13 | Reserved                     |                                                        |
| Bit 14 | Reserved                     |                                                        |
| Bit 15 | Watchdog                     | Same as received on bit 11 of the main control word.   |

Table 38.

## 6.6.6 Selma Status Word

| Dit 0  |                  | 0 = Drive not running                                       |  |
|--------|------------------|-------------------------------------------------------------|--|
| Bit 0  | Run              | 1 = Drive running and ready to release the reference        |  |
| Bit 1  | Ready            | 0 = Drive not ready to run 1 = Drive ready to run           |  |
| Bit 2  | Fault            | 0 = No active Fault 1 = Fault is Active                     |  |
| Bit 3  | Fieldbus Control | 0 = Fieldbus control not active 1 = Fieldbus control active |  |
| Bit 4  | Reserved         | Not used                                                    |  |
|        |                  | 0 = External Run Enable not active                          |  |
| Bit 5  | Start prevention | 1 = External Run Enable active                              |  |
| Bit 6  | Reserved         | Not used                                                    |  |
| Bit 7  | Reserved         | Not used                                                    |  |
| Bit 8  | Reserved         | Not used                                                    |  |
| Bit 9  | Reserved         | Not used                                                    |  |
| Bit 10 | Reserved         | Not used                                                    |  |
| Bit 11 | Reserved         | Not used                                                    |  |
| Bit 12 | Reserved         | Not used                                                    |  |
| Bit 13 | Reserved         | Not used                                                    |  |
| Bit 14 | Reserved         | Not used                                                    |  |
| Bit 15 | Reserved         | Not used                                                    |  |

Table 39.

| Bit 0          | Run      | 0 = Drive not running<br>1 = Drive running and ready to release the reference |
|----------------|----------|-------------------------------------------------------------------------------|
| Bit 0<br>Bit 1 | Reserved | Not used                                                                      |
| Bit 2          | Reserved | Not used                                                                      |
| Bit 3          | Reserved | Not used                                                                      |
| Bit 4          | Reserved | Not used                                                                      |
| Bit 5          | Reserved | Not used                                                                      |
| Bit 6          | Reserved | Not used                                                                      |
| Bit 7          | Reserved | Not used                                                                      |
| Bit 8          | Reserved | Not used                                                                      |
| Bit 9          | Reserved | Not used                                                                      |
| Bit 10         | Reserved | Not used                                                                      |
| Bit 11         | Reserved | Not used                                                                      |
| Bit 12         | Reserved | Not used                                                                      |
| Bit 13         | Reserved | Not used                                                                      |
| Bit 14         | Reserved | Not used                                                                      |
| Bit 15         | Reserved | Not used                                                                      |

## 6.6.7 Micro Status Word

Table 40.

# 6.6.8 Auxiliary control word

| Bit 0    | Data logger restart                                  |                                                                                                    |
|----------|------------------------------------------------------|----------------------------------------------------------------------------------------------------|
| Bit 1    | Data logger force trigger                            |                                                                                                    |
| Bit 2    | Ramp bypass                                          | Ramp generator of the drive is bypassed if set high.                                                         |
| Bit 3    | Reference from IO when control place is<br>Fieldbus. |                                                                                                    |
| Bit 4    | DC Braking Active                                    | When ramp generator output is less than P2.8.1 Zero<br>Speed Level then DC braking is active if set to high. |
| Bit 5    | Free                                                 |                                                                                                    |
| Bit 6    | Free                                                 |                                                                                                    |
| Bit 7    | Mech. Brake Ctrl                                     | Mech Brake control thro` Fieldbus.                                                                           |
| Bit 8    | Free                                                 |                                                                                                    |
| Bit 9    | Reset position                                       | Resets the Shaft PositionV1.2.45 & Shaft Rounds V1.2.46 to zero.                                             |
| Bit 10   | Free                                                 |                                                                                                    |
| Bit 11   | Free                                                 |                                                                                                    |
| Bit 12   | Enable inching                                       | When set high constant speed inching/running can be done with bit 8&9 of the Main Control Word               |
| Bit 13   | D01 control                                          | Activates the Digital output 1 if parameter DO1 = 1161.13                                                    |
| Bit 14   | DO2 control                                          | Activates the Relay output 1 if parameter DO2 =1161.14                                                       |
| Bit 15   | DO3 control                                          | Activates the Relay output 2 if parameter DO3 =1161.15                                                       |
| Tabla (1 |                                                      |                                                                                                    |

Table 41.

# 6.6.9 Auxiliary status word

| D'L O  |                                           |
|--------|-------------------------------------------|
| Bit 0  | Datalogger triggered                      |
|        | Window Control active and Speed is out of |
| Bit 1  | Window                                    |
|        | Motor/Generator torque/current limit ac-  |
| Bit 2  | tive                                      |
|        | Undervoltage/Overvoltage controller ac-   |
| Bit 3  | tive                                      |
| Bit 4  | Reverse direction                         |
| Bit 5  | IO Control Active                         |
| Bit 6  | Motor Fan ON command                      |
| Bit 7  | Mechanical brake lift command             |
| Bit 8  | DC Charging OK (Pulse)                    |
| Bit 9  | DC Charging OK (continuous)               |
| Bit 10 | Drive in Torque control                   |
| Bit 11 | Speed Zero                                |
| Bit 12 | Reserved                                  |
| Bit 13 | Reserved                                  |
| Bit 14 | Reserved                                  |
| Bit 15 | Reserved                                  |

Table 42.

# 6.6.10 Fault word 1

| Bit 0  | OverCurrent                        |                                                                                                    |
|--------|------------------------------------|----------------------------------------------------------------------------------------------------|
| Bit 1  | Overvoltage                        |                                                                                                    |
| Bit 2  | Undervoltage                       |                                                                                                    |
| Bit 3  | Motor Stall                        | See parameter P2.14.8, P2.14.9, P2.14.10, P2.14.11                                                                                                    |
| Bit 4  | Earth Fault                        | See parameter P2.14.5, P2.14.6, P2.14.7                                                                                                    |
| Bit 5  | UnderLoad                          | See parameter P2.14.12, P2.14.13, P2.14.14, P2.14.15                                                                                                    |
| Bit 6  | Unit Over Temperature              |                                                                                                    |
|        |                                    | This can be because of the following reasons.<br>Thermistor as set by P2.14.24<br>PT100 Temp. measurement using PT100 type sen-<br>sor.See parameters P2.2.2.3 to P2.2.2.6,<br>P2.13.18 to P2.13.20<br>Calculated Overtemp as set by |
| Bit 7  | Motor Temperature                  | P2.13.22 to P2.13.24.                                                                                                    |
| Bit 8  | Input Phase Loss                   | See parameter P2.14.3 Input Ph. Supervision                                                                                                    |
| Bit 9  | Internal Brake Resistor Protection |                                                                                                    |
| Bit 10 | Device Fault                       | Device (slot cards)Removed,Added,changed,Unknown                                                                                                    |
| Bit 11 | Keypad Communication Fault         | See parameter P2.14.2                                                                                                    |
| Bit 12 | Fieldbus communication Fault       |                                                                                                    |
| Bit 13 | Follower communication             | Master follower communication.<br>See parameters P2.13.1, P2.13.2, P2.13.3.                                                                                                    |
| Bit 14 | Slot communication.                | slot comm. fault. One of the slot cards is faulty.                                                                                                    |
| Bit 15 | Analogue Input Fault               | See parameter P2.14.1                                                                                                    |

Table 43.

## *6.6.11 Fault word 2*

| Bit 0  | Output Phase Fault           | See parameter P2.14.4                    |
|--------|------------------------------|------------------------------------------|
| Bit 1  | Charging Switch Fault        |                                          |
| Bit 2  | Encoder Fault                | See parameter P2.14.27                   |
| Bit 3  | Drive Hardware fault         |                                          |
| Bit 4  | Unit Under Temperature       |                                          |
| Bit 5  | EEPROM Fault +Checksum Fault |                                          |
| Bit 6  | External fault               | See parameter P2.2.10                    |
| Bit 7  | Brake chopper fault          |                                          |
| Bit 8  | Internal Communication       |                                          |
| Bit 9  | IGBT Temperature             |                                          |
| Bit 10 | Motor Brake Fault            | See parameter P2.2.6 ,P2.11.1            |
| Bit 11 | Reserved.                    |                                          |
| Bit 12 | Application fault            |                                          |
| Bit 13 | Drive Internal fault         |                                          |
| Bit 14 | Main Switch Open             | DIN5 is not high. Ack from Main switch . |
| Bit 15 |                              | Not used                                 |

Table 44.

## 6.6.12 Selma fault word 0

| Bit 0  | Brake chopper supervision           |          |
|--------|-------------------------------------|----------|
| Bit 1  |                                     | Not used |
| Bit 2  |                                     | Not used |
| Bit 3  | Frequency converter overtemperature |          |
| Bit 4  | Overcurrent                         |          |
| Bit 5  | Overvoltage                         |          |
| Bit 6  | Undervoltage                        |          |
| Bit 7  |                                     | Not used |
| Bit 8  |                                     | Not used |
| Bit 9  |                                     | Not used |
| Bit 10 |                                     | Not used |
| Bit 11 |                                     | Not used |
| Bit 12 |                                     | Not used |
| Bit 13 |                                     | Not used |
| Bit 14 |                                     | Not used |
| Bit 15 |                                     | Not used |

Table 45.

## 6.6.13 Selma fault word 1

|                                        | Not used                                                                                                    |
|----------------------------------------|----------------------------------------------------------------------------------------------------|
|                                        | Not used                                                                                                    |
|                                        | Not used                                                                                                    |
|                                        | Not used                                                                                                    |
| Earth fault                            |                                                                                                    |
| Motor Over temperature, PT100 Thermis- |                                                                                                    |
| tor                                    |                                                                                                    |
|                                        | Not used                                                                                                    |
|                                        | Not used                                                                                                    |
| External fault                         |                                                                                                    |
| IGBT fault                             |                                                                                                    |
|                                        | Not used                                                                                                    |
| System fault                           |                                                                                                    |
| Fieldbus communication fault           |                                                                                                    |
| Panel communication fault              |                                                                                                    |
| Motor stall fault                      |                                                                                                    |
| Encoder fault                          |                                                                                                    |
|                                        | Earth fault<br>Motor Over temperature, PT100 Thermis-<br>tor<br>External fault<br>IGBT fault<br>System fault<br>Fieldbus communication fault<br>Panel communication fault<br>Motor stall fault |

Table 46.

## 6.6.14 Selma fault word 2

|                                        | Not used                                                    |
|----------------------------------------|-------------------------------------------------------------|
|                                        | Not used                                                    |
|                                        | Not used                                                    |
|                                        | Not used                                                    |
|                                        | Not used                                                    |
| Undervoltage controller active         |                                                             |
|                                        | Not used                                                    |
| Switch On Inhibit                      |                                                             |
| Motor Over temperature, PT100 Thermis- |                                                             |
| tor                                    |                                                             |
|                                        | Not used                                                    |
|                                        | Not used                                                    |
|                                        | Not used                                                    |
|                                        | Not used                                                    |
|                                        | Not used                                                    |
|                                        | Not used                                                    |
|                                        | Not used                                                    |
|                                        | Switch On Inhibit<br>Motor Over temperature, PT100 Thermis- |

Table 47.

## 6.6.15 Alarm word 1

| Bit 0    | Motor stalled          | See parameter P2.14.8, P2.14.9, P2.14.10, P2.14.11       |
|----------|------------------------|----------------------------------------------------------|
|          |                        | This can be because of the following reasons.            |
|          |                        | Thermistor as set by P2.13.13 measurement using          |
|          |                        | PT100 type sensor.See parameters P2.2.2.3 to P2.2.2.6,   |
|          |                        | P2.13.18 to P2.13.20 Calculated Overtemp as set by       |
| Bit 1    | Motor over temperature | P2.13.22 to P2.13.24.                                    |
| Bit 2    | Motor under load       | See parameter P2.14.12, P2.14.13, P2.14.14, P2.14.15     |
| Bit 3    | Input phase loss       | See parameter P2.14.3 Input Phase Supervision            |
| Bit 4    | output phase loss      | See parameter P2.14.4                                    |
|          |                        | F26 Prevention of start. This warning comes when the     |
|          |                        | Run Enable input is low and P2.2.1.11Prevention of       |
|          |                        | start is enabled. Normally it is enabled when the exter- |
| Bit 5    | Start Prevention       | nal device for prevention of false start is used.        |
|          |                        | See parameter P2.2.8 Run Enable Ctrl .If set =5 or 6 and |
| Bit 6    | Main Switch Open       | DI5 is low then this alarm occurs.                       |
| Bit 7    | not used               |                                                          |
| Bit 8    | Vacon over temperature |                                                          |
| Bit 9    | Analogue input < 4mA   | See parameter P2.14.1                                    |
| Bit 10   | Motor fan warning      | See parameter P2.2.7                                     |
|          |                        | See parameter P2.2.9 .If set = 1 DI6 and DI6 is low then |
| Bit 11   | Emergency stop         | this alarm occurs.                                       |
| Bit 12   | Run disabled           |                                                          |
| Bit 13   | Inching disabled       |                                                          |
| Bit 14   | Motor Brake            | See parameter P2.2.6 ,P2.11.1                            |
| Bit 15   | Panel comm. Alarm      | See parameter P2.14.2                                    |
| Table 18 |                        |                                                          |

Table 48.

# 6.6.16 Digital input status word 1

| Bit 0  | DIN1     | Status of Digital input 1                                                                  |
|--------|----------|--------------------------------------------------------------------------------------------|
| Bit 1  | DIN2     | Status of Digital input 2                                                                  |
| Bit 2  | DIN3     | Status of Digital input 3                                                                  |
| Bit 3  | DIN4     | Status of Digital input 4                                                                  |
| Bit 4  | DIN5     | Status of Digital input 5                                                                  |
| Bit 5  | DIN6     | Status of Digital input 6                                                                  |
| Bit 6  | TIB (A3) | Thermistor Input Status                                                                    |
| Bit 7  | DIN7     | Status of Digital input 7                                                                  |
| Bit 8  | DIN8     | Status of Digital input 8                                                                  |
| Bit 9  | DIN9     | Status of Digital input 9                                                                  |
| Bit 10 | DIN10    | Status of Digital input 10                                                                 |
| Bit 11 | DIN11    | Status of Digital input 11                                                                 |
| Bit 12 | DIN12    | Status of Digital input 12                                                                 |
| Bit 13 | DIN13    | Status of Digital input 13                                                                 |
| Bit 14 | DIN14    | Status of Digital input 14                                                                 |
| Bit 15 | DIN15    | Status of Digital input 15<br>NOTE! Bit715 are updated only if option DI card is installed |

Table 49.

## 6.6.17 Digital input status word 2

| Bit 0  | DIN16 | Status of Digital input 16                                     |
|--------|-------|----------------------------------------------------------------|
| Bit 1  | DIN17 | Status of Digital input 17                                     |
| Bit 2  | DIN18 | Status of Digital input 18                                     |
| Bit 3  | DIN19 | Status of Digital input 19                                     |
| Bit 4  | DIN20 | Status of Digital input 20                                     |
| Bit 5  | DIN21 | Status of Digital input 21                                     |
| Bit 6  | DIN22 | Status of Digital input 22                                     |
| Bit 7  | DIN23 | Status of Digital input 23                                     |
| Bit 8  | DIN24 | Status of Digital input 13                                     |
| Bit 9  | DIN25 | Status of Digital input 13                                     |
| Bit 10 | DIN26 | Status of Digital input 13                                     |
| Bit 11 | DIN27 | Status of Digital input 13                                     |
| Bit 12 | DIN28 | Status of Digital input 13                                     |
| Bit 13 | DIN29 | Status of Digital input 13                                     |
|        |       | Status of Digital input 13                                     |
| Bit 14 | DIN30 | NOTE:Bit 015 are updated only if optional DI card is installed |
| Bit 15 |       | Not used                                                       |

Table 50.

### 6.7 BLOCK DIAGRAMS

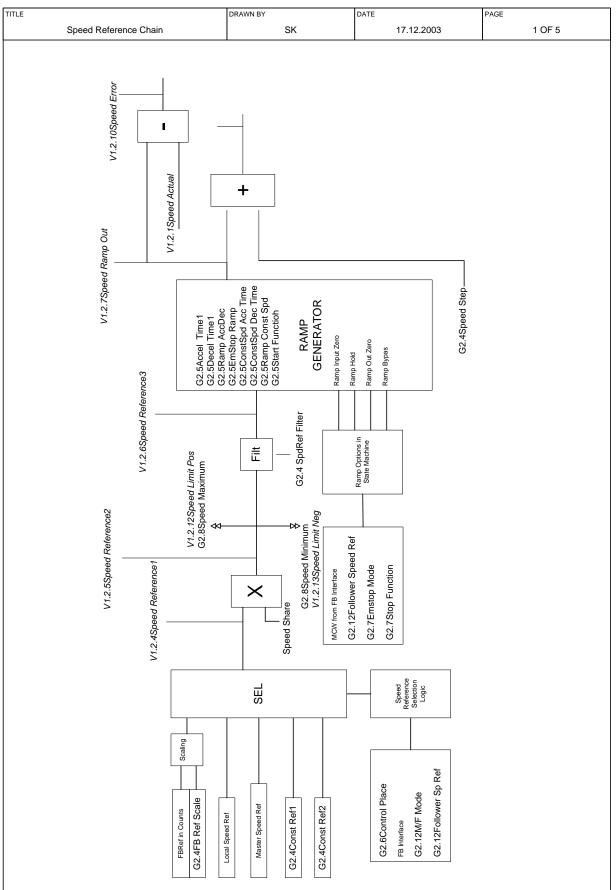

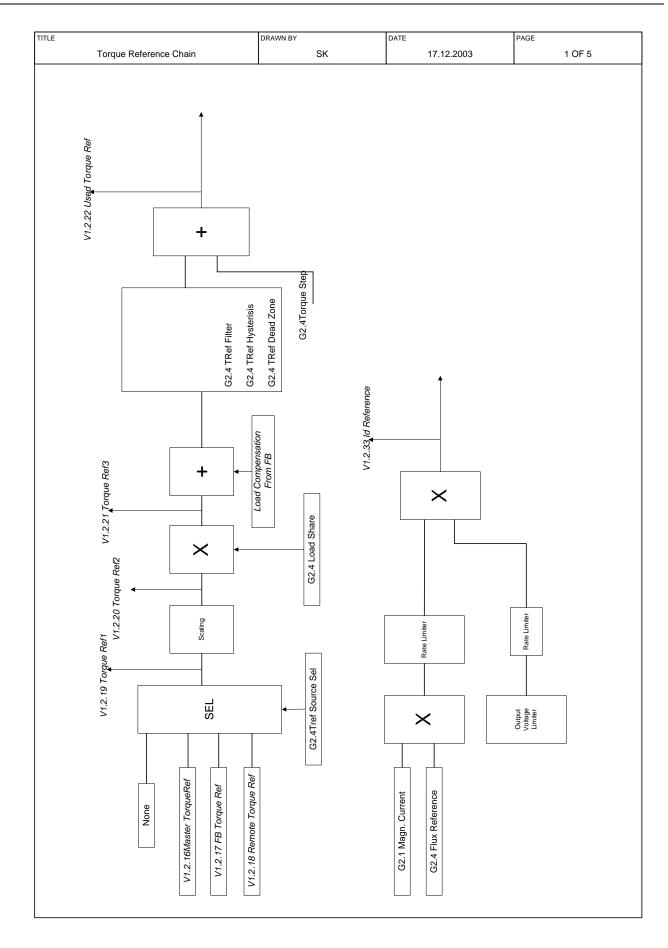

24-hour support +358 (0)40 837 1150 • Email: vacon@vacon.com

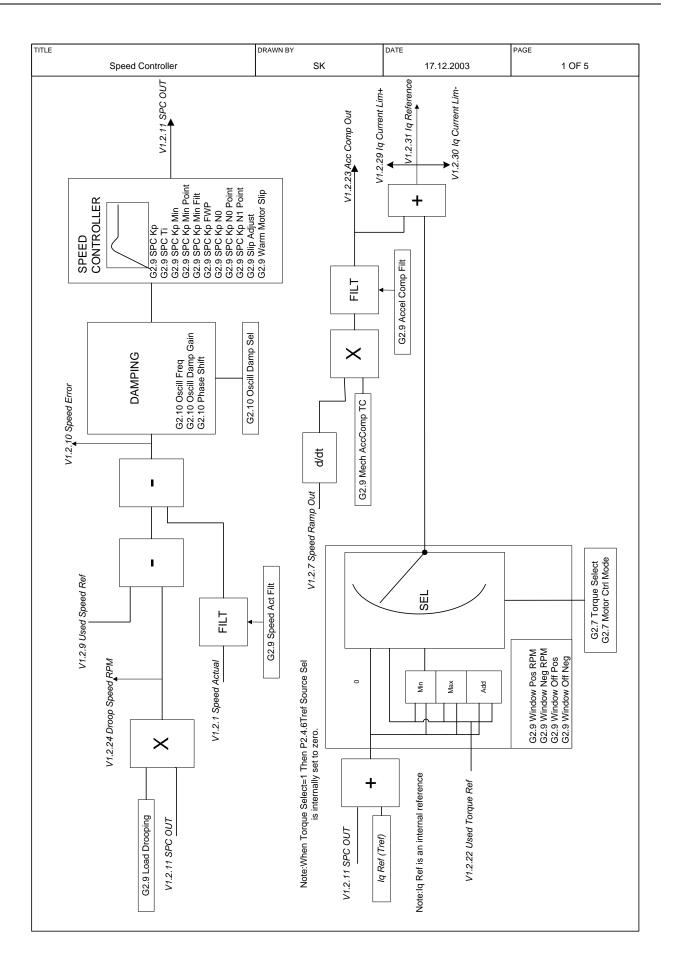

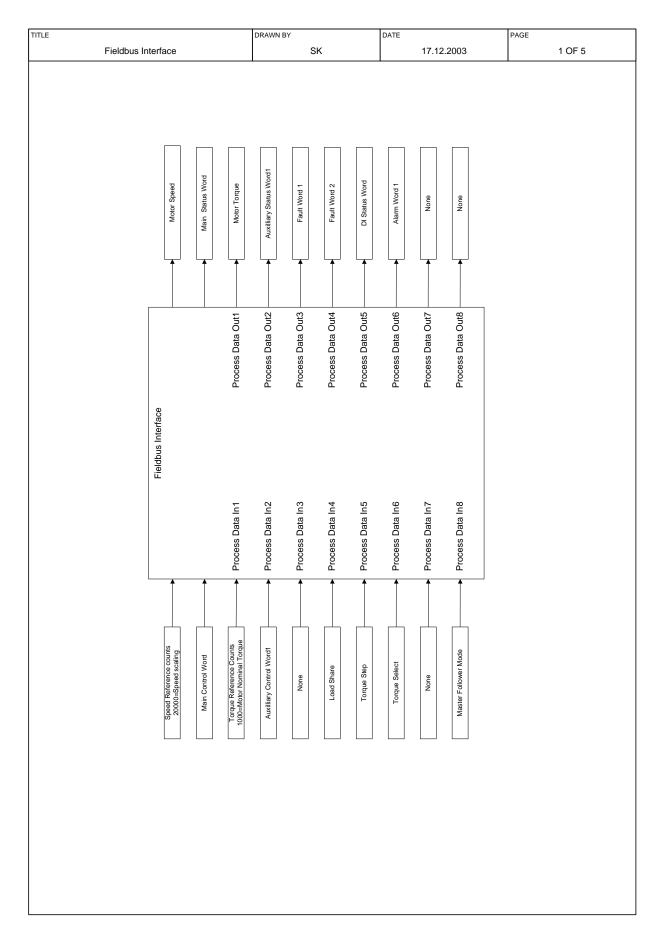

#### SELMA APPLICATION

|                                                                  | Matster Follow                                                     | rer                                           | DRAVWN BY         | SK                                | DA                    | TE                 | 17          | 7.12                    | 2.20            | 03                  |                                            |               | F                    | AGE                      |                       |                      | 1                     | OF 5                 |                         |
|------------------------------------------------------------------|--------------------------------------------------------------------|-----------------------------------------------|-------------------|-----------------------------------|-----------------------|--------------------|-------------|-------------------------|-----------------|---------------------|--------------------------------------------|---------------|----------------------|--------------------------|-----------------------|----------------------|-----------------------|----------------------|-------------------------|
| SLAVE2<br>G2.12 SB Node Id=(21)<br>G2.12 SB Next Node<br>Id=(10) | G2.12 M/F Mode=2<br>G2.4 Tref Source Sel<br>G2.12 Follower Spd Ref | MasterSpeed Ref<br>Master Tref                |                   |                                   |                       |                    |             |                         |                 |                     |                                            |               |                      |                          |                       |                      |                       |                      |                         |
| G2.12 S<br>G2.12 S<br>Id=(10)                                    | G2.12<br>G2.4 Т<br>G2.12                                           | <b>▲</b>                                      |                   |                                   |                       |                    | - <b>-</b>  |                         |                 |                     |                                            |               |                      |                          | _                     |                      | 1                     |                      | T-                      |
|                                                                  |                                                                    | System Bus                                    |                   |                                   | 10                    | 7                  |             |                         |                 |                     |                                            |               | 13                   |                          |                       | 61                   | +                     |                      |                         |
| (21)                                                             |                                                                    |                                               |                   | Slave<br>1                        | 21                    | 7                  | •           | r                       |                 |                     |                                            |               | 13                   |                          |                       | 13                   |                       |                      |                         |
| SLAVE1<br>ode Id=(11)<br>ext Node Id=                            | ide=2<br>rce Sel<br>sr Spd Ref                                     | Ref                                           | System Bus        | Master .                          | 11                    | 1                  |             |                         |                 |                     |                                            |               | 0                    |                          |                       |                      |                       |                      |                         |
| SLAVE1<br>G2.12 SB Node Id=(11)<br>G2.12 SB Next Node Id=(21)    | G2 12 M/F Mode=2<br>G2.4 Tref Source Sel<br>G2.12 Follower Spd Ref | MasterSpeed Ref<br>Master Tref                | Sys               |                                   | Η                     |                    |             |                         |                 | Tref)               | Tref)                                      |               | when                 | elect >=2                |                       |                      |                       |                      |                         |
| <u> </u>                                                         | 888                                                                | System Bus                                    |                   | Remarks<br>Maren for Condensition | Next ID on System Bys |                    |             | Speed Follower          | Torque Follower | Min (SPC OUT, Tref) | Max (SPC OUT, Tref)<br>Torque control with | speed window. | Applicable only when | P2.7.5 Torque Select >=2 |                       |                      |                       |                      |                         |
| MASTER<br>lode Id=(10)<br>lext Node                              | de= 1                                                              | Speed Reference2<br>SpeedRampOut SpeedRampOut | Main Control Word | Settings                          | 163                   | 0=None<br>1=Master | 2= Follower | u=None<br>1=Speed       | 2=Torque        | 3=Min               | 4=Max<br>5=Window                          |               | 0= None              | 1= Master                | 2=FieldBus<br>3-41-TM | 0= None              | 1=Drive own reference | 2= Master Ref before | 3=Master ref after Ramp |
| MASTER<br>G2.12 SB Node Id=(10)<br>G2.12 SB Next Node<br>Id=(11) | G2.12 M/F Mode=1                                                   | <b>A</b>                                      |                   | E .                               | A                     | G2.12 M/F Mode     |             | 1027. / 1 and un select |                 |                     |                                            |               | G2.4 Tref Source Sel |                          |                       | G2.12 Follower SnRef |                       |                      |                         |
|                                                                  |                                                                    | Î                                             |                   | Parameter<br>Co 10 SU             | G.12 SI               | G2.12              |             | 1/729                   |                 |                     |                                            |               | G2.4 T               |                          |                       | C2.12.1              |                       |                      |                         |

## 6.8 FAULT TRACING

When a fault is detected by the frequency converter control electronics, the drive is stopped and the symbol **F** together with the ordinal number of the fault, the fault code and a short fault description appear on the display. The fault can be reset with the *Reset button* on the control keypad or via the I/O terminal. The faults are stored in the fault history which can be browsed. The different fault codes you will find in the table below.

The fault codes, their causes and correcting actions are presented in the table below. The shadowed faults are A faults only. The items written in white on black background present faults for which you can program different responses in the application. See parameter group Protections. **Note:** When contacting distributor or factory because of a fault condition, always write down all texts and codes on the keypad display.

| Fault<br>code | Fault                       | Possible cause                                                                                                    | Correcting measures                                                                                                    |
|---------------|-----------------------------|----------------------------------------------------------------------------------------------------|----------------------------------------------------------------------------------------------------|
| 1             | Overcurrent                 | Frequency converter has detected too<br>high a current (>4*I <sub>n</sub> ) in the motor cable:<br>– sudden heavy load increase<br>– short circuit in motor cables<br>– unsuitable motor | Check loading.<br>Check motor.<br>Check cables.                                                                                                    |
| 2             | Overvoltage                 | <ul> <li>The DC-link voltage has exceeded the limits.</li> <li>too short a deceleration time</li> <li>high overvoltage spikes in supply</li> </ul>                                       | Make the deceleration time longer. Use<br>brake chopper or brake resistor (avail-<br>able as options)                                                                                                    |
| 3             | Earth fault                 | Current measurement has detected that<br>the sum of motor phase current is not<br>zero.<br>– insulation failure in cables or motor                                                       | Check motor cables and motor.                                                                                                    |
| 5             | Charging<br>switch          | The charging switch is open, when the<br>START command has been given.<br>– faulty operation<br>– component failure                                                                      | Reset the fault and restart.<br>Should the fault re-occur, contact the<br>distributor near to you.                                                                                                    |
| 7             | Saturation trip             | Various causes, e.g. defective component                                                                                                    | Cannot be reset from the keypad.<br>Switch off power.<br>DO NOT RE-CONNECT POWER!<br>Contact factory.<br>If this fault appears simultaneously with<br>Fault 1, check motor cables and motor                                           |
| 8             | System fault                | <ul> <li>component failure</li> <li>faulty operation</li> <li>Note exceptional fault data record.</li> </ul>                                                                             | Reset the fault and restart.<br>Should the fault re-occur, contact the<br>distributor near to you.                                                                                                    |
| 9             | Undervoltage                | <ul> <li>DC-link voltage is under the voltage limits.</li> <li>most probable cause: too low a supply voltage</li> <li>frequency converter internal fault</li> </ul>                      | In case of temporary supply voltage<br>break reset the fault and restart the fre-<br>quency converter. Check the supply<br>voltage. If it is adequate, an internal fail-<br>ure has occurred.<br>Contact the distributor near to you. |
| 10            | Input line su-<br>pervision | Input line phase is missing.                                                                                                    | Check supply voltage and cable.                                                                                                    |

| 11 | Output phase supervision                       | Current measurement has detected that there is no current in one motor phase.                                                                                                    | Check motor cable and motor.                                                                                                    |
|----|------------------------------------------------|----------------------------------------------------------------------------------------------------|----------------------------------------------------------------------------------------------------|
| 12 | Brake chopper<br>supervision                   | <ul> <li>no brake resistor installed</li> <li>brake resistor is broken</li> <li>brake chopper failure</li> </ul>                                                                                                    | Check brake resistor.<br>If the resistor is ok, the chopper is<br>faulty. Contact the distributor near to<br>you.                                                                                                    |
| 13 | Frequency con-<br>verter under-<br>temperature | Heat sink temperature is under –10°C                                                                                                    |                                                                                                    |
| 14 | Frequency con-<br>verter over-<br>temperature  | Heat sink temperature is over 90°C.<br>Over temperature warning is issued when<br>the heat sink temperature exceeds 85°C.                                                                                                    | Check the correct amount and flow of<br>cooling air.<br>Check the heat sink for dust.<br>Check the ambient temperature.<br>Make sure that the switching frequency<br>is not too high in relation to ambient<br>temperature and motor load. |
| 15 | Motor stalled                                  | Motor stall protection has tripped.                                                                                                    | Check motor.                                                                                                    |
| 16 | Motor over<br>temperature                      | Motor overheating has been detected by<br>frequency converter motor temperature<br>model. Motor is overloaded.                                                                                                    | Decrease the motor load.<br>If no motor overload exists, check the<br>temperature model parameters.                                                                                                    |
| 17 | Motor under-                                   | Motor underload protection has tripped.                                                                                                    |                                                                                                    |
| 25 | load<br>Microprocessor<br>watchdog fault       | <ul> <li>faulty operation</li> <li>component failure</li> </ul>                                                                                                    | Reset the fault and restart.<br>Should the fault re-occur, contact the<br>distributor near to you.                                                                                                    |
| 26 | Prevent of start                               | Start-up of the drive has been prevented.<br>This warning occurs when the Run enable<br>input is low and P2.2.1.11 Prevention of<br>start is enabled, This is normally enabled<br>when the external device for the preven-<br>tion of false is start is used. | Reset the prevention of start switch if active.                                                                                                    |
| 30 | Safe disable                                   | Safe Disable inputs SD1 & SD2 are acti-<br>vated through the OPT-AF option board.                                                                                                    | See details from Safe Disable & Atex manual ud1066                                                                                                    |
| 31 | IGBT temperature<br>(hardware)                 | IGBT Inverter Bridge over temperature<br>protection has detected too high a short<br>term overload current                                                                                                    | Check loading.<br>Check motor size.                                                                                                    |
| 32 | Fan cooling                                    | Cooling fan of the frequency converter<br>does not start, when ON command is<br>given                                                                                                    | Contact the distributor near to you.                                                                                                    |
| 34 | CAN bus com-<br>munication                     | Sent message not acknowledged.                                                                                                    | Ensure that there is another device on the bus with the same configuration.                                                                                                    |
| 35 | Application                                    | Application task overload or CPU overload.                                                                                                    | Reset the power to the control box.                                                                                                    |
| 36 | Control unit                                   | NXS control unit can not control NXP<br>Power Unit and vice versa                                                                                                    | Change control unit                                                                                                    |
| 37 | Device changed<br>(same type)                  | Option board or control unit changed.<br>Same type of board or same power rating<br>of drive.                                                                                                    | Reset <b>Note:</b> No fault time data record!                                                                                                    |
| 38 | Device added<br>(same type)                    | Option board or drive added.<br>Drive of same power rating or same type<br>of board added.                                                                                                    | Reset <b>Note:</b> No fault time data record!                                                                                                    |
| 39 | Device removed                                 | Option board removed.<br>Drive removed.                                                                                                    | Reset No fault time data record!                                                                                                    |
| 40 | Device un-                                     | Unknown option board or drive.                                                                                                    | Contact the distributor near to you.                                                                                                    |

|    | known                                                                        |                                                                                                    |                                                                                                    |  |  |
|----|------------------------------------------------------------------------------|----------------------------------------------------------------------------------------------------|----------------------------------------------------------------------------------------------------|--|--|
| 41 | IGBT temperature                                                             | IGBT inverter bridge overtemperature<br>protection has detected too high a short<br>term overload current                                                                                                   | Check loading.<br>Check motor size.                                                                                                    |  |  |
| 42 | Brake resistor<br>over tempera-<br>ture                                      | Brake resistor over temperature protec-<br>tion has detected too heavy braking                                                                                                    | Set the deceleration time longer.<br>Use external brake resistor.                                                                                                    |  |  |
| 43 | Encoder fault                                                                | Note the exceptional fault data record.<br>Additional codes:<br>1 = Encoder 1 channel A is missing<br>2 = Encoder 1 channel B is missing<br>3 = Both encoder 1 channels are missing<br>4 = Encoder reversed | Check encoder channel connections.<br>Check the encoder board.                                                                                                    |  |  |
| 44 | Device changed<br>(different type)                                           | Option board or control unit changed.<br>Option board of different type or different<br>power rating of drive.                                                                                              | Reset<br><b>Note:</b> No fault time data record!<br><b>Note:</b> Application parameter values re-<br>stored to default.                                                                                                    |  |  |
| 45 | Device added<br>(different type)                                             | Option board or drive added.<br>Option board of different type or drive of<br>different power rating added.                                                                                                 | Reset<br><b>Note:</b> No fault time data record!<br><b>Note:</b> Application parameter values re-<br>stored to default.                                                                                                    |  |  |
| 50 | Analogue input<br>I <sub>in</sub> < 4mA (sel.<br>signal range 4<br>to 20 mA) | Current at the analogue input is < 4mA.<br>– control cable is broken or loose<br>– signal source has failed                                                                                                 | Check the current loop circuitry.                                                                                                    |  |  |
| 51 | External fault                                                               | Digital input fault.                                                                                                    |                                                                                                    |  |  |
| 52 | Keypad com-<br>munication<br>fault                                           | The connection between the control key-<br>pad and the frequency converter is bro-<br>ken.                                                                                                    | Check keypad connection and possible keypad cable.                                                                                                    |  |  |
| 53 | Fieldbus fault                                                               | The data connection between the fieldbus<br>Master and the fieldbus board is broken                                                                                                    | Check installation.<br>If installation is correct contact the<br>nearest Vacon distributor.                                                                                                    |  |  |
| 54 | Slot fault                                                                   | Defective option board or slot                                                                                                    | Check board and slot.<br>Contact the nearest Vacon distributor.                                                                                                    |  |  |
| 55 | Follower com-<br>munication                                                  | This fault can occur only in Follower drive<br>P2.12.1 M/Fmode =2 (Follower).<br>Follower drive is not able to receive data<br>from Master drive on system bus(optical<br>link).                            | Check the setting of P2.13.25 SBFault<br>Delay. The default is 0.10sec. Check the<br>optical link between MasterFollower and<br>jumper settings on OPT-D2 board in<br>Vacon option board manual.<br>OPT-D2 board can be installed only in<br>slot D or slot E. |  |  |
| 56 | PT100 Temp.<br>overtemperatue                                                | PT100(1) element/s has sensed overtem-<br>perature.                                                                                                    | Check the temperature of the part<br>where the PT100 is mounted.<br>Check parameters P2.2.2.3 to P2.2.2.6,<br>P2.13.18 to P2.13.20.                                                                                                    |  |  |
| 57 | ID run failure                                                               | ID run could not be completed success-<br>fully.                                                                                                    | Check monitoring signal V1.1.19 ID run<br>status to find out which part of the ID<br>run is failed. Redo the ID run.                                                                                                    |  |  |

| 58 | Mechanical<br>brake fault | Mechanical brake lifted signal is not re-<br>ceived within time defined by P2.11.1<br>Brake life delay after the Run command.<br>The digital input is selected by P2.2.6 Mo-<br>tor brake acknowledgement OR Brake<br>open signal is acknowledged when there<br>is no run command given. | Check the parameters<br>P2.13.28 Mechanical brake fault<br>P2.2.6 Motor brake acknowledgement<br>P2.11.1 Brake lift delay<br>Check the Motor brake circuit. |
|----|---------------------------|----------------------------------------------------------------------------------------------------|----------------------------------------------------------------------------------------------------|
| 59 | Motor fan fault           | Motor fan acknowledgement is not re-<br>ceived within 5 seconds after run com-<br>mand.                                                                                                    | Check P2.2.1.7 .<br>Check motor fan connection.                                                                                                    |
| 61 | Thermistor                | Thermistor overtemperature. Thermistor is connected to OPT-A3 board in slot B.                                                                                                    | Check the temperature of the area<br>where the thermistor is mounted.<br>Check the connection of the thermistor<br>to OPT-A3.                               |
| 62 | Run disabled              | Run Enable digital input is gone low.                                                                                                    | Check P2.2.1.9,P2.2.1.10.<br>Reset the run enable input.                                                                                                    |
| 63 | Emergency<br>stop         | DIN6 is inactive /low.                                                                                                    | Check the emergency stop push button<br>connected to DIN6.<br>Check P2.210 Emergency stop control.                                                          |
| 64 | Input SW Open             | The drive main power is switched off and DIN5 is inactive/low.                                                                                                    | Check the main power switch of the<br>drive.<br>Check P2.2.8 Run Enable control as per<br>the description in the manual.                                    |

Table 51. Fault codes

## 7. APPENDIX 1

If the communication does not work, check the type of the resistors described below:

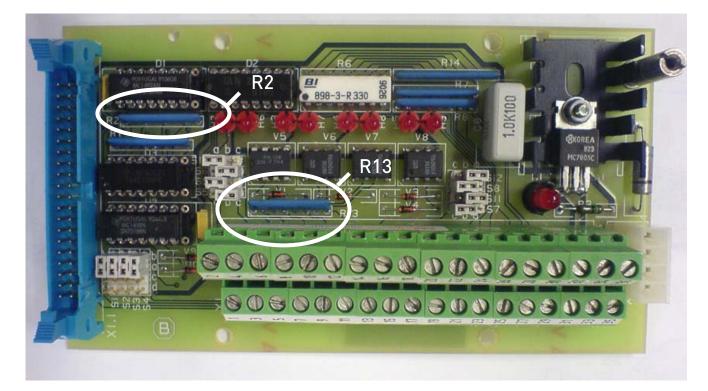

Selma 4CMO board

Resistors R2 and R13

SizeCode $100 \Omega$  =4Y101G (Wrong size) $1 k \Omega$  =4Y102G (Right size)

Some 4CMO boards may have wrong resistors, the correct size is  $1k\Omega$  and type 4Y102G.

## 8. APPENDIX 2

4CMO board jumper settings: (see also chapter 3.1.1)

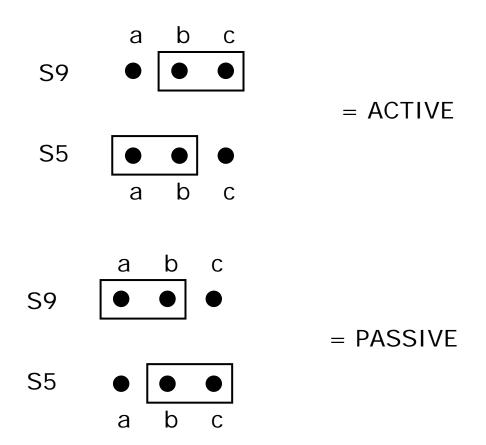

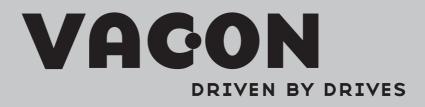

Find your nearest Vacon office on the Internet at:

www.vacon.com

Manual authoring: documentation@vacon.com

Vacon Plc. Runsorintie 7 65380 Vaasa Finland

Subject to change without prior notice © 2011 Vacon Plc.

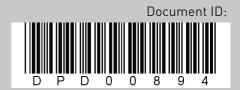

Rev. A